# **LAPORAN KERJA PRAKTEK**

# **APLIKASI PENDATAAN PENGABDIAN MASYARAKAT BERBASIS WEB PHP (STUDI KASUS BAGIAN PENGABDIAN MASYARAKAT STIKOM SURABAYA)**

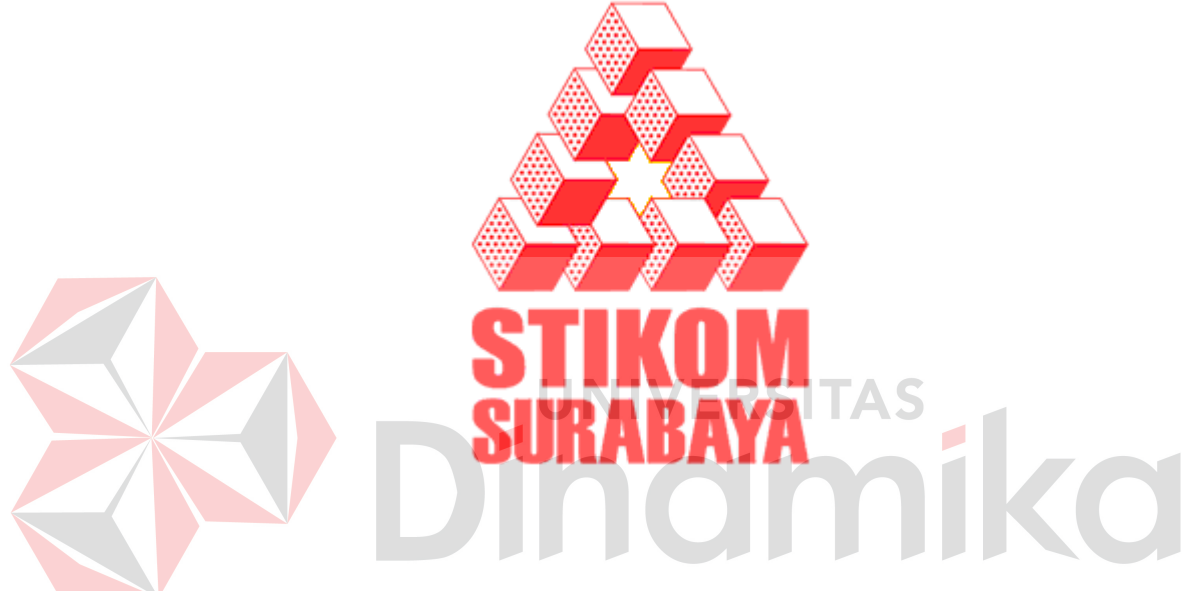

# Disusun oleh :

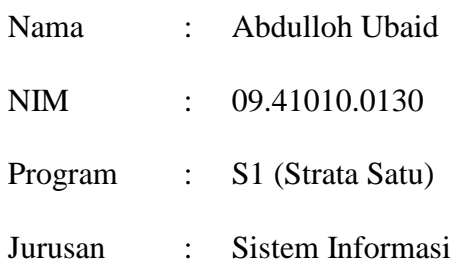

# **SEKOLAH TINGGI**

# **MANAJEMEN INFORMATIKA & TEKNIK KOMPUTER**

# **SURABAYA**

**2012**

# **LAPORAN KERJA PRAKTEK APLIKASI PENDATAAN PENGABDIAN MASYARAKAT BERBASIS WEB PHP (STUDI KASUS BAGIAN PENGABDIAN MASYARAKAT STIKOM SURABAYA)**

Diajukan sebagai salah satu syarat untuk menyelesaikan

Program S1 Sistem Informasi

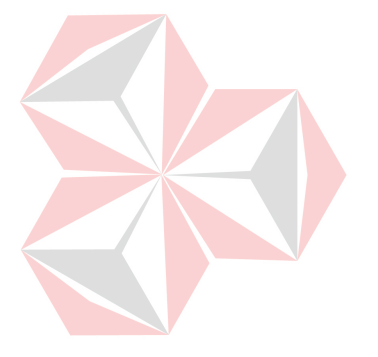

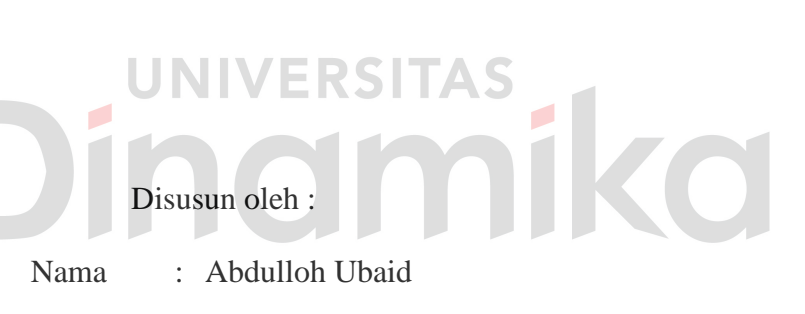

NIM : 09.41010.0130

Program : S1 (Strata Satu)

Jurusan : Sistem Informasi

# **SEKOLAH TINGGI**

# **MANAJEMEN INFORMATIKA & TEKNIK KOMPUTER**

# **SURABAYA**

**2012**

# **APLIKASI PENDATAAN PENGABDIAN MASYARAKAT BERBASIS WEB PHP (STUDI KASUS BAGIAN PENGABDIAN MASYARAKAT STIKOM SURABAYA)**

# **LAPORAN KERJA PRAKTEK**

Telah diperiksa, diuji dan disetujui

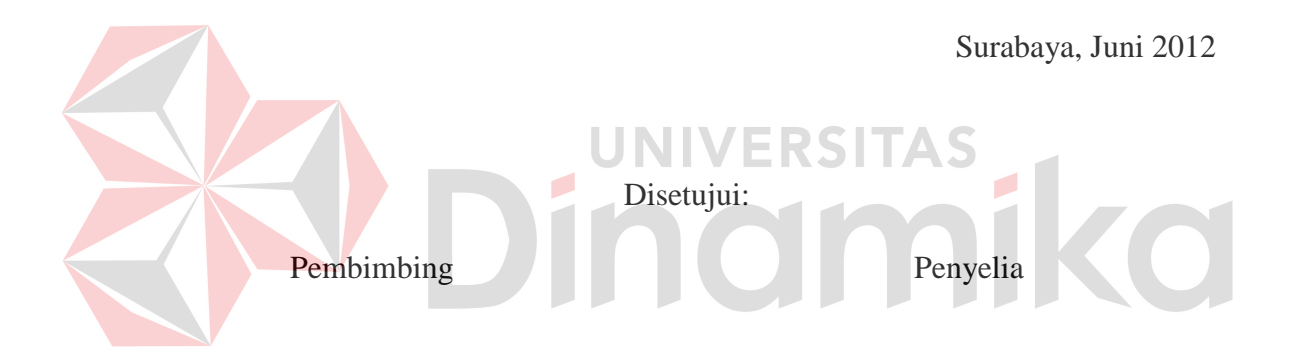

Tri Sagirani, S.Kom., M.MT.<br>NIDN: 0731017601<br>NIDN: 0727097302 NIDN : 0727097302

Mengetahui,

Kaprodi Sistem Informasi

Erwin Sutomo, S.Kom. NIDN : 0722057501

## **ABSTRAKSI**

<span id="page-3-0"></span>Pengabdian Masyarakat STIKOM Surabaya merupakan salah satu bagian di STIKOM Surabaya yang mengatasi masalah kegiatan sosial dibidang IT. Perekapan dan pelaporan atas semua kegiatan pun menjadi hal terpenting dalam pelaksanan kegiatan tersebut, baik pendataannya maupun pelaporannya nanti. Aplikasi pendataan berbasis web merupakan aplikasi yang sangat diperlukan bagi Penelitian dan Pengabdian Masyarakat (PPM) STIKOM Surabaya, khususnya dibagian pengabdian masyarakat. Rekap kegiatan dan dana juga diperlukan saat proses pelaporan sehingga harapannya pekerjaan bagian PM (Pengabdian Masyarakat) dapat terbantu dengan pemanfaatan aplikasi ini.

Aplikasi tersebut dibuat dan dikelola dengan harapan dapat membantu melakukan pelaporan serta merekap hasil kegiatan dengan baik. Aplikasi tersebut juga dapat menghasilkan informasi yang nantinya akan bermanfaaat bagi dosen maupun pihak STIKOM surabaya terutama di bagian PM PPM STIKOM Surabaya.

*Kata kunci : Aplikasi Pendataan, Pengabdian Masyarakat*

## **KATA PENGANTAR**

<span id="page-4-0"></span> Dengan rasa syukur ke hadirat Tuhan YME, penulis telah dapat menyelesaikan Laporan Kerja Praktek yang merupakan prasyarat dalam menyelsaikan Program Studi Strata Satu di Sekolah Tinggi Manajeen Infomatika & Teknik Komputer Surabaya (STIKOM). Laporan Kerja Praktek ini merupakan pembuatan aplikasi pendataan penelitian akademik dosen pada bagian PA STIKOM Surabaya.

 Pada kesempatan ini, penulis menyampaikan rasa penghargaan dan terima kasih kepada yang terhormat :

- 1. Ibu Tri Sagirani, S.Kom., M.MT, sebagai dosen pembimbing atas segala arahan dan bimbingannya. **VERSITA**
- 2. Bapak Susijanto Tri Rasmana, S.Kom., M.T, sebagai penyelia atas bimbingannya dan dorongannya.

Semoga Tuhan senantiasa memberikan pahala yang setimpal kepada semua pihak yang telah banyak memberikan bantuan, bimbingan ataupun nasehatnasehat.

Penulis menyadari bahwa masih banyak kekurangan pada penulisan Laporan Kerja Praktek ini. Namun penulis berharap semoga Laporan Kerja Praktek ini dapat ikut menunjang perkembangan ilmu pengetahuan, khususnya ilmu komputer.

Surabaya, 21 Juni 2012

#### Penulis

# **DAFTAR ISI**

<span id="page-5-0"></span>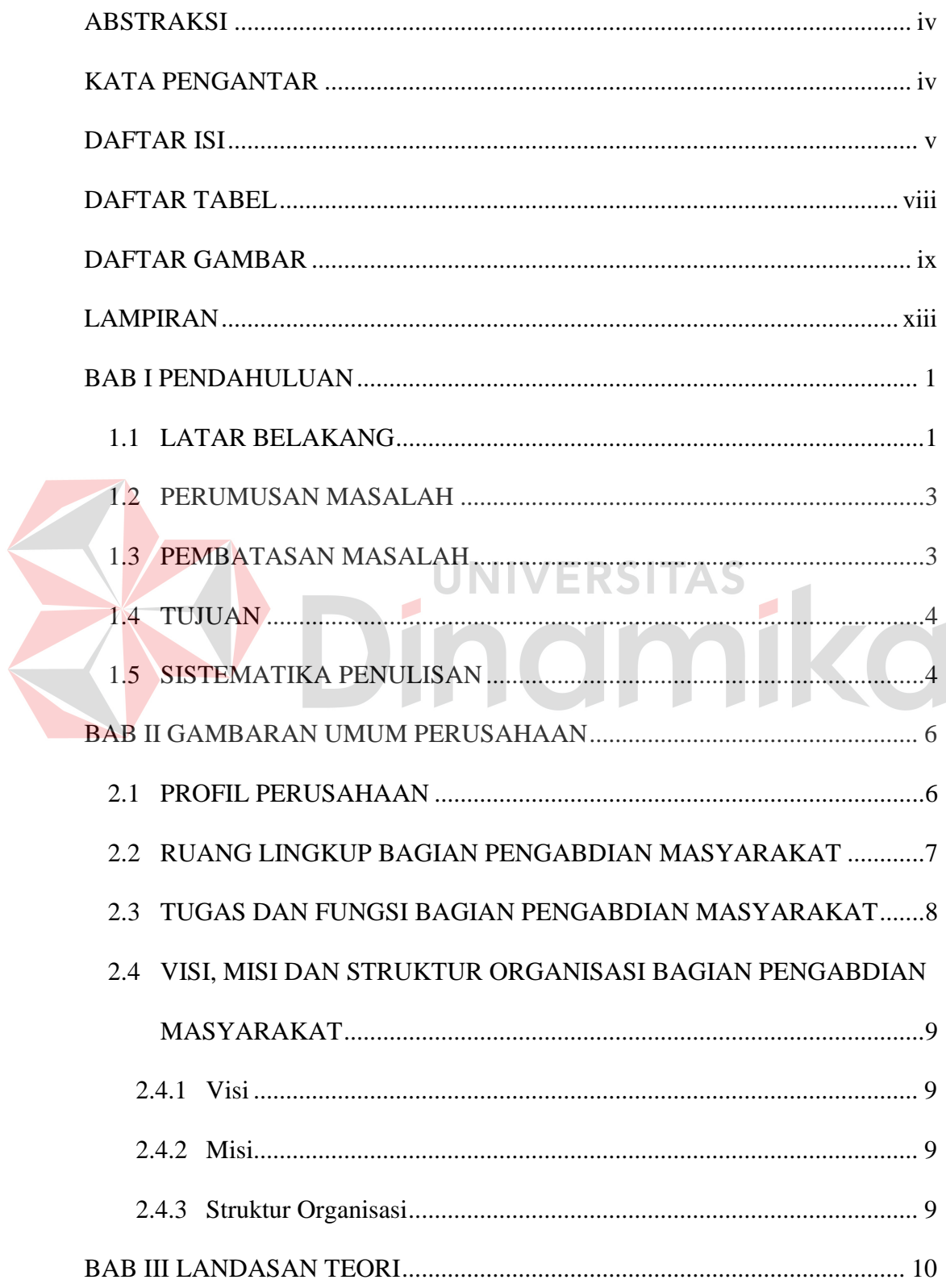

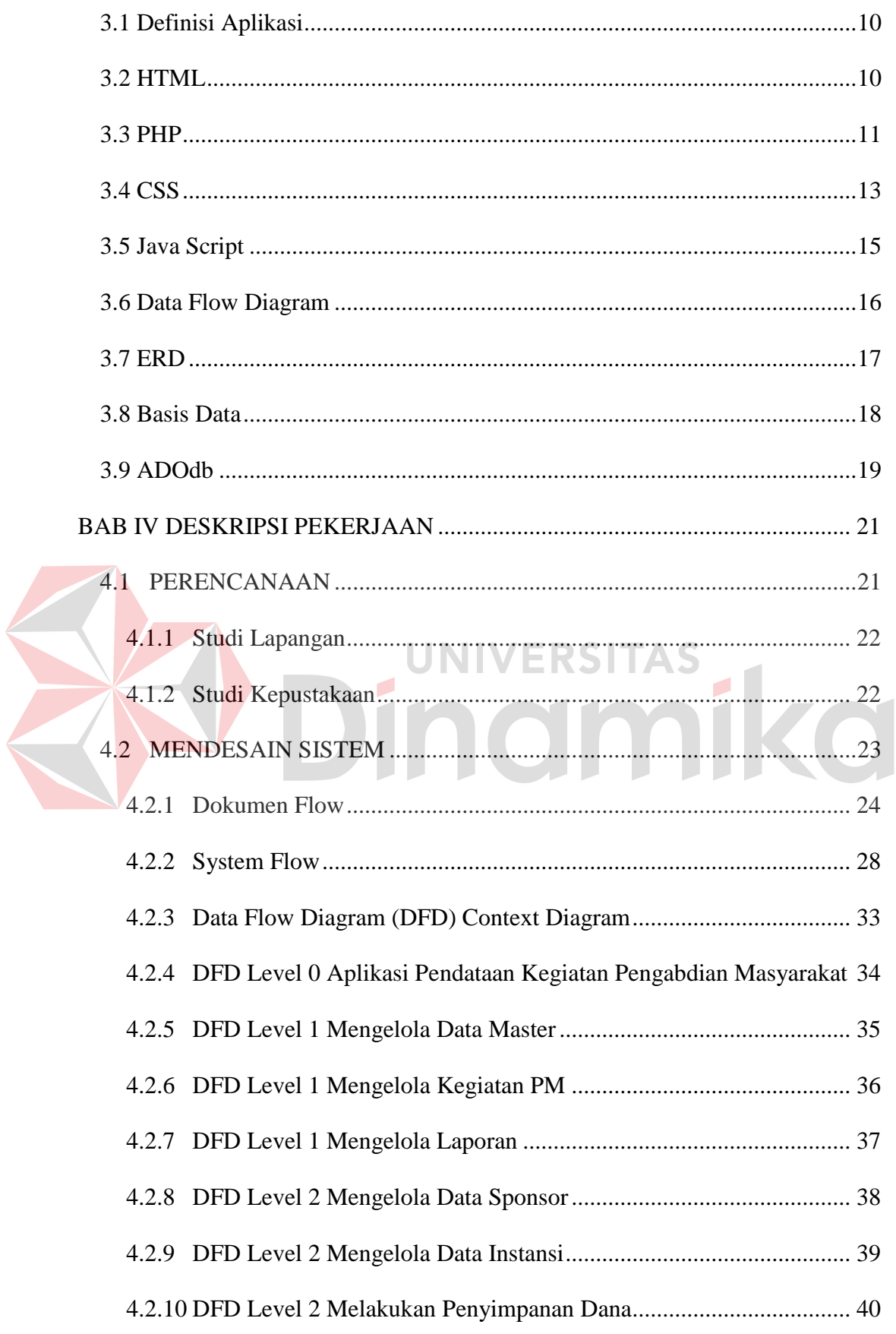

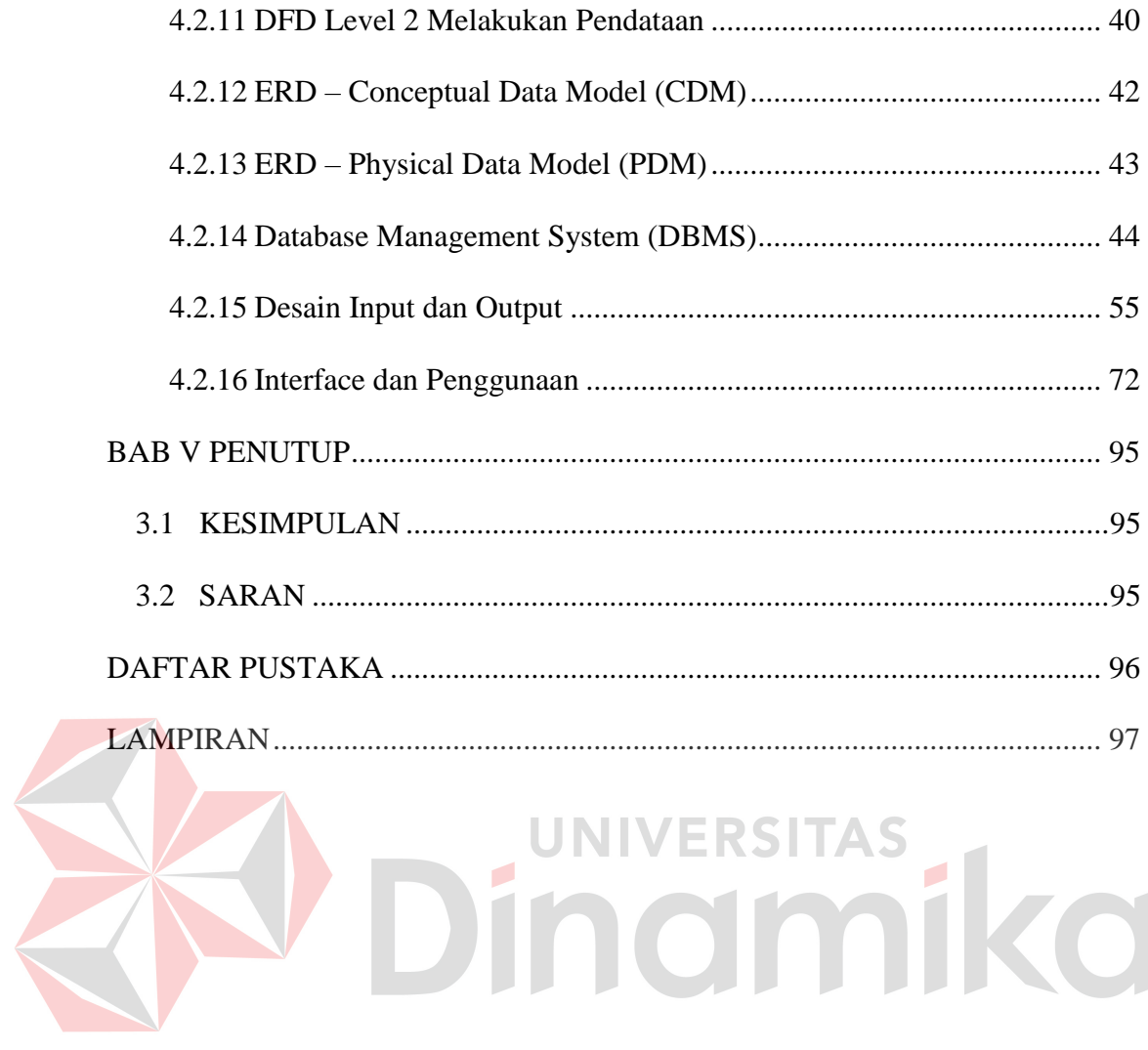

# **DAFTAR TABEL**

<span id="page-8-0"></span>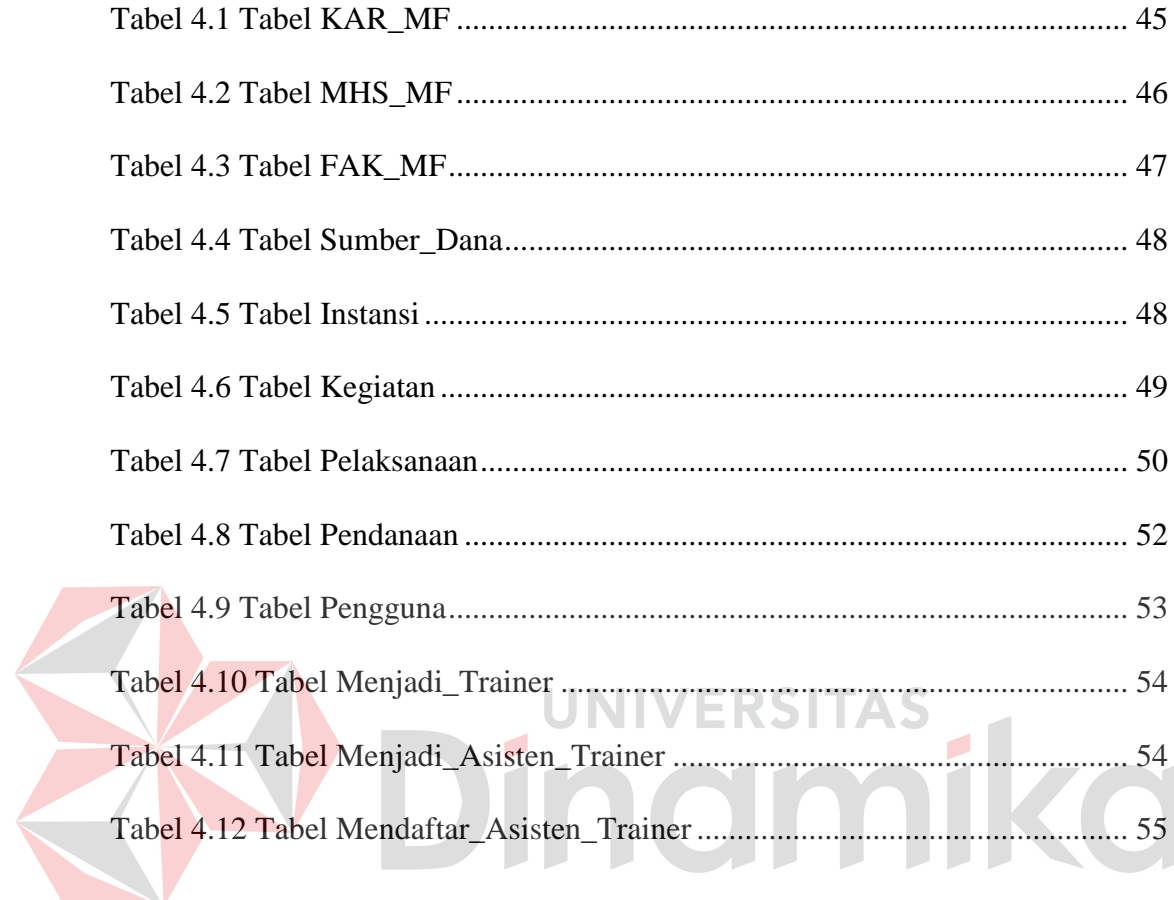

# **DAFTAR GAMBAR**

<span id="page-9-0"></span>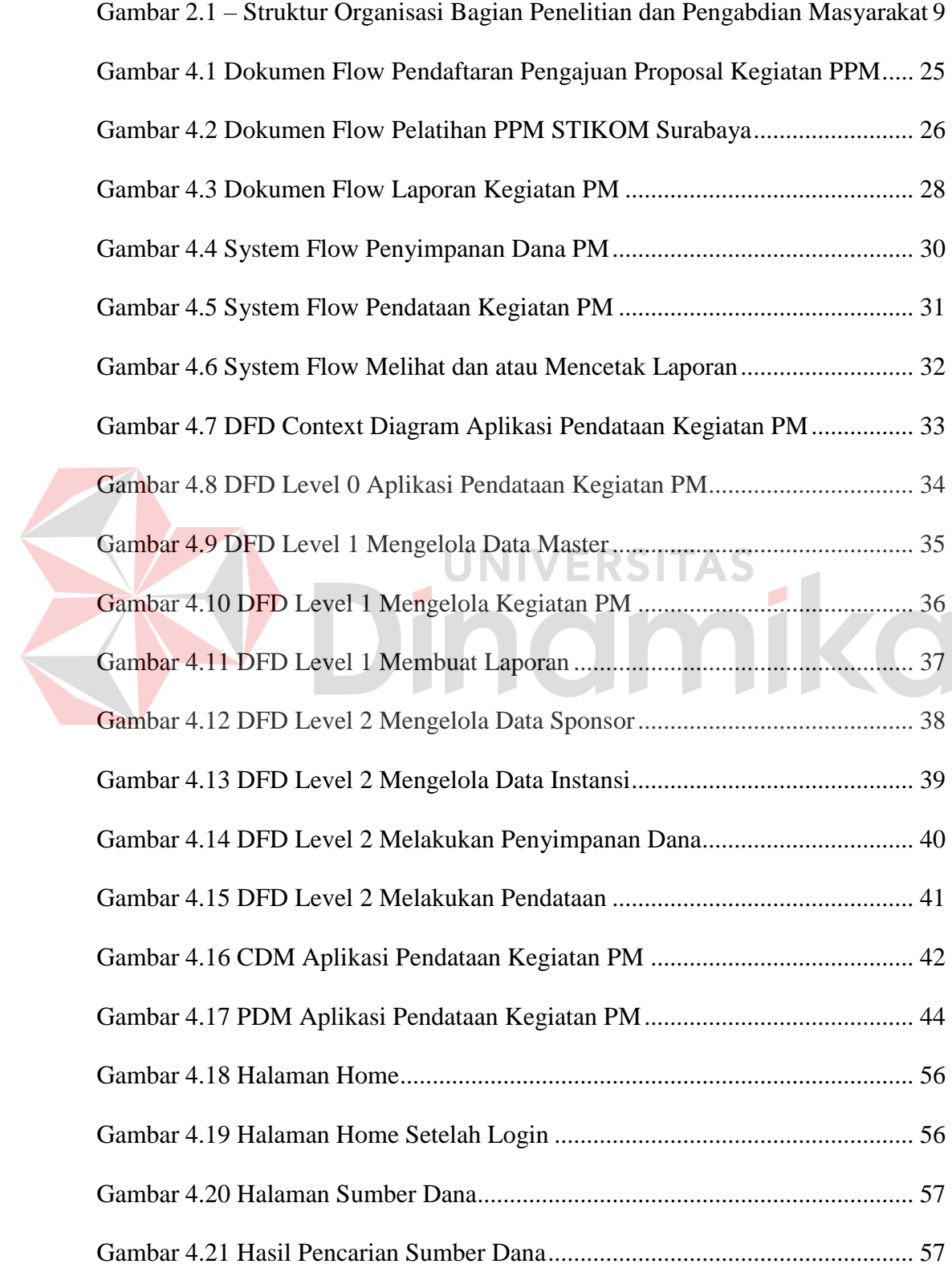

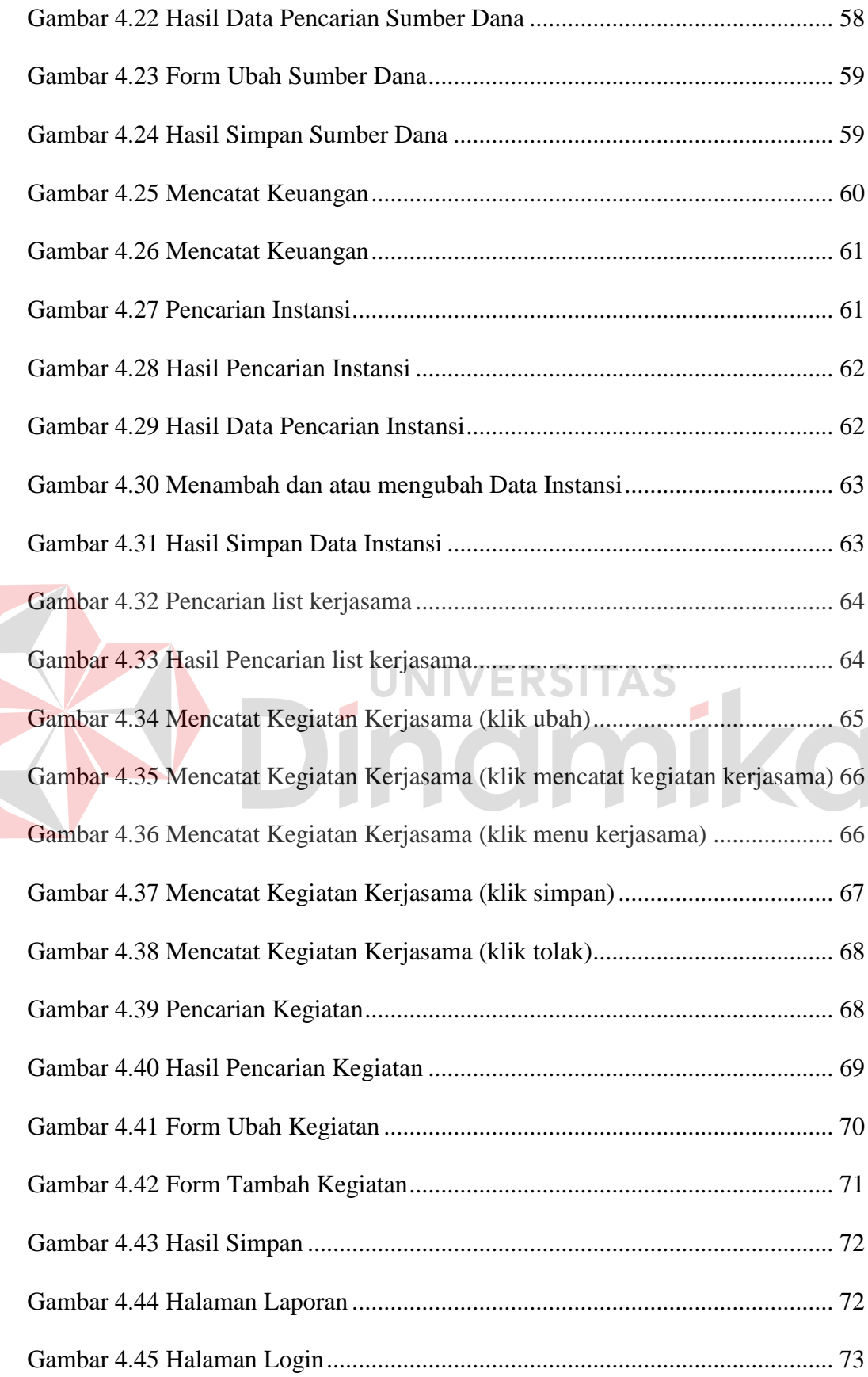

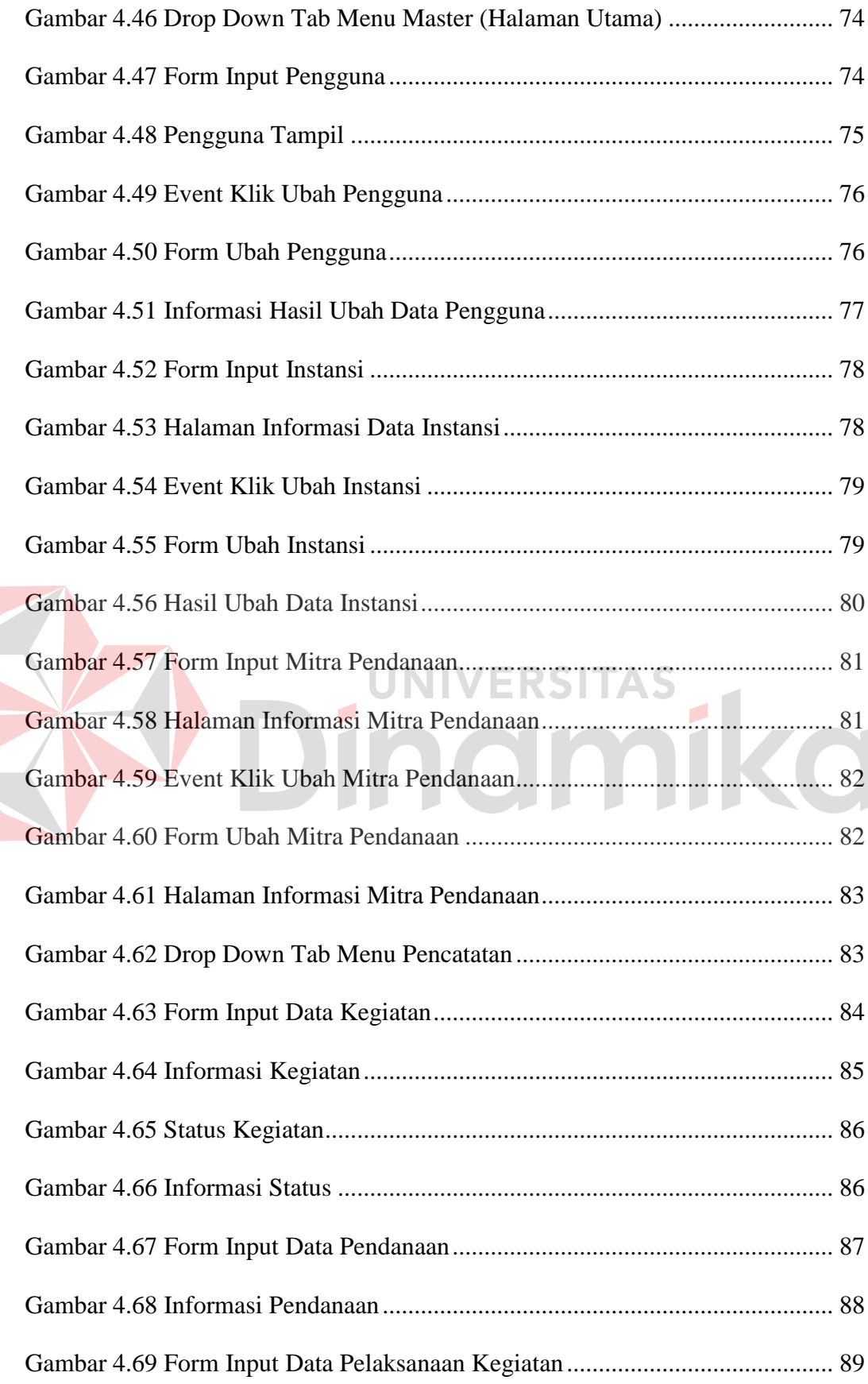

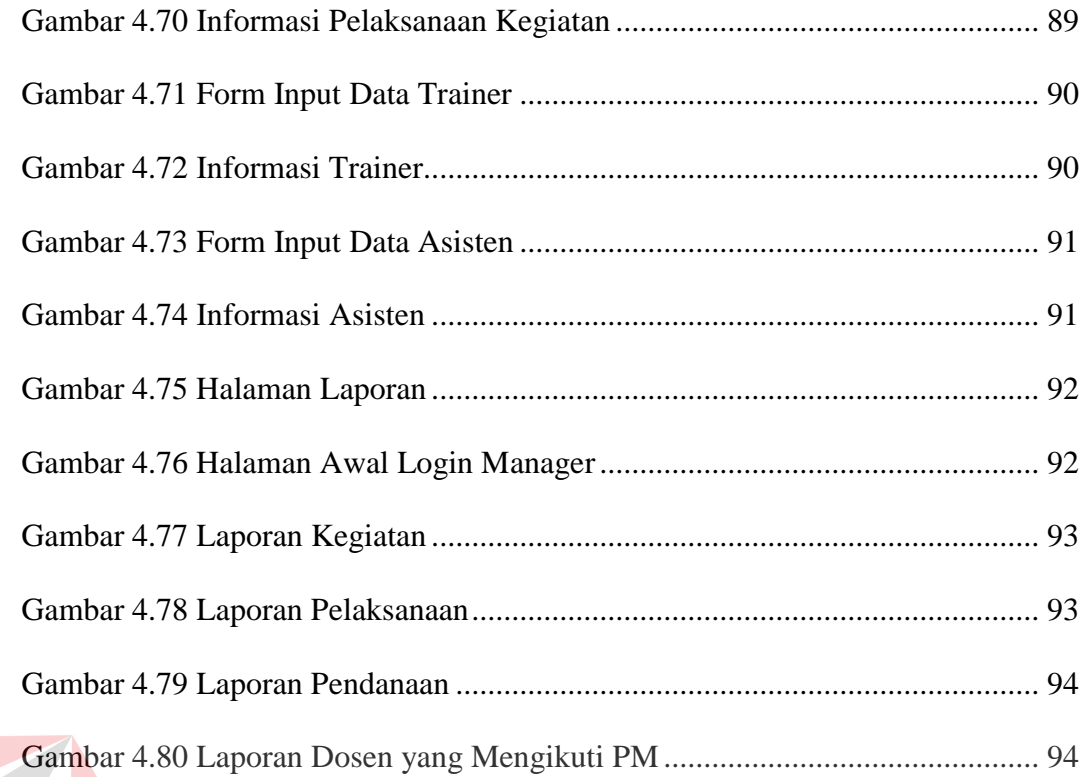

# SO Dinamika

# **LAMPIRAN**

<span id="page-13-0"></span>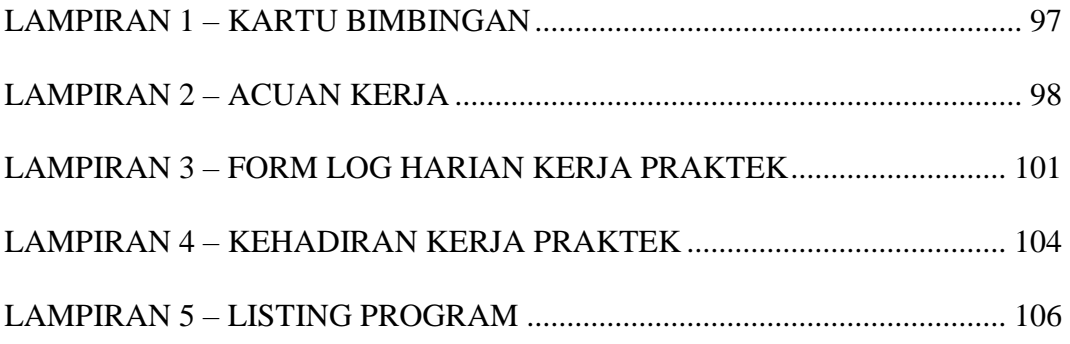

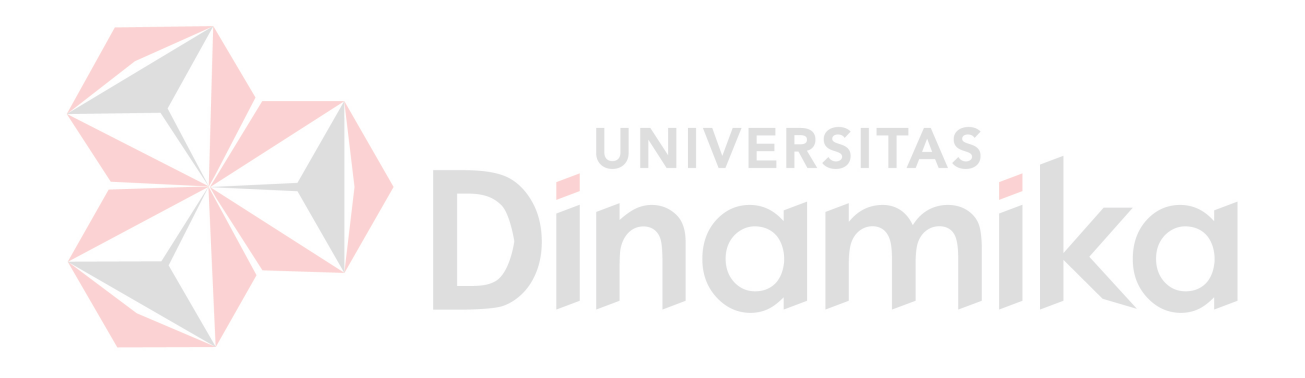

#### **BAB I**

#### **PENDAHULUAN**

# <span id="page-14-2"></span><span id="page-14-1"></span><span id="page-14-0"></span>**1.1 LATAR BELAKANG**

Teknologi berkembang sangat pesat dengan seiring berkembangnya waktu. Teknologi yang *booming* dan menjadi salah satu aset yang berwujud dalam membantu setiap perusahaan adalah web. Segala macam web dalam bahasa pemrograman apapun telah beredar, namun hanya bahasa pemrograman php yang menjadi tren masa kini bagi para programmar. Selain tren, php mempunyai kelebihan lain adalah prosesnya cepat, stabil, aman, mudah digunakan, dan yang paling utama adalah *open source (free)* atau dapat digunakan dengan cuma-cuma. Bahasa pemrograman php tersebut tentunya tidak berdiri sendiri tanpa adanya database. Saat ini pun database oracle mengambil kendali dalam hal mutu dan kualitas serta kuantitas penyimpanan. Database oracle tersebut memiliki banyak versi, namun oracle express lebih dikenal ringan dan juga *open source (free)*. STIKOM Surabaya adalah salah satu instansi sekolah tinggi yang menggunakan web berbasis php dengan disertai oracle sebagai databasenya. Berbagai macam alasan dan kebutuhan yang mendasar sehingga hal tersebut akan mempengaruhi bagian-bagian yang ada didalamnya.

Penelitian dan Pengabdian Masyarakat (PPM) adalah salah satu bagian yang ada di STIKOM Surabaya. PPM juga memiliki dua bagian, diantaranya adalah bagian Penelitian Akademik (PA) dan juga bagian Pengabdian Masyarakat (PM). Bagian PA selalu mengupdate ilmu untuk menyelesaikan permasalahan yang terjadi di masyarakat, kemudian ilmu tersebut diterapkan melalui serangkaian kegiatan yang dilakukan bagian PM. Semua kegiatan PM adalah hasil akhir dari semua penelitian yang dilakukan oleh dosen melalui PA, sehingga bagian PM akan dibahas lebih detil dalam studi kasus ini. Bagian PM memiliki masalah pendataan serta pelaporan. Pendataan atau penginputan data melalui excle dilakukan secara manual sehingga laporan tidak dapat langsung jadi. Sedangkan, pelaporan yang diminta oleh instansi internal maupun eksternal berkembang secara dinamis. Terkadang bagian PM diminta membuat laporan berdasarkan tanggal, kegiatan, dan laporan dana berdasarkan kegiatan. Disamping itu, sebenarnya beberapa data yang dibutuhkan oleh PM meliputi data yang dimiliki oleh STIKOM sendiri seperti data identitas dosen dan mahasiswa. PM sendiri memiliki data paten yang selalu digunakan berulang-ulang seperti data sponsor maupun instansi yang tentunya memiliki pendanaan dan kerjasama yang berbeda-beda. Dalam praktiknya PM tidak menggunakan data tersebut dengan baik. PM selalu melakukan pendataan maupun inputan data berulang dengan hasil laporan excel, hal tersebut menjadi masalah ketika jenis pelaporan diminta secara tiba-tiba. Selain itu, dosen lain yang mengikuti kegiatan PM tersebut tidak dapat mengetahui kegiatan apa saja yang selama ini diikuti dalam jangka waktu 3 sampai 4 tahun yang lalu. Hal tersebut sebenarnya juga menjadi akreditasi dosen, sehingga data tersebut sangat diperlukan juga.

STIKOM Surabaya memiliki data berbasis web yang dimana data tersebut dikelola dengan baik melalui database oracle. Hal tersebut sangat mendukung teknologi yang ditawarkan. PHP dan Oracle menjadi tren masa kini yang dapat mendukung seluruh penginputan data dan pembuatan laporan pada PM.

Aplikasi tersebut dibuat dan dikelola dengan harapan dapat membantu melakukan pelaporan serta merekap hasil kegiatan dengan baik. Aplikasi tersebut juga dapat menghasilkan informasi yang nantinya akan bermanfaaat bagi karyawan maupun pihak STIKOM Surabaya terutama di bagian PM PPM STIKOM Surabaya.

## <span id="page-16-0"></span>**1.2 PERUMUSAN MASALAH**

Permasalahan yang timbul di PM PPM STIKOM Surabaya yaitu :

- 1. Bagaimana mendesain dan membangun aplikasi web berbasis PHP yang mencakup kegiatan di bagian PPM untuk PM?
- 2. Bagaimana menerapkan aplikasi web berbasis PHP tersebut di PM?

#### <span id="page-16-1"></span>**1.3 PEMBATASAN MASALAH**

Mengingat luasnya pokok bahasan yang ada, maka kami membatasi permasalahan yang ada. Dengan ini, kami akan membahas :

- 1. Fokus pembahasan hanya pada proses kegiatan Pengabdian Masyarakat.
- 2. Kegiatan PM seperti :
	- a. Inputan keseluruhan data PM.
	- b. Inputan data master instansi siapa saja yang menjalin kerjasama, jika sudah ada instansi tersebut ingin melakukan kerjasama dibidang apa, dimana dan tanggal berapa.
- c. Inputan hasil kerjasama seperti kegiatan apa, keterangan kerjasama dan keterangan kerjasama dilakukan sampai mana.
- 3. Pembiayaan kegiatan PM seperti :
	- a. Penginputan data seperti pendataan data sponsor.
	- b. Pemeliharaan data master untuk dilanjutkan ke inputan data manfaat kerjasama atas pembiayaan.
- 4. Kami tidak membahas tentang penjadwalannya.

# <span id="page-17-0"></span>**1.4 TUJUAN**

Tujuan masalahnya yaitu diantaranya :

- 1. Mendesain dan membangun aplikasi web berbasis PHP yang mencakup kegiatan PM. **UNIVERSITAS**
- 2. Menerapkan aplikasi web berbasis PHP tersebut di PM.

# <span id="page-17-1"></span>**1.5 SISTEMATIKA PENULISAN**

#### BAB I PENDAHULUAN

Pada bab ini akan dibahas tentang latar belakang yang mendasari studi kasus ini serta perumusan masalah, pembatasan masalah, tujuan dan sistematika penulisan yang mendeskripsikan semuanya sebagai pengantar.

# BAB II GAMBARAN UMUM PERUSAHAAN

Pada bab ini akan dibahas tentang profil perusahaan, ruang lingkup bagian pengabdian masyarakat, tugas dan fungsi pengabdian masyarakat, visi dan misi perusahaan serta struktur organisasi yang berhubungan dengan perusahaan secara langsung.

#### BAB III LANDASAN TEORI

Pada bab ini akan dibahas hal-hal yang terkait dengan pembahasan. Hal-hal terkait tersebut berkaitan dengan materi yang ada.

# BAB IV DESKRIPSI PEKERJAAN

Bab ini menjelaskan tentang semua pekerjaan yang dilakukan selama KP yaitu meliputi perencanaan (studi lapangan dan studi kepustakaan), mendesain sistem (dokumen flow, system flow, DFD, ERD (CDM dan PDM), DBMS, desain input dan output, dan interface dan penggunaan)

# BAB V PENUTUP

Pada bab ini berisikan kesimpulan pembahasan yang telah dilakukan terkait dengan tujuan dan permasalahan yang ada, serta saran untuk pengembangannya.<br>DINCINIKO

#### **BAB II**

# **GAMBARAN UMUM PERUSAHAAN**

# <span id="page-19-2"></span><span id="page-19-1"></span><span id="page-19-0"></span>**2.1 PROFIL PERUSAHAAN**

Sekolah Tinggi Manajemen Informatika dan Komputer Surabaya (STIKOM Surabaya) merupakan sekolah tinggi yang bergerak dibidang teknologi. STIKOM didirikan dengan nama AKIS (Akademi Komputer dan Informatika Surabaya) pada tanggal **30 April 1983** oleh Yayasan Putra Bhakti berdasarkan SK Yayasan Putra Bhakti No. 01/KPT/PB/III/1983. Seiring berkembangnya waktu akhirnya berubah nama menjadi STIKOM.

STIKOM memiliki berbagai macam bagian. Salah satu bagian yang dimiliki oleh STIKOM adalah bagian Penelitian dan Pengabdian Masyarakat (PPM). PPM didirikan guna meningkatkan kualitas STIKOM sendiri.

Kualitas pendidikan tinggi perlu dikembangkan dengan menekankan pentingnya penelitian sebagai titik vital kehidupan suatu universitas/perguruan tinggi. Sejalan dengan Tri Dharma Perguruan Tinggi, maka STIKOM Surabaya senantiasa menciptakan iklim "ilmiah" dalam suasana kampusnya. Banyak sekali penelitian yang telah dilakukan oleh civitas akademik STIKOM Surabaya yang berkolaborasi antara dosen, mahasiswa dan instansi/perusahaan.

Selain itu, STIKOM Surabaya juga secara terus menerus melakukan kegiatan pengabdian kepada masyarakat karena pelaksanaan pengabdian kepada masyarakat merupakan wujud kepedulian perguruan tinggi sebagai lembaga yang menghasilkan elit intelektual untuk senantiasa berpartisipasi dalam pengembangan kualitas masyarakat.

# <span id="page-20-0"></span>**2.2 RUANG LINGKUP BAGIAN PENGABDIAN MASYARAKAT**

Bagian Pengabdian Masyarakat (PM) memiliki ruang lingkup tentang segala kegiatan yang berhubungan secara langsung dengan masyarakat. PM mempunyai beberapa kegiatan diantaranya :

a. Pelatihan

PM melakukan banyak pelatihan yang terkait langsung dengan masyarakat yang tentunya sesuai dengan bidang perguruan tinggi STIKOM Surabaya. Pelatihan yang dimaksud sebagai contoh yaitu pelatihan menggunakan / mengenalkan internet, microsoft office, dan lain sebagainya. Ada dua macam pelatihan, diantaranya :

1. Pelatihan Interal

Pelatihan internal adalah pelatihan yang dilakukan didalam STIKOM Surabaya sendiri. PM menggunakan Laboratorium Komputer Rakyat STIKOM Surabaya sebagai tempat pelatihan.

2. Pelatihan Eksternal

Pelatihan eksternal adalah pelatihan yang dilakukan diluar STIKOM Surabaya. PM menggunakan istilah *Road Show* sebagai pelatihan eksternal. Pelatihan eksternal biasanya dilakukan didalam kota maupun diluar kota.

b. Pembinaan Usaha Mikro, Kecil, Dan Menengah (UMKM)

Pembinaan UMKM adalah kegiatan pengabdian kepada masyarakat yang berupa penerapan hasil-hasil Ipteks untuk menyelesaikan permasalahan yang dihadapi unit UMKM (Usaha Mikro, Kecil, Dan Menengah). Program ini ditujukan untuk meningkatkan kemandirian dan kinerja UMKM.

c. Desa Mitra Binaan

Surabaya.

Desa Mitra binaan ini dimaksudkan untuk membantu meningkatkan kemandirian masyarakat/desa serta memberdayakan potensi masyarakat maupun sumber daya alam di lingkungannya yang belum termanfaatkan dengan baik dan arif. Program ini sedapat mungkin dilaksanakan sebagai sinergi antara keterlibatan aktif masyarakat, perencanaan strategis pemerintah daerah, serta penerapan hasil-hasil IPTEKS STIKOM

# <span id="page-21-0"></span>**2.3 TUGAS DAN FUNGSI BAGIAN PENGABDIAN MASYARAKAT**

Setiap bagian tentunya memiliki tugas dan fungsi masing-masing. Bagian PM memiliki tugas mengabdi pada masyarakat dengan kata lain membagi, mengamalkan, dan mengaplikasikan ilmu kepada masyarakat. Selain itu, sebenarnya bagian PM juga mengelola dana Iptek bagi Masyarakat (IbM). Namun, pada kenyataannya di STIKOM Surabaya, fungsi tersebut dialihkan pada bagian Penelitian Akademik. Sehingga dapat diketahui fungsi PM adalah membantu para dosen untuk mengaplikasikan ilmu yang didapat dari penelitian untuk dibagikan secara langsung kepada masyarakat yang membutuhkan terutama dibidang IPTEKS.

# <span id="page-22-0"></span>**2.4 VISI, MISI DAN STRUKTUR ORGANISASI BAGIAN PENGABDIAN MASYARAKAT**

Bagian PM di STIKOM Surabaya ini tidak memiliki visi dan misi yang spesifik. Namun, bagian PM mengikuti beberapa visi dan misi yang dimiliki oleh STIKOM Surabaya sendiri, yaitu diantaranya:

<span id="page-22-1"></span>**2.4.1 Visi** 

Menjadi Perguruan Tinggi yang Berkualitas, Unggul, dan Terkenal

# <span id="page-22-2"></span>**2.4.2 Misi**

- a. Meningkatkan kepedulian sosial terhadap kehidupan bermasyarakat.
- b. Menciptakan lingkungan hidup yang sehat dan produktif.

<span id="page-22-3"></span>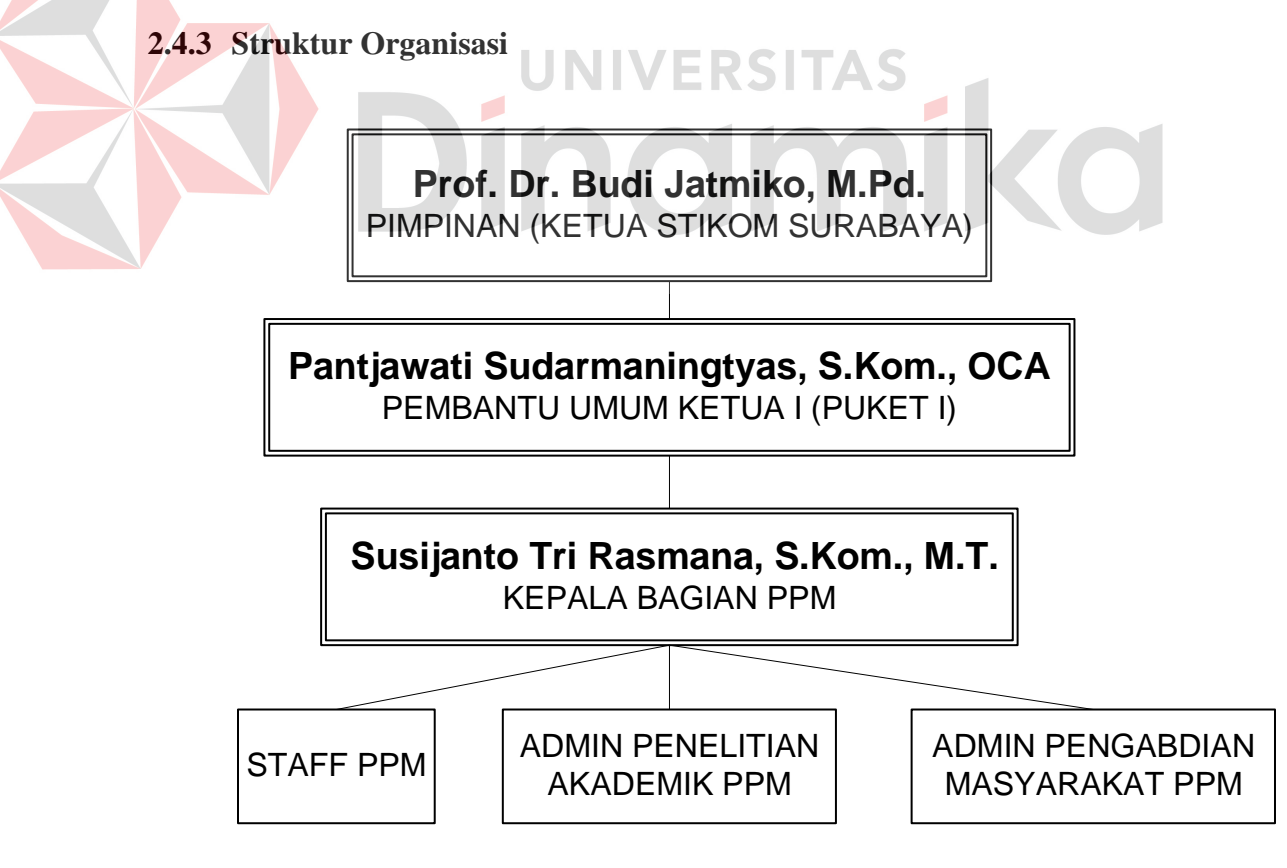

<span id="page-22-4"></span>Gambar 2.1 – Struktur Organisasi Bagian Penelitian dan Pengabdian

Masyarakat

#### **BAB III**

# **LANDASAN TEORI**

#### <span id="page-23-2"></span><span id="page-23-1"></span><span id="page-23-0"></span>**3.1 Definisi Aplikasi**

Definisi aplikasi menurut Eka Noviansyah (2008:4) adalah penggunaan atau penerapan suatu konsep yang menjadi suatu pokok pembahasan. Aplikasi dapat diartikan juga sebagai program komnputer yang dibuat untuk menolong manusia dalam melaksanakan tugas ertentu. Aplikasi software yang dirancang untuk suatu tugas khusus dapat dibedakan menjadi dua jenis, yaitu :

- 1. Aplikasi softawre spesialis, program dengan dokumentasi tergabung yang dirancang untuk menjalankan tugas tertentu.
- 2. Aplikasi software paket, suatu program dengan dokumentasi tergabung yang dirancang untuk jenis masalah tertentu.

#### <span id="page-23-3"></span>**3.2 HTML**

HTML (Hypertext Markup Language) merupakan salah satu pemrograman web yang bersifat statis. HTML ini lebih berfungsi untuk mengukur struktur tampilan web, membuat suatu "Link" atau sambungan ke lokasi di internet yang lain dan aplikasi agar bisa berjalan di halaman web browser yang disimpan dalam bentuk .html.

Bagaimana HTML bekerja? Untuk mengetahuinya, harus terlebih dahulu mengetahui tentang apa yang disebut HTTP. HTTP merupakan protokol yang digunakan untuk mentransfer data atau dokumen antara web

server ke web browser. Selanjutnya protokol tersebut sewaktu melakukan transfer, dokumen, data webnya ditulis atau dengan menggunakan format HTML. HTML disebut juga markup language karena HTML berfungsi untuk memperindah file tulisan (text) biasa untuk dapat dilihat pada web browser yang ada (Sampurna, 1997).

#### <span id="page-24-0"></span>**3.3 PHP**

PHP merupakan singkatan dari Hipertext Preprocessor, adalah sebuah bahasa pemrograman web yang bekerja di server side. Bahasa pemrograman ini dapat dijalankan pada berbagai macam sistem operasi seperti Windows, Linux, Unix dan Macintosh. Hal ini menjadikan PHP banyak digunakan oleh programmer-programmer web. Selain itu, menurut Abdul Kadir (2002:512), "menyatakan PHP merupakan skrip yang dijalankan di server, dimana kode yang menyusun program tidak perlu diedarkan ke pemakai sehingga kerahasiaan kode dapat dilindungi".

PHP didisain khusus untuk aplikasi web. PHP dapat disisipkan diantara bahasa HTML dan karena bahasa server-side, maka bahasa PHP akan dieksekusi diserver, sehingga yang dikirimkan ke browser adalah "hasil jadi" dalam bentuk HTML, dan kode PHP anda tidak akan terlihat PHP. Jadi anda dapat merubah source code dan mendistribusikannya secara bebas. PHP juga diedarkan secara gratis. PHP dapat berjalan di berbagai Web Server semisal IIS, Apache, PWS, dll.jumlah web server yang mendukung bahasa pemrograman PHP cukup banyak, antara lainIIS (Windows), apache, lighttpd

dan xitami, serta sifatnya yang open source membuat PHP digunakan oleh banyak orang untuk mengembangkan website.

PHP pertama kali dibuat oleh seseorang yang bernama Rasmus Lerdorf, yang pada awalnya dibuat untuk menghitung jumlah pengunjung pada homepagenya. PHP adalah salah satu bahasa server side yang didesain khusus untuk aplikasi web. PHP dapat disisipkan diantara bahasa HTML dan karena bahasa server side, maka PHP akan diekseskusi di server, sehingga yang dikirimkan ke browser adalah hasil jadi dalam bentuk HTML, kode PHP anda tidak akan terlihat. Untuk dapat menjalankan skrip PHP pada web site kita, ada beberapa hal yang perlu kita tambahkan.

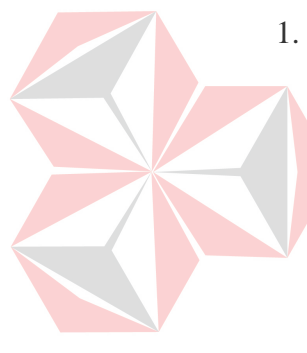

- 1. Web server, yang mengatur atau memberikan tempat untuk mengeksekusi skrip PHP. Web server ini diinstall pada komputer server kita. Saat ini PHP dapat dijalankan pada berhagai macam web server seperti Pws, Iis. Xitami maupun Apache.
- 2. PHP parser. PHP parser adalah program yang digunakan untuk menterjemahkan *(intepreter)* code skrip dan kemudian mengeksekusinya. PHP parser dapat berupa program yang dijalankan pada suatu shell/DOS prompt yang biasanya berupa program yang telah terkompilasi yaitu PHP.exe. Selain itu PHP parser bisa juga berupa modul-modul yang diload oleh web server.

Pada sistem operasi Windows dapat mempergunakan PHPtriad, apachefriends, PHP2triad, dimana ketika software PHP tersebut diinstall

sudah termasuk apache web server, mysql, PHPmyadmin dan lain-lain tergantung versinya. Hal ini sangat simpel dalam instalasi dan pengunaannya pada sistem operasi Windows. Disarankan bagi pemula untuk mempergunakan salah satu dari PHPtriad, apachefriends, PHP2triad dan lainlain mengingat kemudahan dalam instalasinya.

#### <span id="page-26-0"></span>**3.4 CSS**

CSS singkatan dari (Cascading Style Sheets) adalah suatu bahasa stylesheet yang digunakan untuk mengatur tampilan suatu dokumen yang ditulis dalam bahasa markup. Pengunaan yang paling umum dari CSS adalah untuk memformat halaman web yang ditulis dengan HTML dan XHTML. Walaupun demikian, bahasanya sendiri dapat dipergunakan untuk semua jenis dokumen XML termasuk SVG dan XUL. Spesifikasi CSS diatur oleh World Wide Web Consurtium (W3C)

CSS digunakan untuk menentukan warna, jenis huruf, tata letak, dan berbagai aspek tampilan dokumen. CSS digunakan terutama untuk memsiahkan antara isi dokumen (yang ditulis dengan HTML atau bahasa markup lainnya) dengan presentasi dokumen (yang ditulis dengan CSS). Pemisahan ini dapat meningkatkan aksesibilitas isi, memberikan lebih banyak keleluasaan dan kontrol terhadap tampilan, dan mengurangi kompleksitas serta pengulangan pada struktur isi (Kurniawan, 2008).

Pada perkembangannya CSS sudah masuk lelvel 3 untuk sekarang, dimana dimulai CSS level 1 atau yang sering di sebut CSS aja, kemudian level 2 yang merupakan penyempurnaan dari CSS level sebelumnya, yaitu CSS level 1. CSS merupakan alternatif bahasa pemrograman web masa yang akan datang, dimana mempunyai banyak keuntungan, diantaranya :

- Ukuran file lebih kecil
- Load file lebih cepat
- Dapat berkolaborasi dengan JavaScript
- Pasangan setia XHTML
- Menghemat pekerjaan tentunya, dimana hanya membuat 1 halaman CSS.
- Mudah mengganti-ganti tampilan dengan hanya merubah file CSS nya saja.
- Dan banyak lagi yang lainnya.

CSS3 merpukan generasi ke-3 dari perkembangan CSS sebelumnya. Jadi pada dasarnya, pengertian CSS3 sama saja dengan pengertian CSS generasi paling awal. Hanya saja, beberapa standar baru untuk CSS3 menggantikan CSS2 dan mungkin akan membuat kiat dapat bereksplorasi lebih dalam lagi untuk membuat tampilan situs lebih menarik dan mulai meninggalkan situs yang membuat menunggu dengan loading yang lama.

Beberapa kelebihan yang ada pada CSS3 :

- CSS3 bisa lebih detail untuk mendeklarasikan objek yang akan diberikan style. Contohnya di dalam objek 'blockquote' bisa membuat (quote) di awal dan akhirnya menggunakan font lebih besar dari konten blockquote itu sendiri.
- CSS3 kaya akan fitur untuk animasi dan efek untuk text atau objek, yang sebelumnya tidak bisa dilakukan oleh CSS2/CSS2.1, dan bisa

menggantikan peran gambar. Standar web 2.0 atau situs interaktif dan efisien berdasar dari penggunaan CSS.

- Dengan CSS3 situs akan bisa lebih berkembang dan bisa lebih interaktif lagi dengan pengunjung.
- Bisa mengurangi ukuran file yang di-load dan lebih ringan, secara otomatis mengurangi bandwidth inbound/outbound situs.

CSS3 memiliki fasilitas untuk shadow dari suatu div layout, fitur transparansi, *gradien* warna pada *border*, warna pada teks yang diseleksi, fitur skala memperkecil atau memperbesar layout, kolom pada teks, dan fitur gradien pada background.

# <span id="page-28-0"></span>**3.5 Java Script**

# UNIVERSITAS

Definisi java script menurut Irawan (2008:2) adalah merupakan bahasa pemrograman berbasis script. Javascript memiliki kemampuan untuk menciptakan halaman web yang dinamis serta didukung oleh banyak web browser.

Java script dapat digunakan untuk banyak tujuan, misalnya untuk membuat efek rellover nauk di gambar maupun text, dan untuk membuat AJAX Java Script adalah bahasa yang digunakan untuk AJAX.

Kode java script juga dapat diletakkan di file tersendiri yang berextensi .js (singkatan dari java script). Script tersebut akan di eksekusi ketika dipanggil (biasanya dalam bentuk function) atau dipanggil berdasarkan triger pada event tertentu.

#### <span id="page-29-0"></span>**3.6 Data Flow Diagram**

"Data Flow Diagram (DFD)" sering digunakan untuk mengambarkan suatu sistem yang telah ada atau baru yang telah dikembangkan secara logika tanpa mempertimbangkan lingkungan fisik dimana data tersebut mengalir (H.M. Jogiyanto, 1989:700). Diagramini digunakan untuk menggambarkan arus data di dalam sistem secara terstruktur dan jelas. Selain itu DFD juga merupakan gambaran dari sistem yang baik. Adapun beberapa simbol yang sering dipakai dalam DFD terdiri dari :

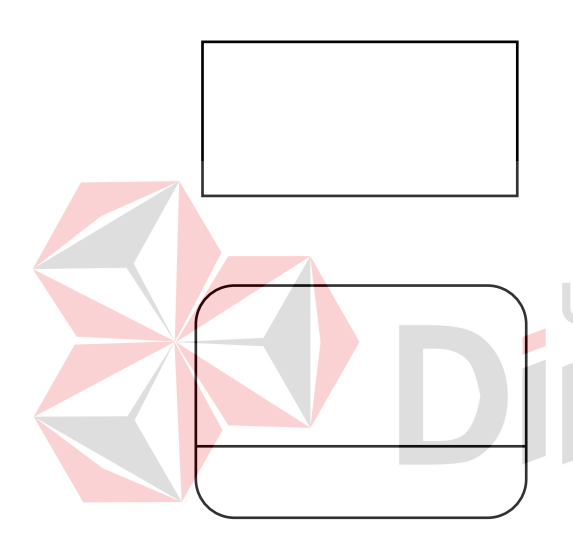

Simbol ini merupakan simbol ekternal entity, digunakan sebagai sumber dari inputan sistem atau tujuan dari Output sistem.

Simbol proses dimana sering digunakan untuk melakukan perubahan terhadap input yang masuk sehingga menghasilkan data dari perubahan input yang diolah tadi.

Simbol dari penyimpanan data, sering digunakan sebagai simpanan dari data yang dapat berupa suatu file atau basis data.

Simbol yang menggambarkan aliran data, yang sering digunakan untuk menghubungkan antara proses dengan proses, proses dengan sumber proses dan proses dengan tujuan. Sedangkan anak panahnya menunjukkan arah aliran datanya.

# <span id="page-30-0"></span>**3.7 ERD**

ERD singkatan dari Entity Relationship Diagram, digunakan untuk menggambarkan hubungan antar entity yang terlibat dalam sistem yang akan di buat ERD merupakan notasi grafis dalam pemodelan data konseptual yang mendeskripsikan hubungan anta penyimpanan. ERD digunakan untuk memodelkan struktur data dan hubungan antar data, karena hal ini relatif komplek. Dengan ERD kita dapat menguji model dan mengabaikan proses apa yang dilakukan (Jogiyanto, 1989).

ERD dapat dikategorikan menjadi tiga bagian, yaitu :

1. One to one relationship

Jenis hubungan antar tabel yang menggunakan bersama sebuah kolom primary key. Jenis hubungan ini tergolong jarang digunakan, kecuali unutk alasan keamanan atau kecepatan akses data. Misalnya satu bagian hanya mengerjakan satu jenis pekerjaan saja dan satu pekerjaan hanya dikerjakan oleh satu bagian saja.

2. One to many relationship

Jenis hubungan antar tabel dimana satu record pada satu tabel terhubung dengan beberapa record pada tabel lain. Jenis hubungan ini merupakan yang paling sering digunakan. Misalnya suatu pekerjaan hanya dikerjakan oleh satu bagian saja, namun suatu bagian dapat mengerjakan beberapa macam pekerjaan sekaligus.

3. Many to many relationship

Jenis hubungan ini merupakan hubungan antar tabel dimana beberapa record pada satu tabel terhubung dengan beberapa record pada tabel lain. Misalnya satu bagian mampu mengerjakan banyak pekerjaan, juga satu pekerjaan dapat ditangani oleh banyak bagian.

## a. Model ERD atau Conceptual Data Model (CDM)

Modelyang dibuat berdasarkan anggapan bahwa dunia nyata terdiri dari koleksi obyek-obyek dasar yang dinamakan entitas (*entity*) serta hubungan (*relationship*) antara entitas-entitas itu.

c. Model Relasional atau Physical Data Model (PDM)

Model yang menggunakan sejumlah tabel untuk menggambarkan data serta hubungan antara data-data tersebut. setiap tabel mempunyai sejumlah kolom.

# <span id="page-31-0"></span>**3.8 Basis Data**

Basis dapat diartikan sebagai markas atau gudang, tempat bersarang/ berkumpul. Sedangkan data adalah representasi fakta dunia nyata yang mewakili suatu objek seperti manusia (pegawai, siswa, pembeli, pelanggan), barang, hewan, peristiwa, konsep, keadaan dan sebagainya yang direkam dalam bentuk angka, huruf, simbol, teks, gambar, bunyi, atau kombinasinya.

Menurut Fathansyah (1992), basis data adalah :

 Himpunan kelompok data (arsip) yang saling berhubungan yang diorganisasi sedemikian rupa agar kelak dapat dimanfaatkan kembali dengan cepat dan mudah.

- Kumpulan data yang saling berhubungan yang disimpan secara bersama sedemikian rupa dan tanpa pengulangan (redudansi) yang tidak perlu, untuk memenuhi berbagai kebutuhan.
- Kumpulan file/ tabel/ arsip yang saling berhubungan yang disimpan dalam media penyimpanan elektronis.

Secara konsep, database atau basis data adalah kumpulan dari datadata yang membentuk suatu berkas (*file*) yang saling berhubungan (*relation*) dengan tatacara yang tertentu untuk membentuk data baru atau infromasi. Atau basis data (*database*) adalah kumpulan dari data yang saling berhubungan (*relation*) antara satu dengan yang lainnya yang diorganisasikan berdasarkan skema atau struktur tertentu. Pada komputer, basis data disimpan dalam perangkat hardware penyimpanan, dan dengan software tertentu dimanipulasi untuk kepentingan atau kegunaan tertentu. Hubungan atau relasi data biasanya ditunjukkan dengan kunci (*key*) dari tiap file yang ada.

## <span id="page-32-0"></span>**3.9 ADOdb**

ADOdb adalah kumpulan pustaka program (library) database untuk bahasa pemrograman PHP dan Python yang dikembangkan berdasarkan konsep ActiveX Data Objects (ADO) milik Microsoft. Dengan ADOdb memungkinkan pengembang software (programmer) menuliskan kode program untuk aplikasi yang dibuat menjadi lebih konsisten dalam berkomunikasi dengan sebuah database. Keuntungan utama dari menggunakan pustaka ADOdb adalah perubahan database pada sisi aplikasi dimungkinkan dengan minimnya perubahan kode program atau perubahan kode program hanya terjadi pada baris kode untuk koneksi ke database saja.

Saat ini ADOdb telah mensupport beberapa vendor database seperti: MySQL, PostgreSQL, Interbase, Firebird, Informix, Oracle, MS SQL, Foxpro, Access, ADO, Sybase, FrontBase, DB2, SAP DB, SQLite, Netezza, LDAP, and generic ODBC, ODBTP. The Sybase, Informix, FrontBase and PostgreSQL, Netezza, LDAP.

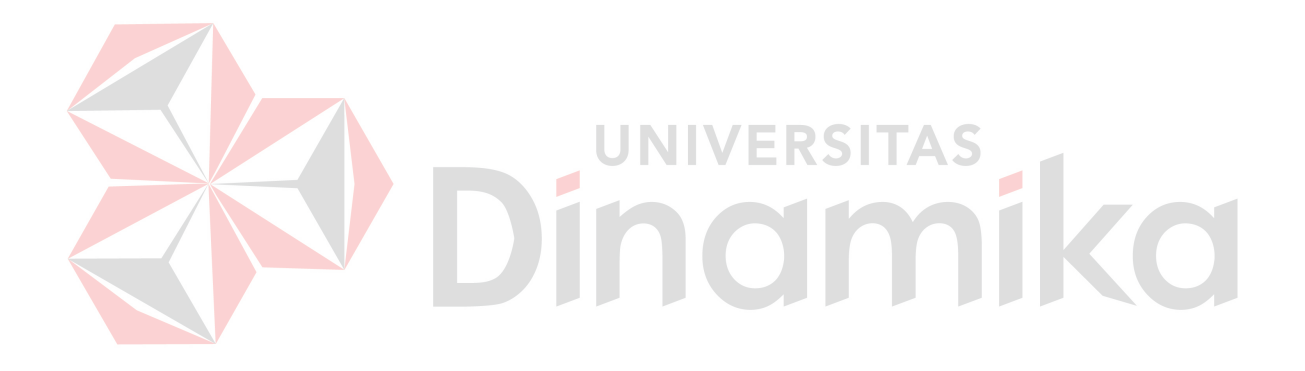

#### **BAB IV**

## **DESKRIPSI PEKERJAAN**

<span id="page-34-1"></span><span id="page-34-0"></span>Bagian Pengabdian Masyarakat (PM) STIKOM Surabaya memiliki karakteristik membantu masyarakat serta berinteraksi dengan masyarakat secara langsung. Setiap kali ada kegiatan maka PM secara langsung mendokumentasikannya kedalam Microsoft Excel untuk setiap pencatatan dokumentasinya. Namun, dengan adanya perkembangan teknologi dan data yang semakin banyak maka diperlukan aplikasi yang dapat membantu mempermudah pekerjaan PM.

Pembuatan aplikasi membutuhkan beberapa proses yang harus dilalui. Proses-proses tersebut terlampir dalam siklus hidup sistem yang dinamakan sebagai *System Development Life Cycle* (SDLC). Siklus SDLC tersebut berperan aktif dalam mengerjakan sebuah aplikasi karena setiap tahapan yang ada dimaksudkan untuk mempermudah pengerjaan. Dalam SDLC tersebut juga dapat dilakukan pembuatan aplikasi untuk PM dengan tahap perencanaan dan tahap desain serta pembangunan program yang ada, sehingga akan didapat program yang sesuai dengan kebutuhan PM sendiri.

#### <span id="page-34-2"></span>**4.1 PERENCANAAN**

Tahap ini dimaksudkan untuk mempermudah pengerjaan melalui pendefinisian sebuah masalah yang terjadi pada PM sendiri. PM cenderung melakukan pekerjaan input data secara manual dan dilakukan setiap suatu kegiatan dalam sepekan selesai dan terkadang hal tersebut tidak

terdokumentasikan dengan baik. Pencatatannya dilakukan menggunakan excel berupa laporan secara langsung.

Secara sistem, perencanaan ini dimaksudkan agar PM dapat menggunakan aplikasi yang akan dibuat secara internal dengan penginputan yang berkala. Perencanaan tersebut butuh penggambaran ilustrasi yang digambarkan melalui sistem.

Untuk mendukung setiap perencanaan yang terjadi maka dibutuhkan data-data dan informasi yang dimiliki oleh PM. Adapun langkah pengumpulan data yaitu melalui beberapa metode berikut :

#### <span id="page-35-0"></span>**4.1.1 Studi Lapangan**

Data dan informasi didapat dari studi lapangan dengan melakukan obeservasi serta wawancara secara langsung dengan pihak terkait. Dalam hal ini, bagian PM memberikan semua data dan informasi yang berhubungan dengan pengerjaan aplikasi. Studi lapangan ini juga berfungsi sebagai inisialisasi pekerjaan yang dilakukan, akar permasalahan, identifikasi, dan menganalisis kebutuhan aplikasi. Sehingga, data dan informasi yang diterima dari studi lapangan dapat digunakan dengan baik sesuai fungsinya.

# <span id="page-35-1"></span>**4.1.2 Studi Kepustakaan**

Studi kepustakaan tidak pernah lepas dari pembelajaran untuk melakukan sebuah pembuatan aplikasi sebagai referensinya. Banyak sumber yang didapat dari studi kepustakaan mengingat teknologi berkembang dengan pesatnya. Studi kepustakaan dapat menggunakan buku penunjanng dan juga internet yang akan dibahas lebih lanjut.
### **A. Buku Penunjang**

Data yang diperoleh dari teori-teori yang didapat dari buku-buku penunjang yang berhubungan dengan topik yang diambil sebagai bahan perbandingan atau dasar pembahasan lanjut. Selain itu, buku penunjang juga digunakan sebagai referensi serta untuk memperoleh landasanlandasan teori dari sistem yang dikembangkan.

## **B. Internet**

Internet merupakan sumber data dan informasi yang diperoleh dan didapat secara online. Data dan informasi tersebut berguna untuk menambah referensi dan sebagai perbandingan bagi penelitian kepustakaan dan dokumentasi.

## **4.2 MENDESAIN SISTEM**

Setelah melakukan analisis sistem yang ada, maka langkah selanjutnya adalah mendesain sistem. Dalam langkah pendesainan sistem ini, seorang *programmer* mulai membangun sistem berdasarkan desain sistem yang ada.

Adapun langkah-langkah yang dilakukan dalam desain sistem ini adalah diantaranya:

- a. Dokumen Flow
- b. System Flow
- c. Data Flow Diagram (DFD)
- d. Entity Relationship Diagram (ERD)
- e. Database Management System (DBMS)
- f. Desain Input dan Output
- g. Interface dan Penggunaan

Ketujuh langkah tersebut akan dijelaskan masing-masing pada sub bab berikut:

### **4.2.1 Dokumen Flow**

Dokumen flow termasuk penggambaran asli yang terjadi pada bagian Pengabdian Masyarakat (PM) STIKOM Surabaya. Dalam gambar 4.1 dijelaskan bahwa apabila instansi hendak mengajukan sebuah permohonan kegiatan (pelatihan, misalnya), maka instansi tersebut harus memberikan data pengajuan berupa proposal kepada bagian PM. Bagian PM menerima dan memeriksa dokumen proposal tersebut yang kemudian dokumen proposal tersebut dicocokkan dengan jadwal yang dimiliki oleh bagian PM saat itu. Apabila jadwal bertabrakan maka bagian PM mengembalikan dokumen proposal tersebut kepada instansi dan bagian PM mengarsip dokumen tersebut. Apabila dokumen proposal tidak mempunyai kesamaan dengan jadwal yang dimiliki oleh kegiatan PPM maka dokumen tersebut dikelola kembali oleh bagian PM untuk dibuatkan penjadwalannya. Setelah penjadwalannya dibuat, maka bagian PM menyerahkan dokumen data kebutuhan kegiatan PM kepada kepala bagian PPM untuk meminta persetujuan.

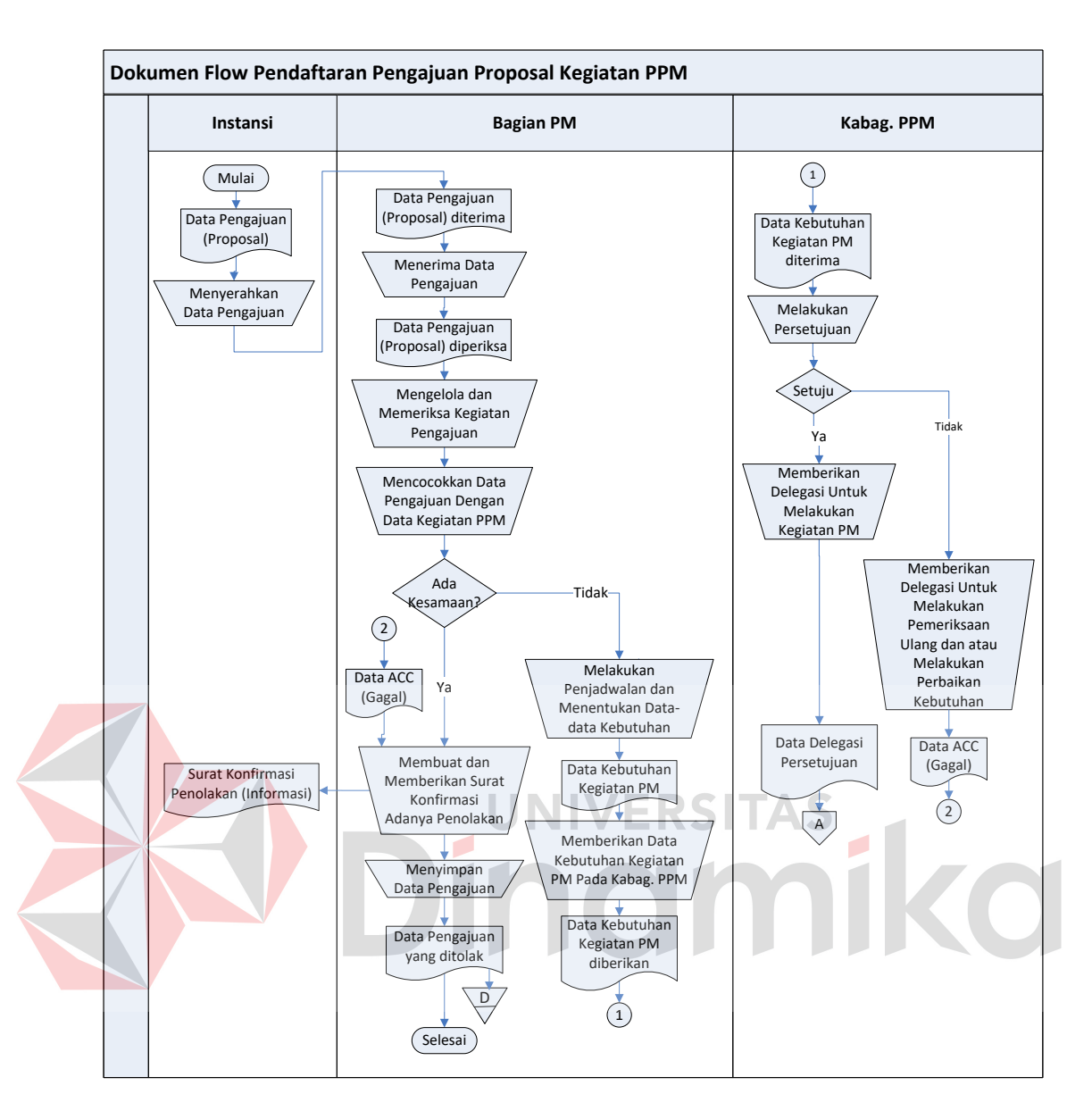

Gambar 4.1 Dokumen Flow Pendaftaran Pengajuan Proposal Kegiatan PPM

Kepala Bagian PPM melakukan persetujuan atas dokumen yang diberikan oleh bagian PM yang melalui beberapa tahapan proses. Jika dokumen tersebut disetujui maka Kepala Bagian PM memberikan delegasi kepada bagian PM untuk melakukan kegiatan yang diajukan instansi terkait. Apabila tidak disetujui maka Kepala Bagian PPM

memberikan delegasi kepada bagian PM untuk memeriksa ulang akan dokumen yang diberikan kepadanya.

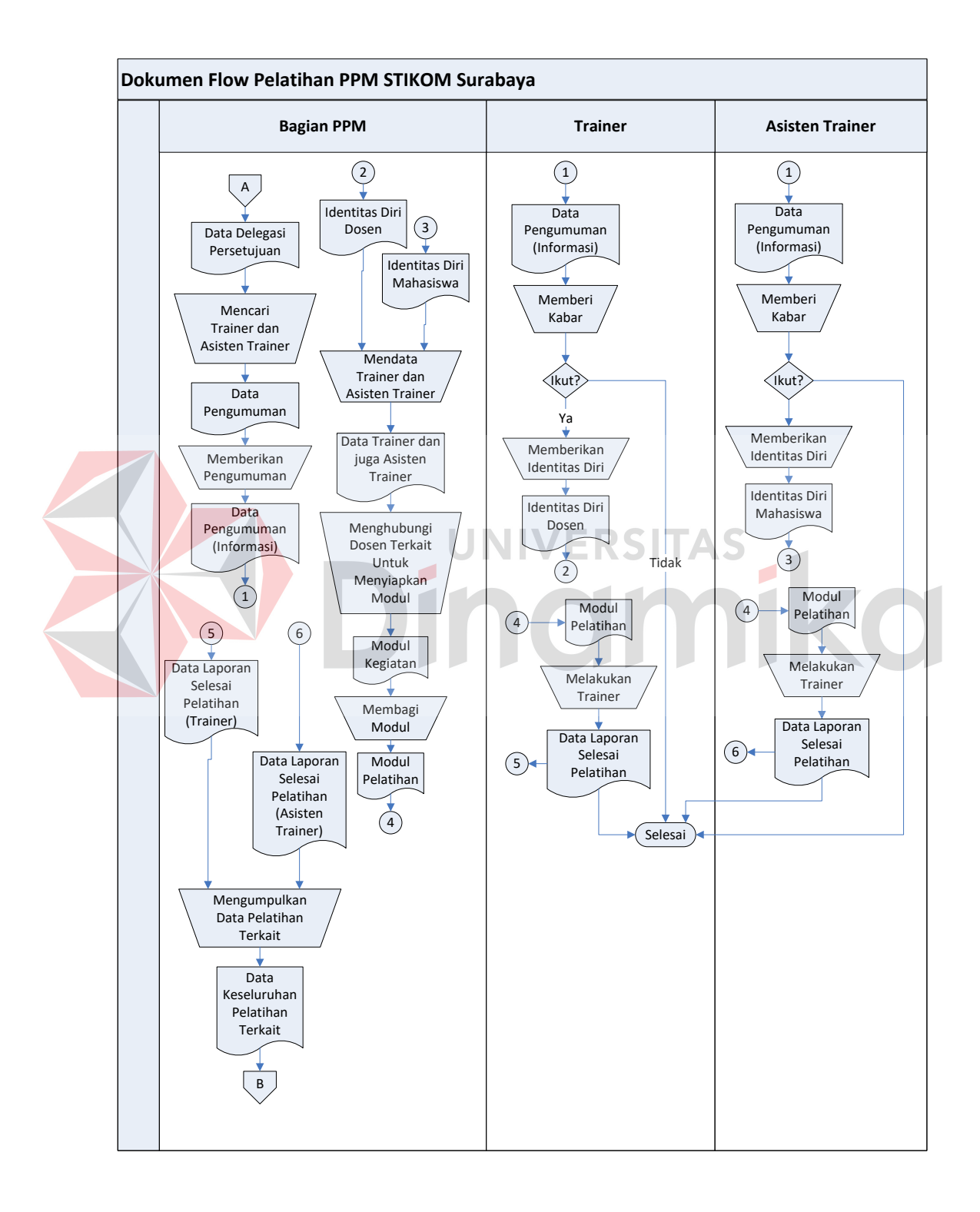

Gambar 4.2 Dokumen Flow Pelatihan PPM STIKOM Surabaya

Setelah adanya pendelegasian untuk melakukan kegiatan yang diajukan instansi maka proses berikutnya adalah melakukan pelatihan. Pelatihan dilakukan atas dasar pendelegasian Kepala Bagian PPM kepada bagian PM.

Pada gambar 4.2 dijelaskan bahwasanya bagian PM menerima data pendelegasian yang telah disetujui dan digunakan untuk melakukan proses pelatihan. Bagian PM mencari trainer dari seorang dosen dan mencari asisten dari seorang mahasiswa yang dimana kapasitasnya tergantung pada kegiatan pelatihan itu sendiri. Seorang trainer dan asisten diberikan informasi dan calon asisten dan trainer diupayakan untuk mendaftarkan diri ke bagian PM, sehingga data-data yang diperlukan oleh bagian PM mengenai informasi terkait dapat terselesaikan dengan baik. Setelah dosen mendaftar sebagai trainer maka dosen tersebut diminta untuk membuatkan modul yang terkait dengan kegiatan yang ada. Sehingga modul tersebut dapat digunakan oleh para trainer lain dan juga para asisten sehingga mereka dapat memberikan laporan bahwasanya kegiatan selesai dilakukan.

Pemberitahuan yang menyatakan kegiatan selesai dilakukan tersebut dilaporkan kepada bagian PM untuk memproses data keseluruhan pelatihan. Data keseluruhan pelatihan tersebut akan dibuatkan dokumen berupa data keseluruhan pelatihan terkait.

Data keseluruhan pelatihan terkait tersebut akan diproses lebih lanjut untuk dijadikan laporan mengenai kegiatan yang sudah terjadi. Kegiatan tersebut di record dalam microsoft excel.

Pada gambar berikutnya, adalah gambar 4.3 dijelaskan bahwasanya data keseluruhan terkait tersbut diproses oleh bagian PM untuk dibuatkan laporan. Hasil laporan yang ada dari bagian PM akan diserahkan ke Kepala Bagian PPM untuk dijadikan sebagai dokumentasi maupun laporan wajib.

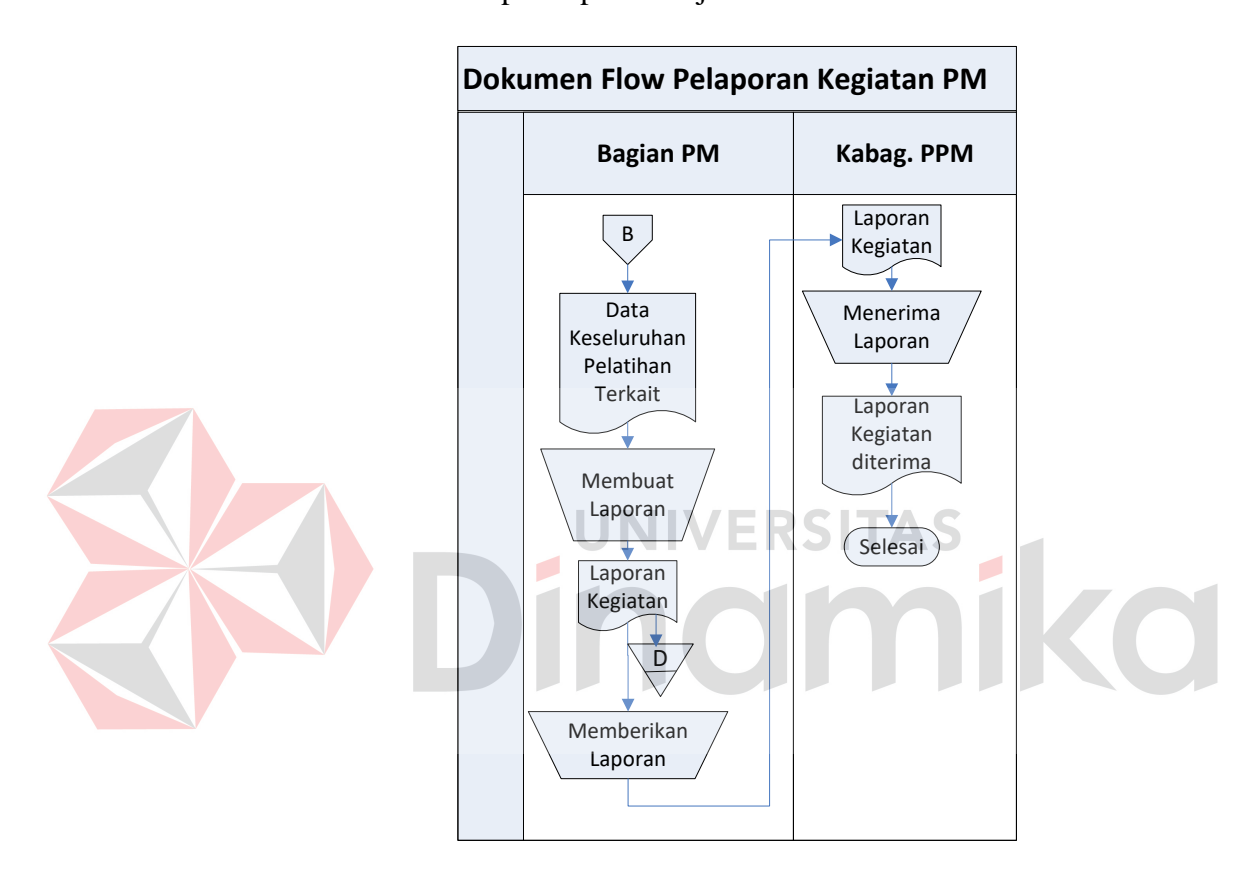

Gambar 4.3 Dokumen Flow Laporan Kegiatan PM

### **4.2.2 System Flow**

System flow adalah berkaitan erat dengan sistem. Dalam PPM sendiri tidak ada yang namanya sistem kecuali Microsoft Office sebagai aplikasinya.

Dengan adanya maksud pembuatan sistem maka tersadar bahwa dengan penggambaran sistem flow berikut akan diharapkan dapat membuatkan aplikasi sesuai jalannya sistem flow yang ada. Aplikasi dapat disesuaikan dengan kegiatan nyata yang terjadi seperti yang ada pada dokumen flow sebelumnya, namun dalam penggambarannya akan didapatkan beberapa penyimpanan didalam database. Didalam database tersebut tentunya juga akan ada tabel-tabel untuk menyimpan field-field tertentu sesuai dengan kebutuhan PM sendiri.

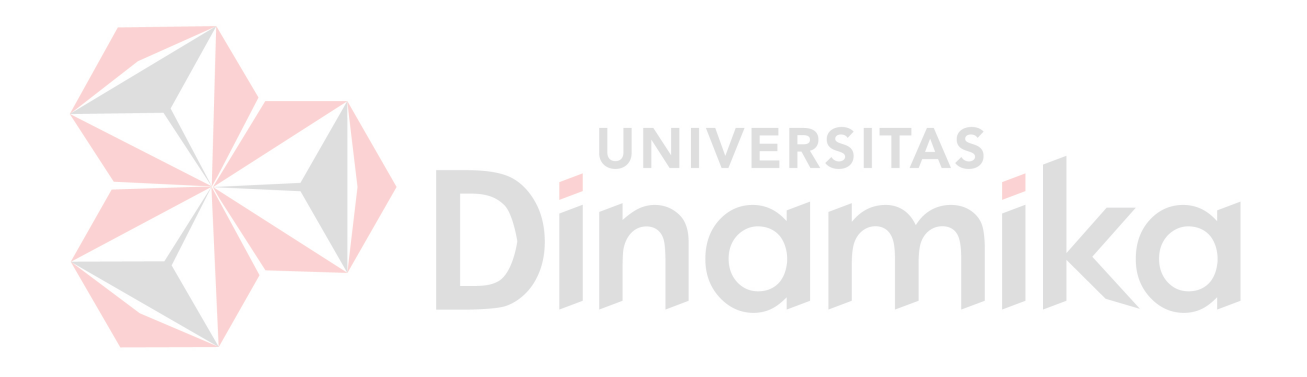

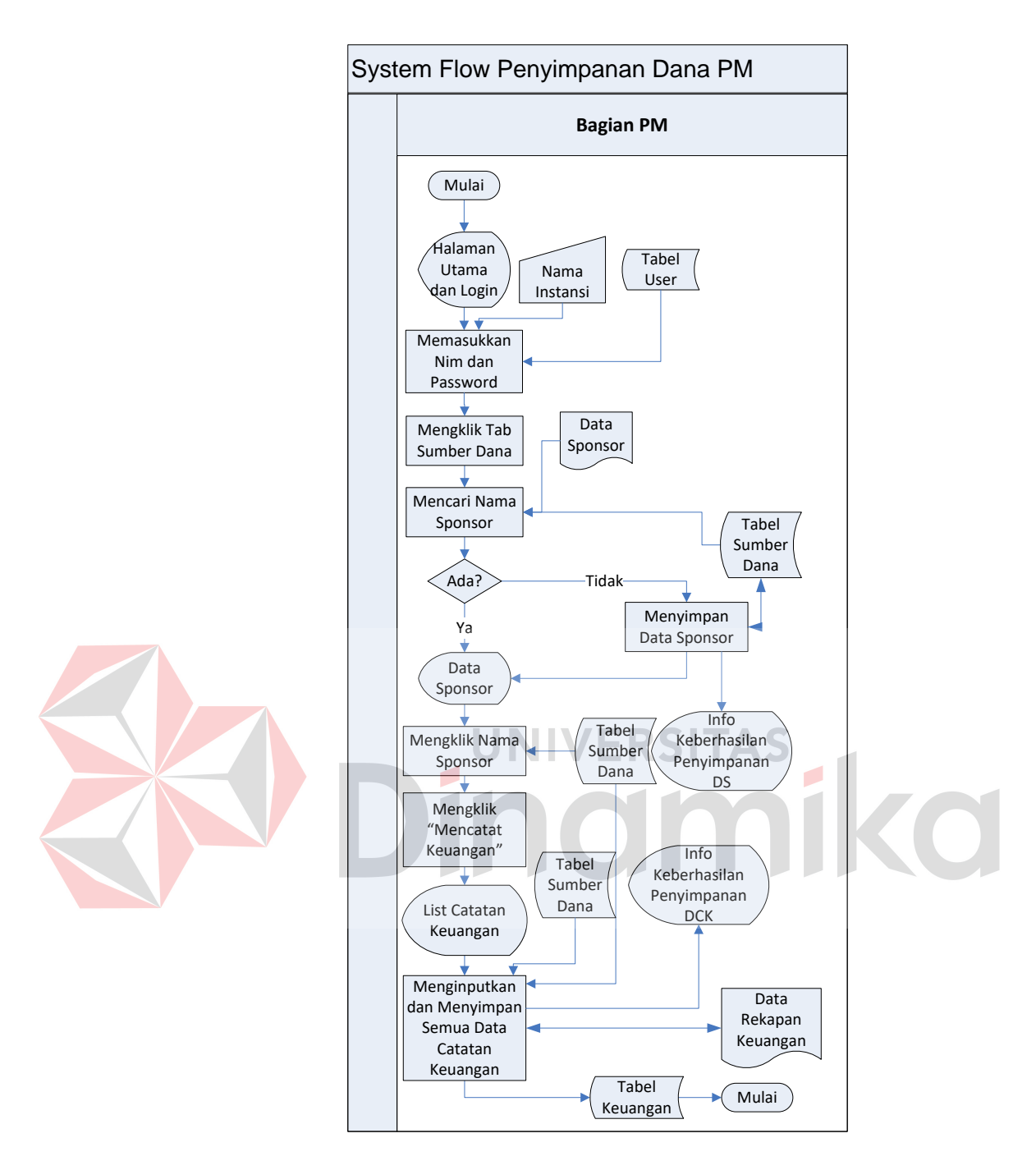

Gambar 4.4 System Flow Penyimpanan Dana PM

Pada gambar 4.4 menjelaskan tentang sistem flow penyimpanan dana PM menggunakan aplikasi web. Mula-mula user dihadapkan pada halaman utama login. User mencoba menginputkan data login melalui keyboard dan diproses. User akan melakukan pengisian sumber dana

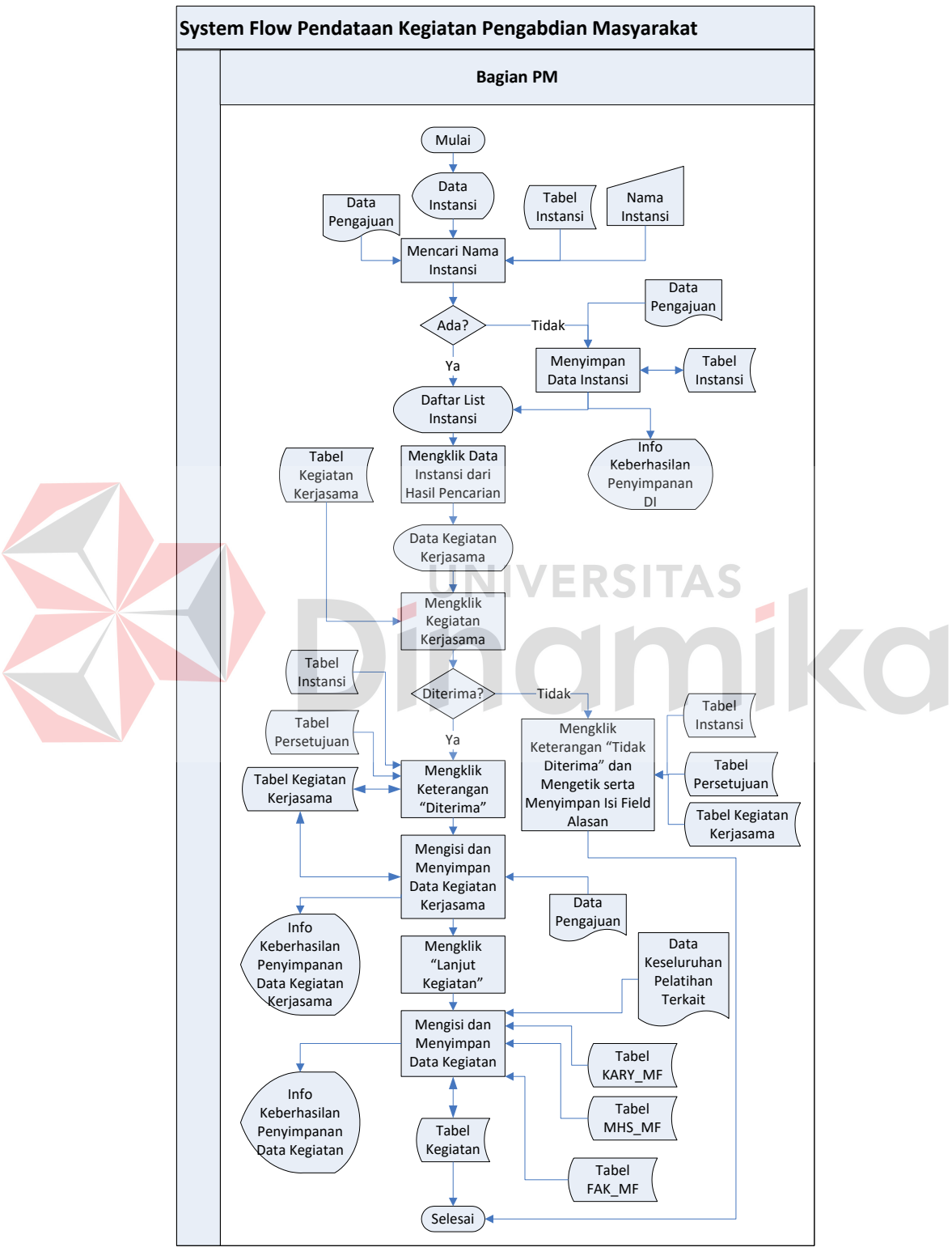

sebagai master dan melakukan pencatatan keuangan atas kegiatan yang dilakukan berdasarkan pendanaan sumber dana yang dikehendaki.

Gambar 4.5 System Flow Pendataan Kegiatan PM

Pada gambar 4.5 diatas menjelaskan tentang aktivitas penyimpanan data seluruh kegiatan. Kegiatan membutuhkan data instansi, mahasiswa, dosen, beserta kerjasama yang dilakukan pada kegiatan tersebut.

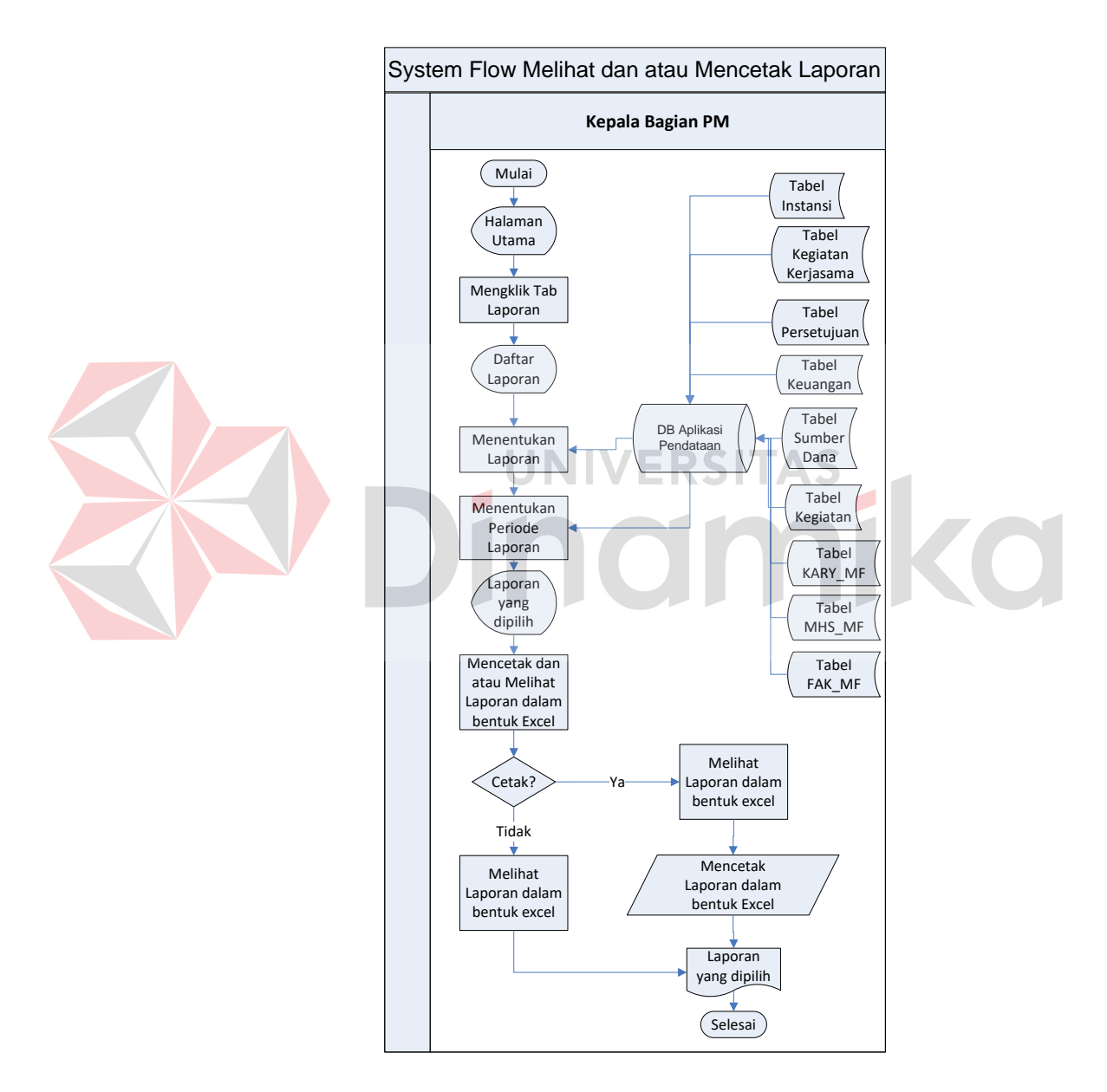

Gambar 4.6 System Flow Melihat dan atau Mencetak Laporan

System Flow Gambar 4.6 menjelaskan tentang bagaimana seorang manajer menentukan laporan, melihat laporan dan mencetak sebuah laporan. Laporan tersebut diidentifikasikan oleh manajer sendiri, baik secara periodik maupun secara sortir jenis laporan yang diminta.

## **4.2.3 Data Flow Diagram (DFD) Context Diagram**

Context Diagram adalah gambaran umum dari DFD secara menyeluruh. Dalam context diagram ini dijelaskan mengenai aplikasi pendataan kegiatan PM yang terjadi di PPM.

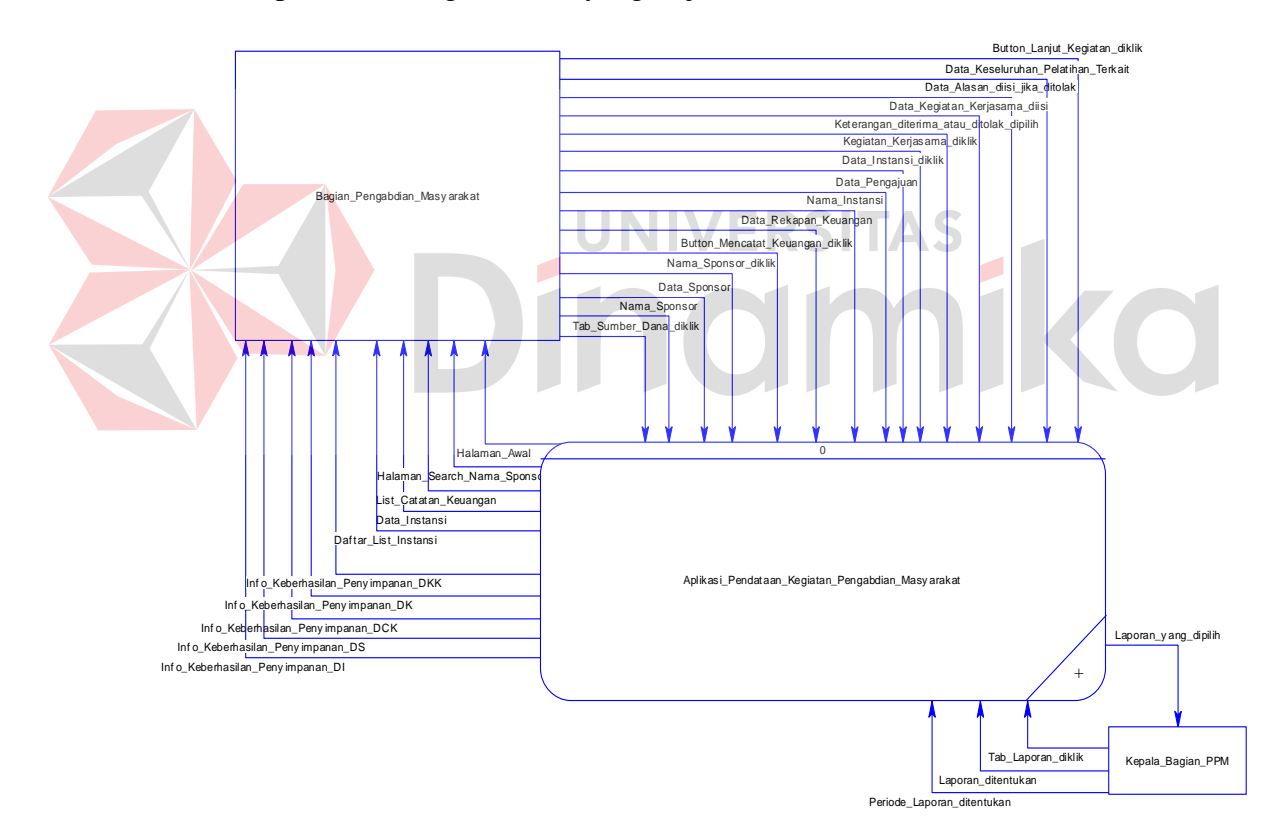

Gambar 4.7 DFD Context Diagram Aplikasi Pendataan Kegiatan PM

Pada gambar 4.7 ini dijelaskan banyak aliran data yang menuju sistem dan kembali ke entitas-entitas yang terkait dengan pengelompokan pengambilan data. Bagian PM meliahat dari sistem kemudian menginputkan dan memberikan data kepada sistem dan akhirnya sistem memberikan sebuah laporan yang diminta oleh Kepala Bagian PM.

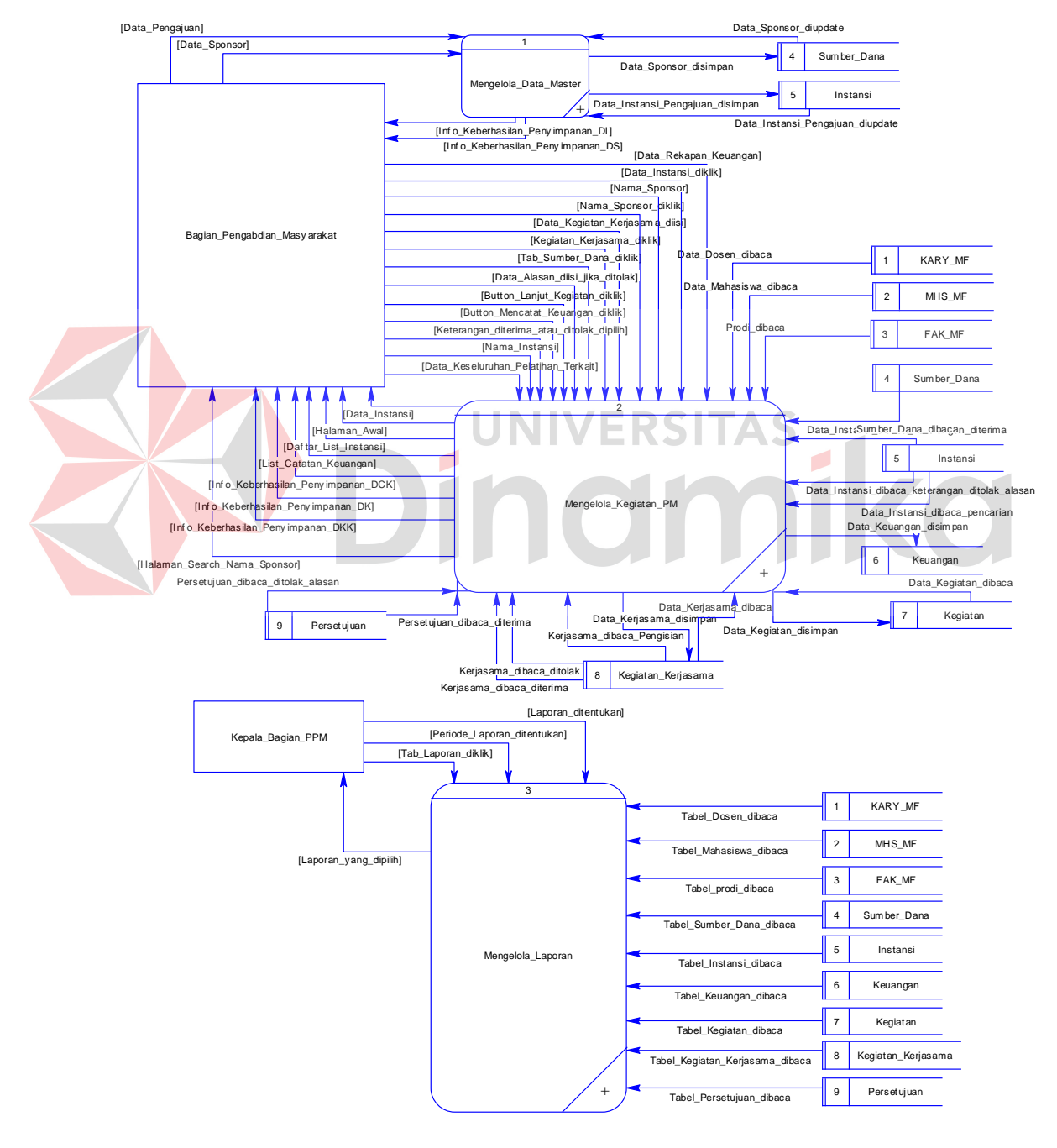

**4.2.4 DFD Level 0 Aplikasi Pendataan Kegiatan Pengabdian Masyarakat** 

Gambar 4.8 DFD Level 0 Aplikasi Pendataan Kegiatan PM

Level 0 pada gambar 4.8 menjelaskan tentang beberaoa proses yang sudah di break down menjadi 3 proses. Proses pertama adalah proses mengelola data master (untuk menyimpan keseluruhan data master seperti data sumber dana dan instansi), proses mengelola kegiatan PM (untuk menyimpan keseluruhan transaksi pengelolaan data kegiatan PM beserta pendanaannya), dan proses mencetak laporan yang dimana hal ini akan dibutuhkan oleh seorang manajer (Kepala Bagian PPM).

### **4.2.5 DFD Level 1 Mengelola Data Master**

Pada level 0 mengelola data master gambar 4.9 ini menjelaskan tentang bagian PM yang memberikan data sponsor kepada sistem dan sistem memberikan info keberhasilan atas penyimapan dan akhirnya data pengajuan juga disimpan.

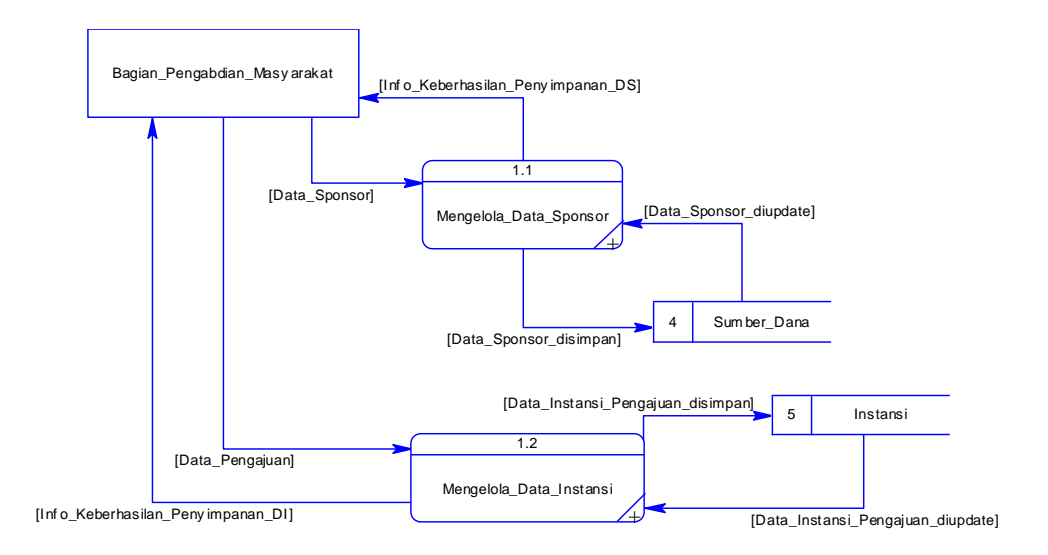

Gambar 4.9 DFD Level 1 Mengelola Data Master

Gambar diatas sangat jelas menjelaskan proses penyimpanan yang dibagi berdasar data sponsor dan instansi.

### **4.2.6 DFD Level 1 Mengelola Kegiatan PM**

Level 1 Mengelola Kegiatan PM yang tertera pada gambar 4.10 dibawah ini mengambil seluruh aliran data yang berjalan dari proses Mengelola Kegiatan PM. Aliran-aliran data tersebut diproses kembali untuk diklasifikasikan kedalam dua proses adalah proses penyimpanan dana dan proses melakukan pencatatan.

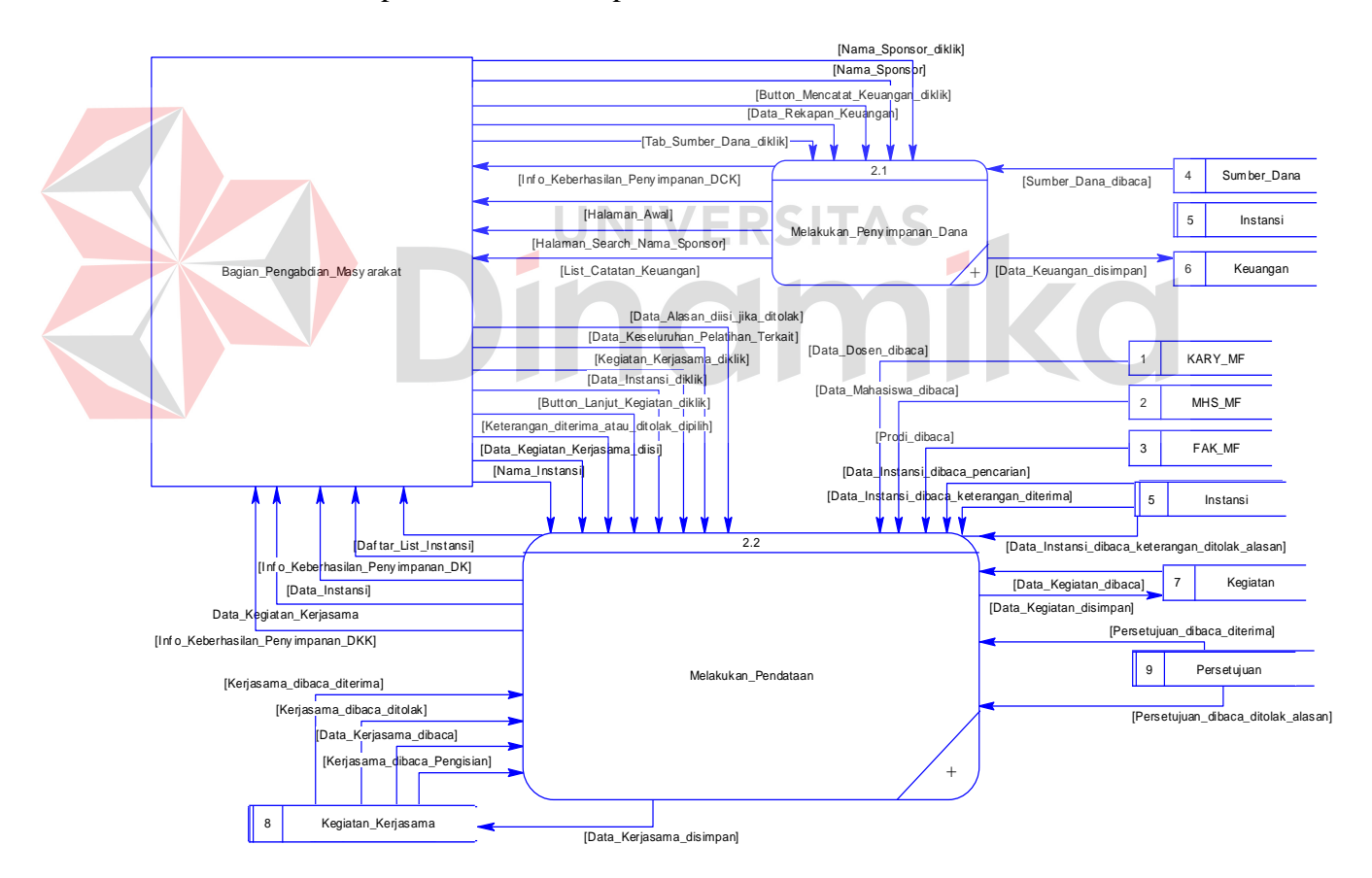

Gambar 4.10 DFD Level 1 Mengelola Kegiatan PM

Proses melakukan penyimpanan dana digunakan untuk menyimpan keseluruhan data sumber dana yang membiaya kegiatan,

sedangkan proses melakukan pencatatan digunakan untuk mencatat kegiatan dan kerjasama yang dilakukan PM. Dalam hal ini, proses melakukan pencatatan melakukan pemanggilan dan penyimpanan dari banyak tabel.

## **4.2.7 DFD Level 1 Mengelola Laporan**

Gambar 4.11 dibawah ini menjelaskan tentang proses lebih lanjut dari level 0 Mengelola Laporan. Aliran data dari proses level 0 dibawa ke level 1 untuk selanjutnya diproses menjadi dua proses, adalah proses membuat laporan dan proses mencetak laporan jika memang manajer menghendaki untuk mencetak.

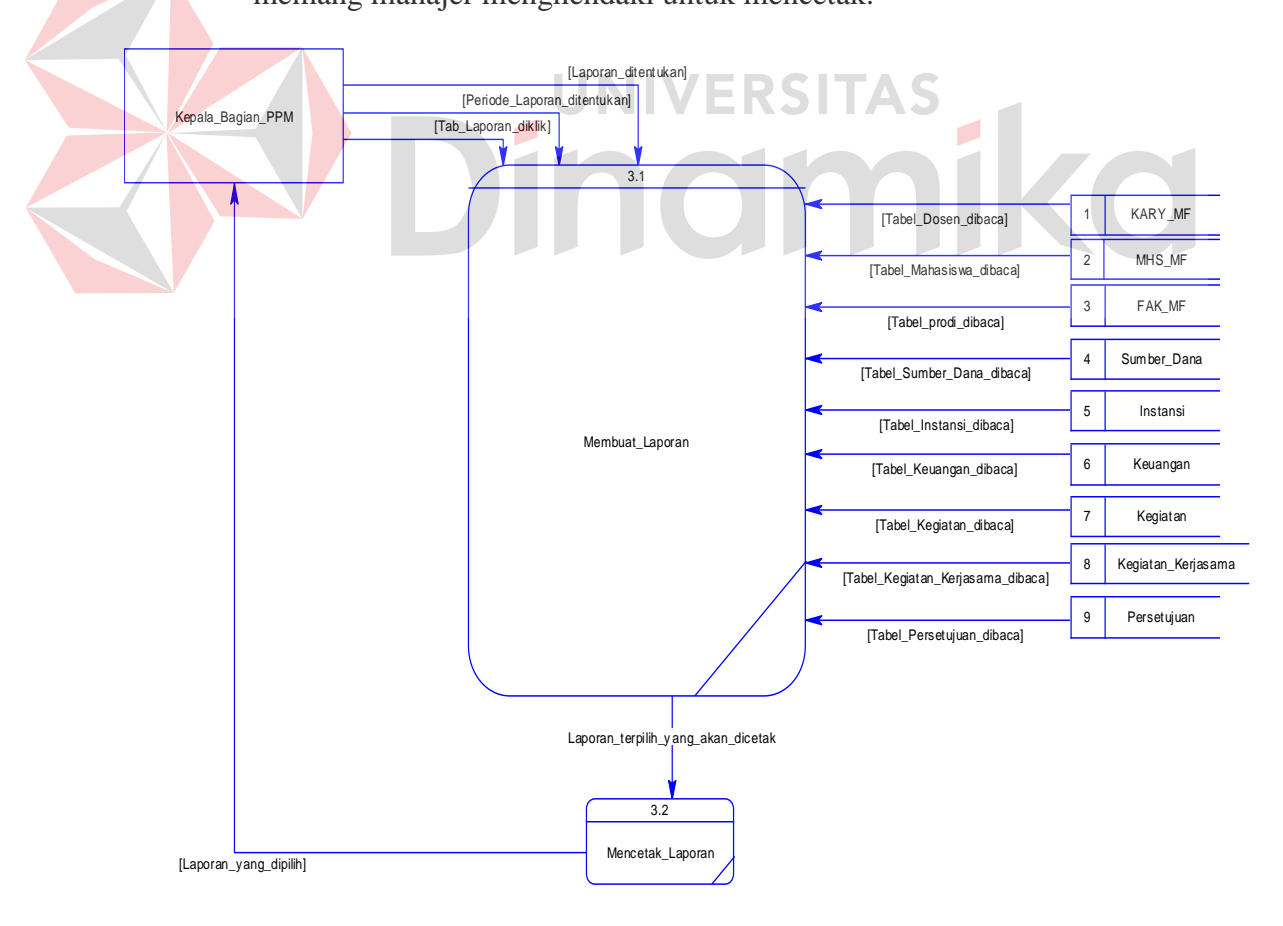

Gambar 4.11 DFD Level 1 Membuat Laporan

Manajer disini dimaksudkan sebagai Kepala Bagian PPM. Dalam kenyataannya manajer memang tidak ikut campur dalam mencetak laporan, namun dalam sistem diusahakan manajer juga dapat memilih laporan yang diinginkan sesuai dengan keinginan manajer sendiri. Hal tersebut dimungkinkan karena apabila staff bagian PM tidak dapat hadir karena alasan tertentu.

### **4.2.8 DFD Level 2 Mengelola Data Sponsor**

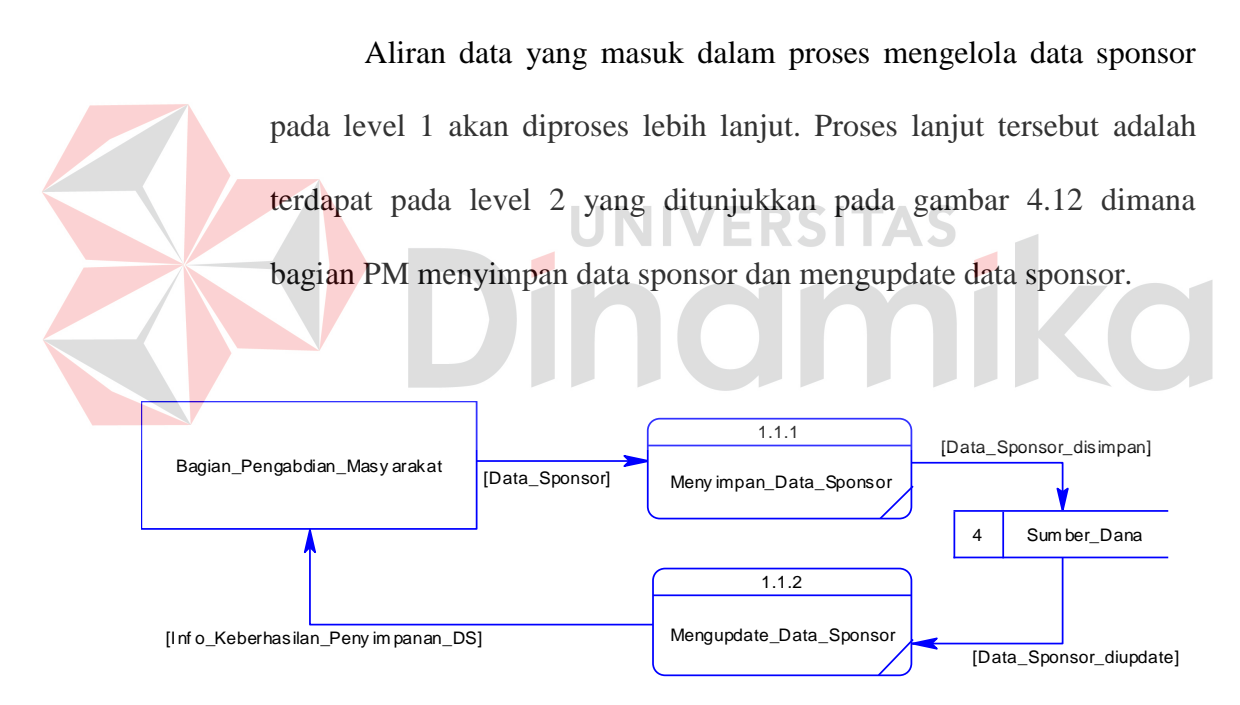

Gambar 4.12 DFD Level 2 Mengelola Data Sponsor

Menyimpan data sponsor karena adanya aliran data dari bagian PM adalah data sponsor yang kemudian masuk kedalam proses menyimpan data sponsor. Dari proses tersebut akan secara langsung memberikan aliran data adalah data sponsor akan disimpan kedalam tabel sumber dana. Dari tabel sumber dana tersebut data sponsor akan diupdate juga.

### **4.2.9 DFD Level 2 Mengelola Data Instansi**

Level 1 Proses mengelola data instansi juga membawa banyak aliran data yang akan bermanfaat bagi pendetailan sebuah proses. Aliran data dari level 1 proses mengelola data instansi akan dijelaskan lebih lanjut mengenai detail terkait yang tercantum pada gambar 4.13 dibawah ini.

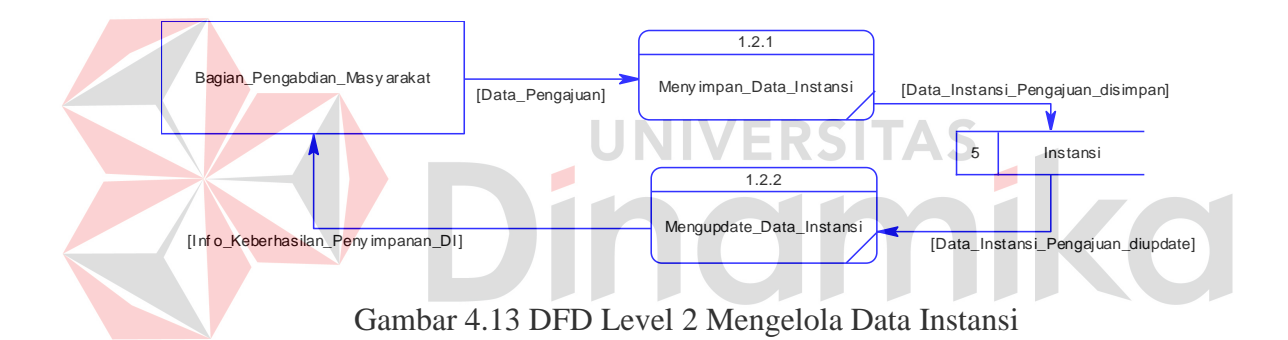

Gambar 4.13 menjelaskan tentang bagaimana aliran data pengajuan tersebut disimpan dan dikelola. Awalnya data pengajuan tersebut diproses untuk disimpan kedalam tabel instansi. Kemudian, data tersebut juga dapat diupdate sesuai dengan perubahan yang selama itu dirubah oleh instansi itu sendiri.

#### **4.2.10DFD Level 2 Melakukan Penyimpanan Dana**

Proses melakukan penyimpanan dana pada level 1 sebelumnya menyisakan aliran data yang dapat didetailkan secara terperinci. Hal tersebut terbukti pada cantuman gambar dibawah ini.

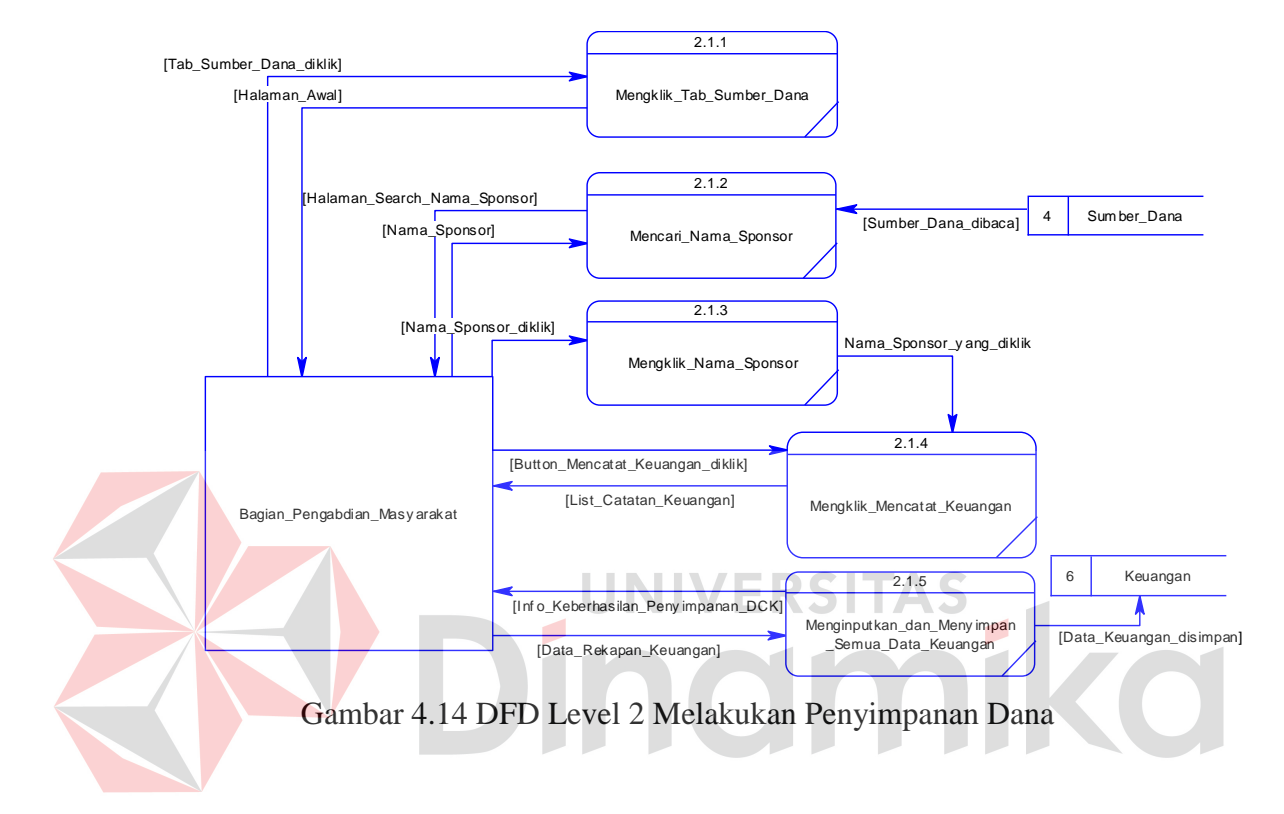

Gambar 4.14 diatas menjelaskan tentang detail penyimpanan dana. Penyimpanan dana tersebut terbagi menjadi lima proses yang dimana hal tersebut dilalui satu persatu sesuai dengan kebutuhan user.

### **4.2.11DFD Level 2 Melakukan Pendataan**

Proses melakukan pendataan pada level 1 juga menyisakan banyak aliran data yang dapat didetailkan kembali prosesnya. Prosesproses pendetailan tersebut dapat dilihat pada gambar 4.15 dibawah ini.

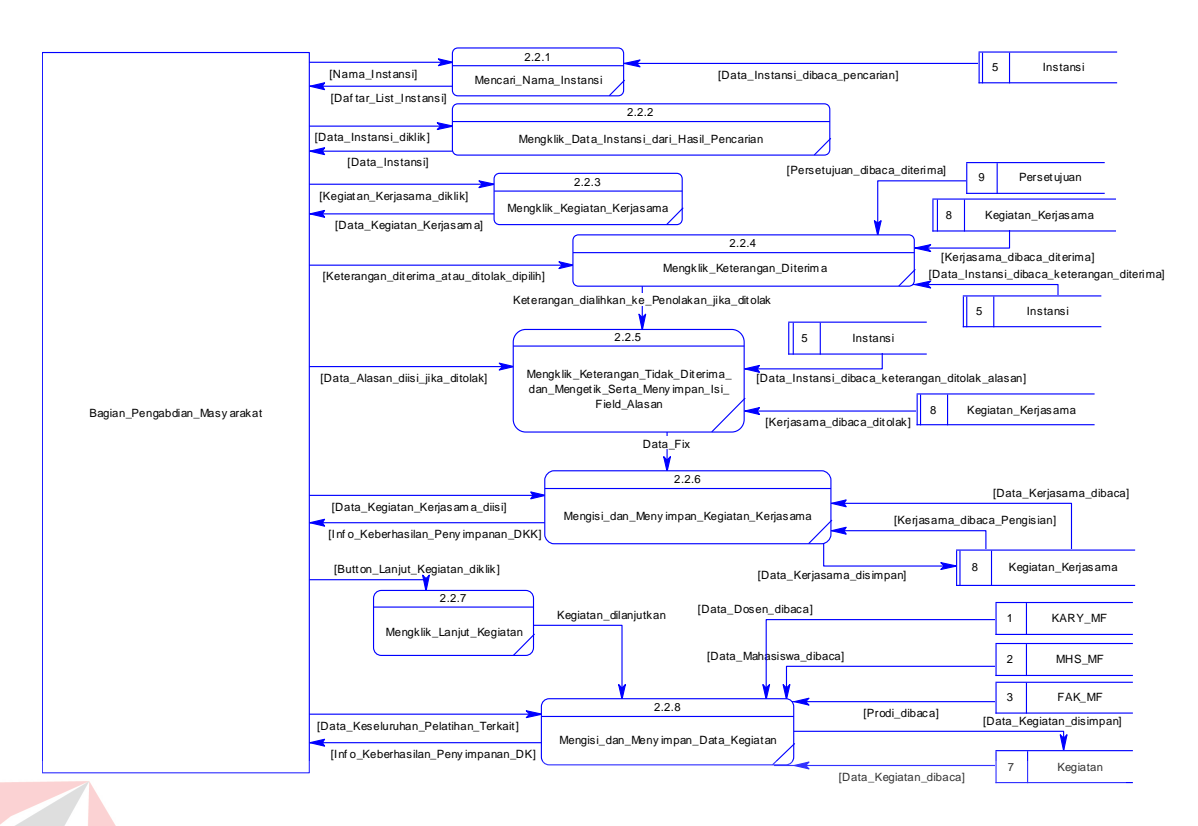

## Gambar 4.15 DFD Level 2 Melakukan Pendataan

ERSITAS

Pada gambar 4.15 diatas menjelaskan tentang kegiatan yang dilakukan bagian PM dalam berinteraksi melakukan pendataan secara mendetail. Bagian PM mencari instansi, menginputkan data kerjasama dan menginputkan juga data tentang kegiatan yang dilakukan.

# **4.2.12 Entity Relationship Diagram (ERD) – Conceptual Data Model (CDM)**

Conceptual Data Model pada aplikasi berbasis web PHP untuk PM ini dibagi menjadi 11 tabel yang berbeda. Tabel-tabel tersebut nampak pada gambar 4.16 dibawah ini.

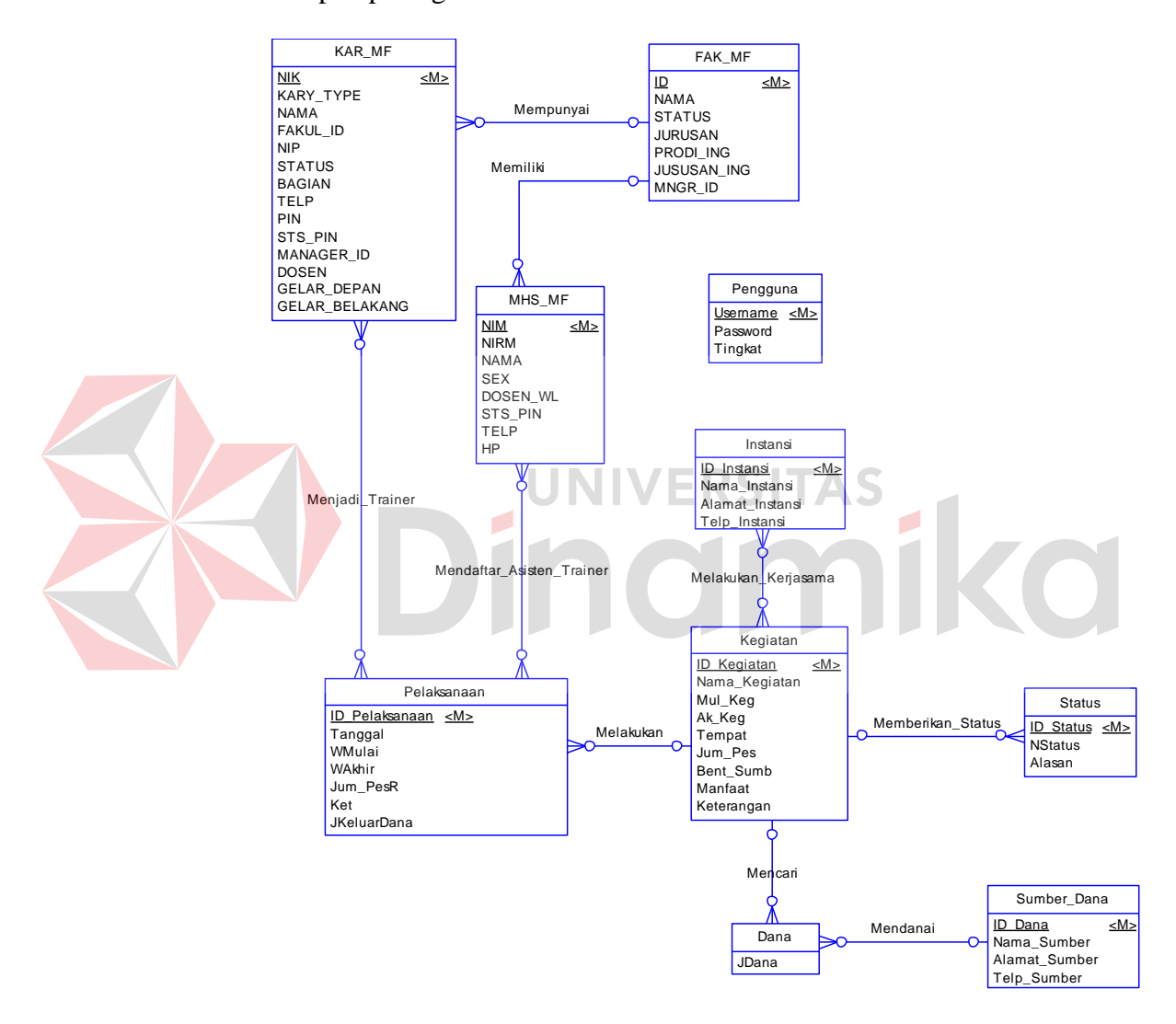

Gambar 4.16 CDM Aplikasi Pendataan Kegiatan PM

Gambar 4.16 diatas menjelaskan tentang relasi antara tabel satu dengan lainnya. Fungsi dari tabel-tabel tersebut adalah untuk melakukan penyimpanan pada database. Namun, sebelum digenerate ke database setidaknya digenerate dulu ke Physical Data Model (PDM) seperti sub bab selanjutnya (gambar 4.17).

### **4.2.13 ERD – Physical Data Model (PDM)**

Physical Data Model (PDM) aplikasi web berbasis PHP untuk PM ini dikhususkan sebagai struktur database yang nantinya digenerate kedalam database secara langsung. Tentunya database juga menyesuaikan, namun dalam pembuatan aplikasi ini menggunakan database oracle.

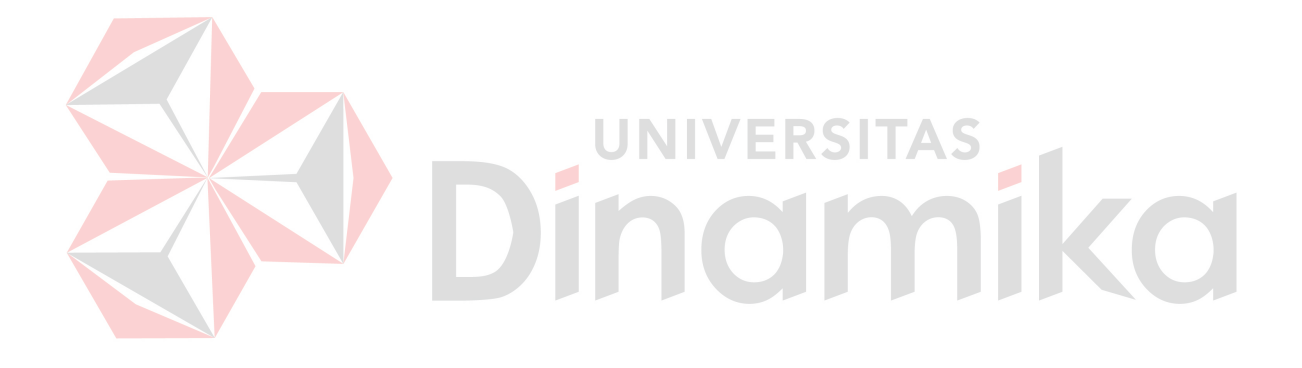

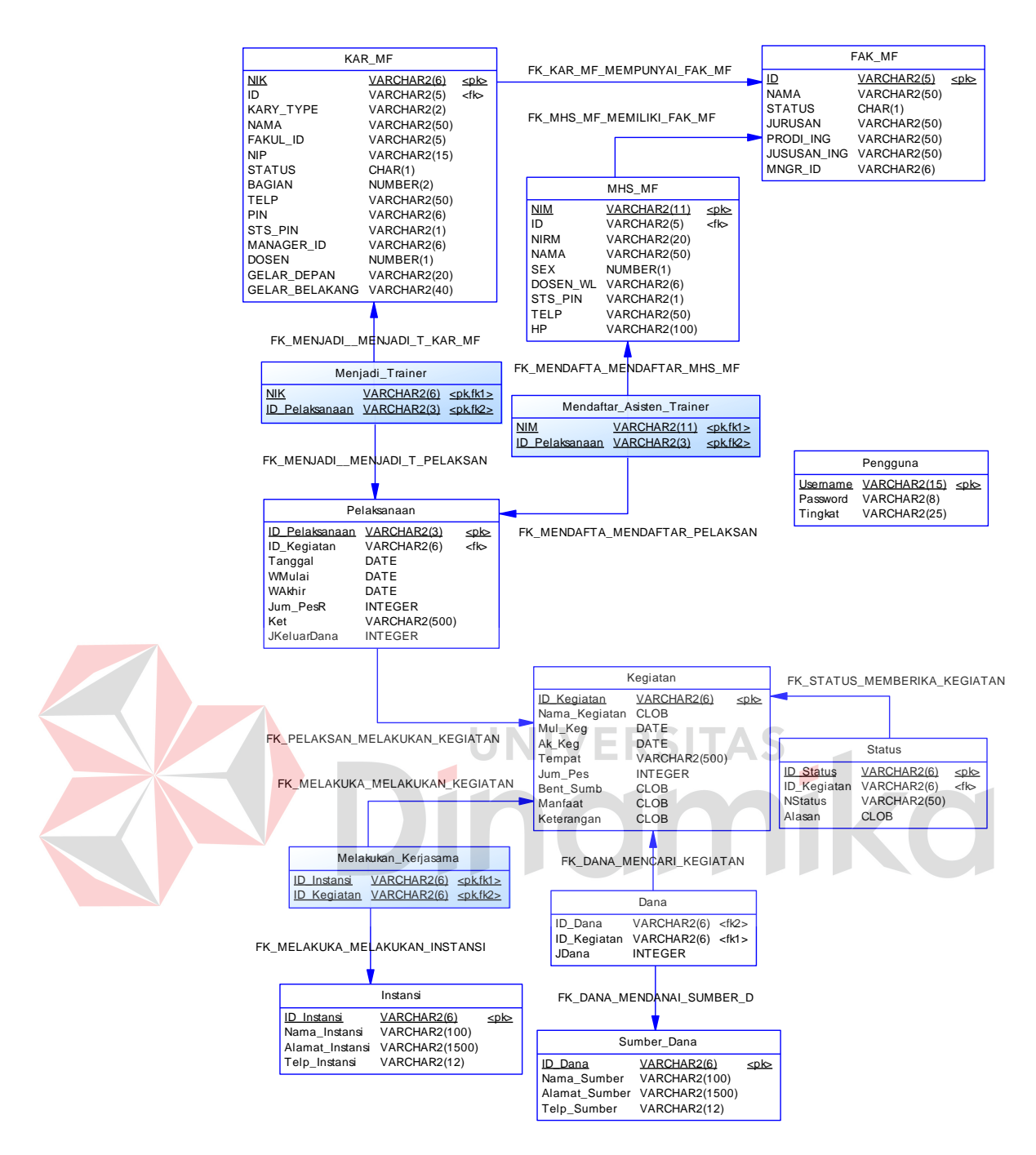

Gambar 4.17 PDM Aplikasi Pendataan Kegiatan PM

### **4.2.14 Database Management System (DBMS)**

Sub bab ini menjelaskan tentang tabel-tabel yang akan digunakan untuk membuat strur database aplikasi web php pada PM. Ada 13 tabel yang terhubung satu sama lain dan satu tabel yang secara

independent berdiri sendiri tanpa adanya relationship. Berikut susunansusunan 14 tabel yang dimaksud diatas:

1. Tabel KAR\_MF

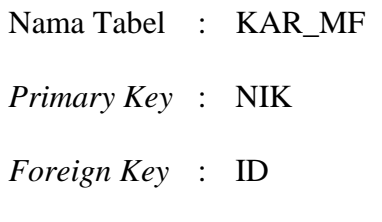

Fungsi : Untuk menyimpan data karyawan termasuk dosen

|  | Field         | Type Data | Length                    | Constraint | Keterangan        |
|--|---------------|-----------|---------------------------|------------|-------------------|
|  | <b>NIK</b>    | Varchar   | $6$ $\equiv$ $\mathbb{R}$ | Primary    | Nomor induk yang  |
|  |               |           |                           | Key        | dimiliki karyawan |
|  | ID            | Varchar   | 5                         | Foreign    | ID yang dimiliki  |
|  |               |           |                           | Key        | oleh FAK_MF       |
|  | Kary_Type     | Varchar   | $\overline{2}$            |            |                   |
|  | Nama          | Varchar   | 50                        |            |                   |
|  | Fakul_ID      | Varchar   | 5                         |            |                   |
|  | NIP           | Varchar   | 15                        |            |                   |
|  | Telp          | Varchar   | 50                        |            |                   |
|  | <b>Status</b> | Char      | $\mathbf{1}$              |            |                   |
|  | Bagian        | Number    | $\overline{2}$            |            |                   |
|  | PIN           | Varchar   | 6                         |            |                   |
|  | STS_PIN       | Varchar   | $\mathbf{1}$              |            |                   |

Tabel 4.1 Tabel KAR\_MF

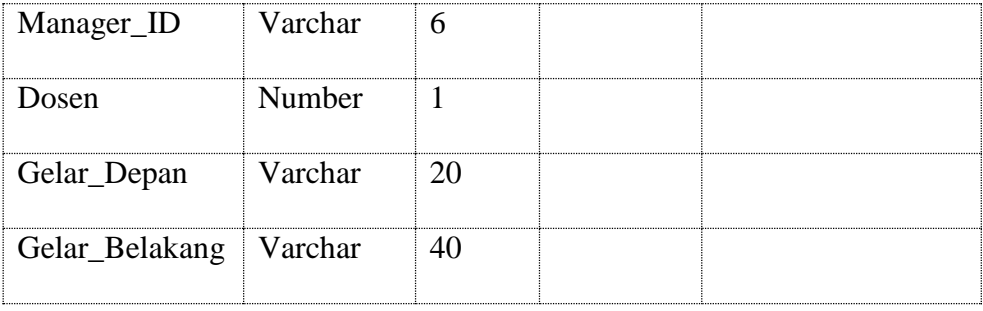

- 2. Tabel MHS\_MF
	- Nama Tabel : MHS\_MF
	- *Primary Key* : NIM
	- *Foreign Key* : ID
	- Fungsi : Untuk menyimpan data mahasiswa

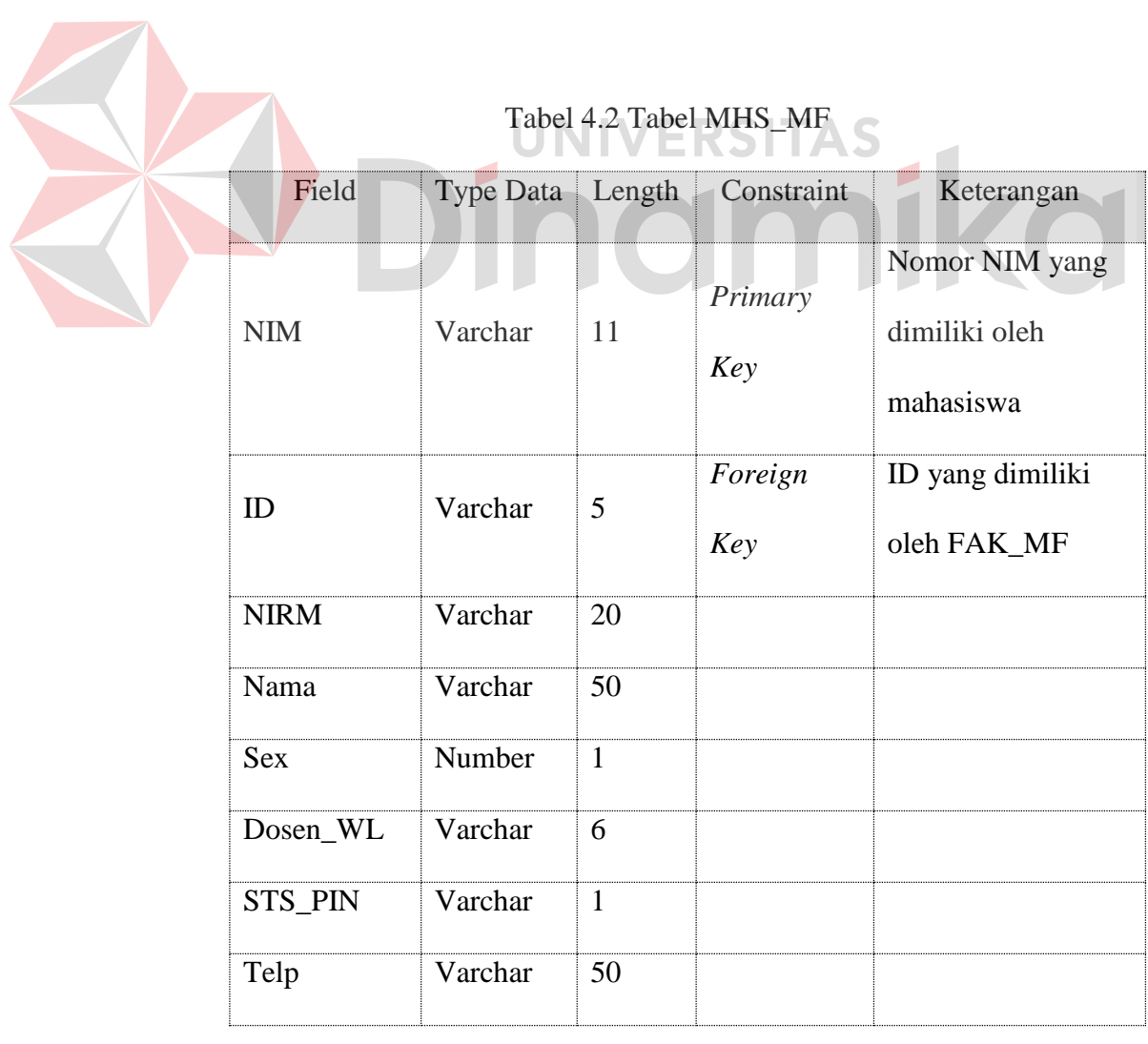

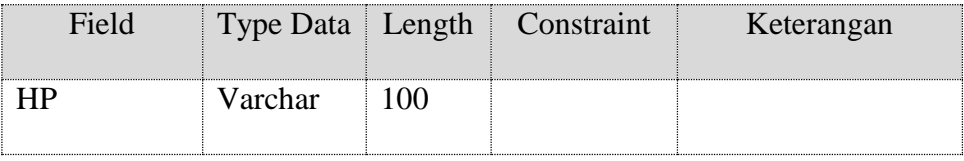

# 3. Tabel FAK\_MF

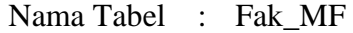

*Primary Key* : ID

*Foreign Key* : -

Fungsi : Untuk menyimpan semua data master tentang prodi

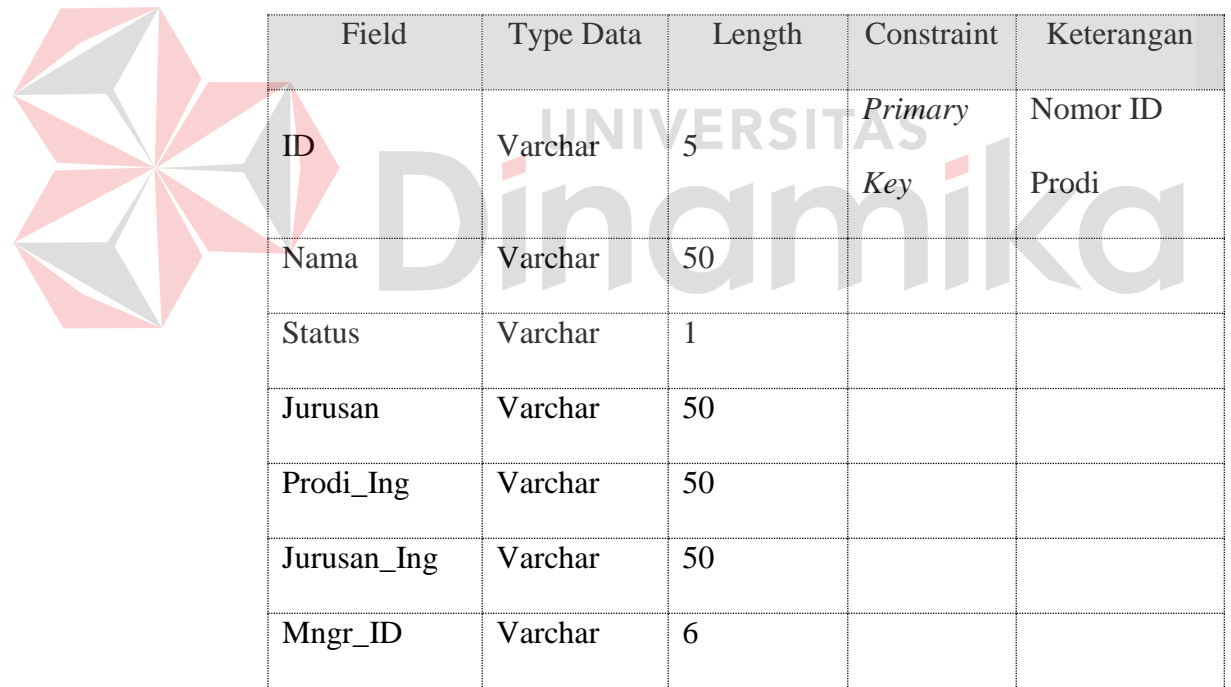

## Tabel 4.3 Tabel FAK\_MF

4. Tabel Sumber\_Dana

Nama Tabel : Sumber\_Dana

*Primary Key* : ID\_Dana

*Foreign Key* : -

# Fungsi : Untuk menyimpan semua data master tentang sumber dana

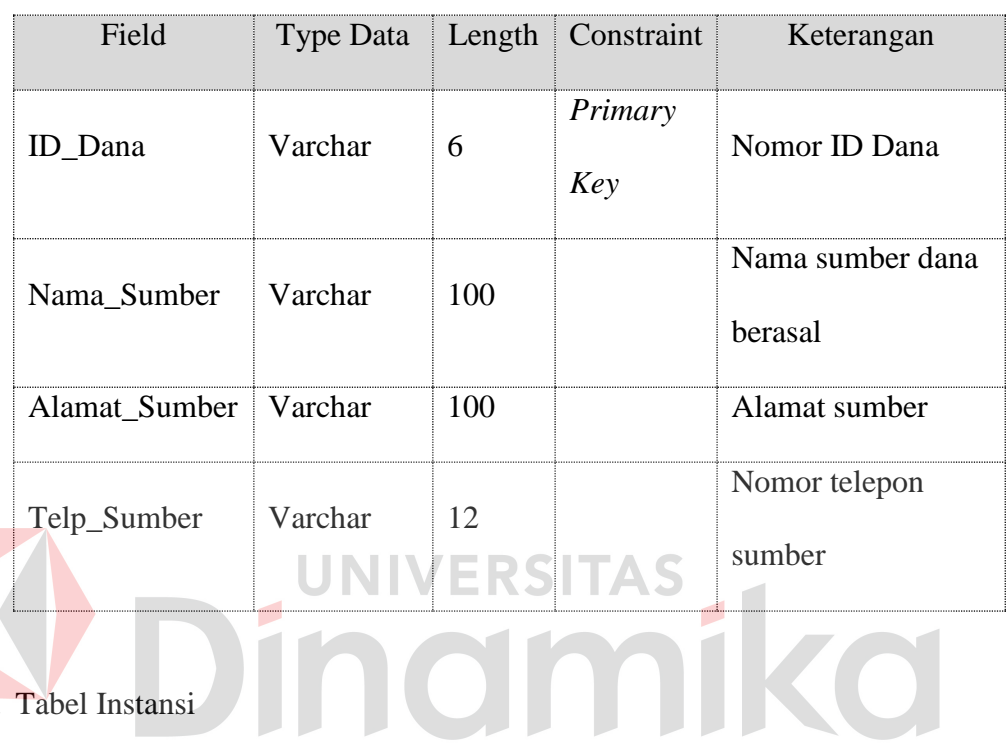

## Tabel 4.4 Tabel Sumber\_Dana

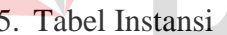

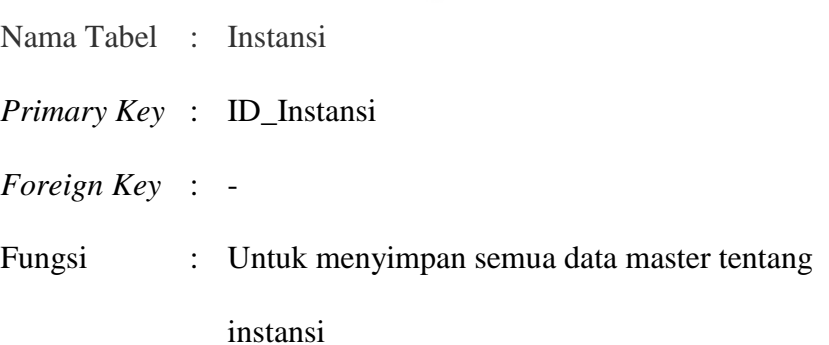

## Tabel 4.5 Tabel Instansi

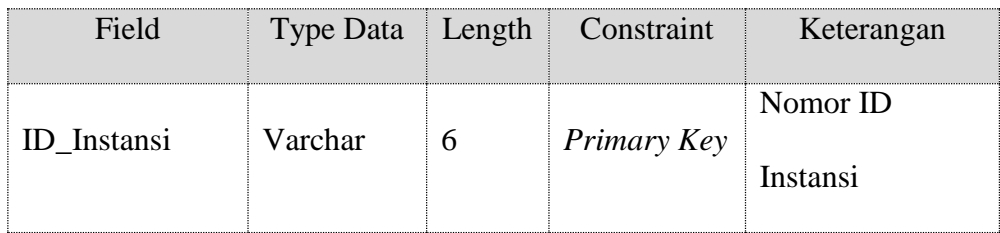

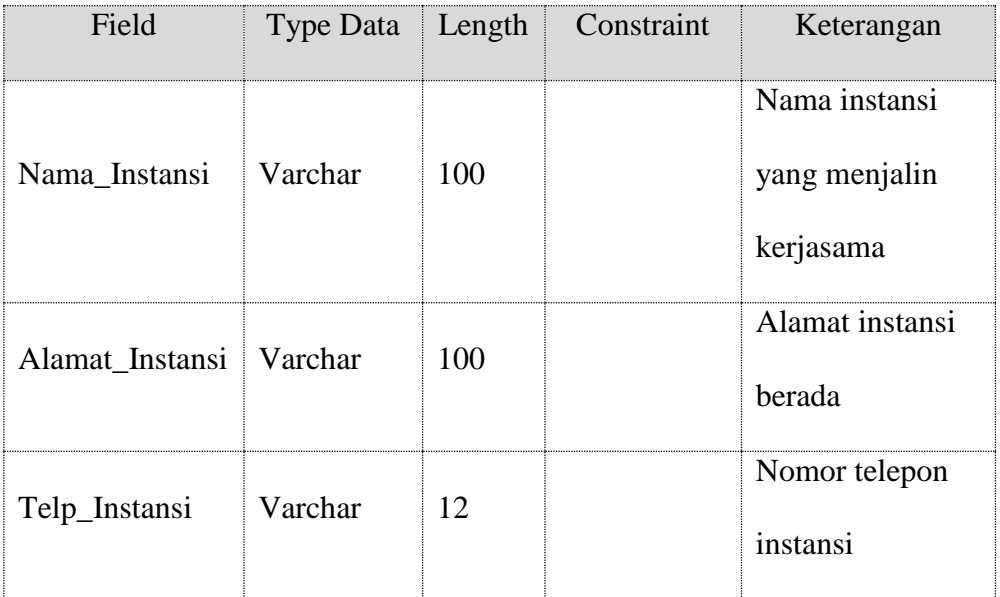

# 6. Tabel Kegiatan

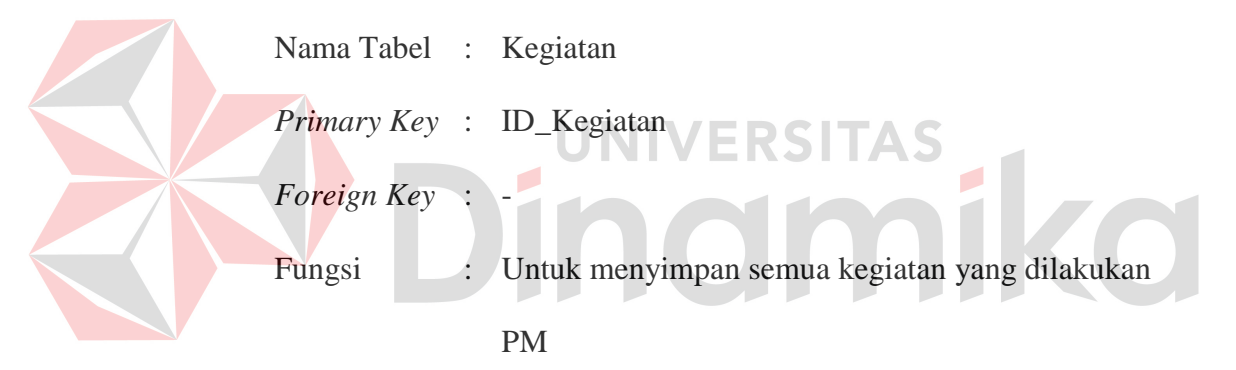

# Tabel 4.6 Tabel Kegiatan

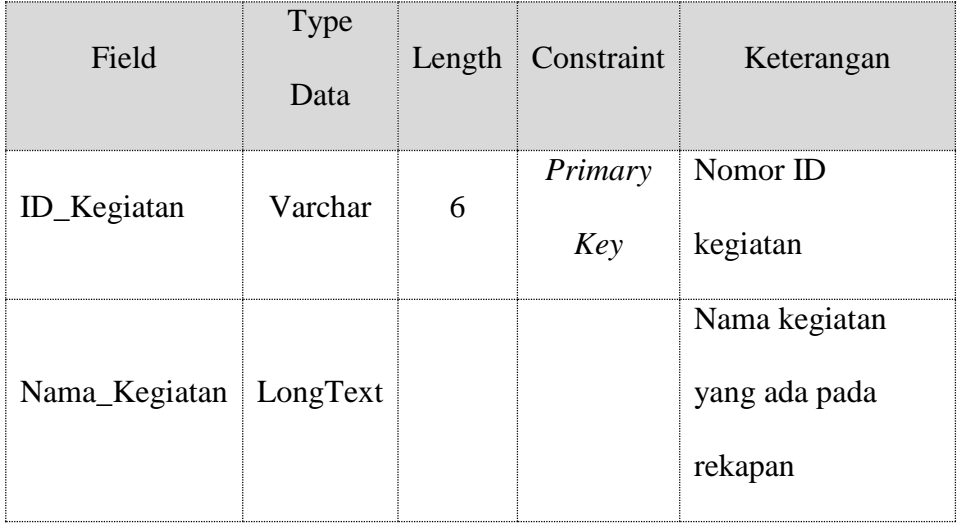

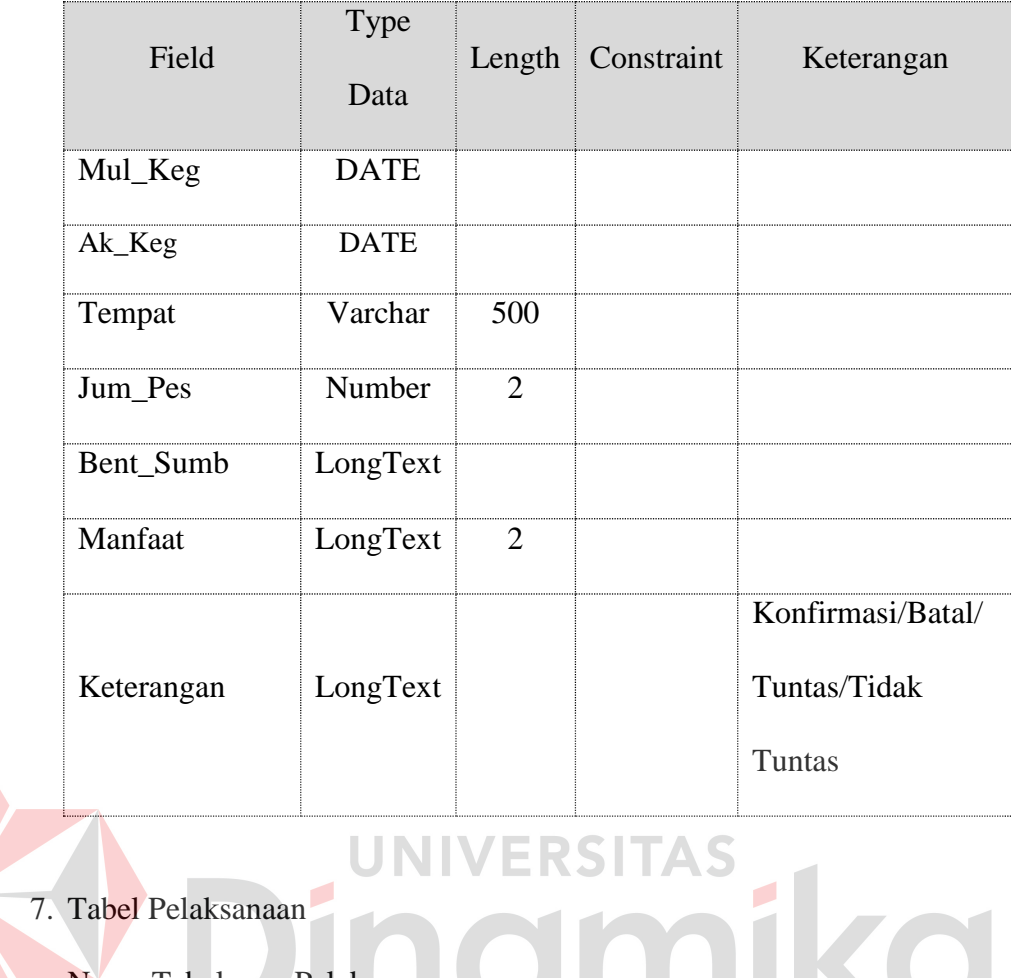

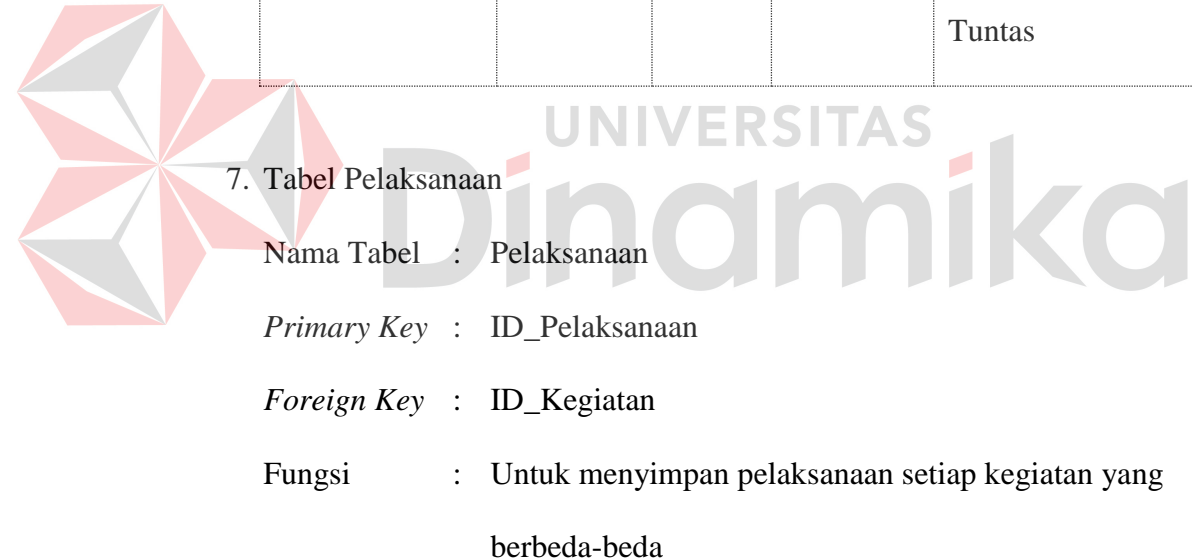

# Tabel 4.7 Tabel Pelaksanaan

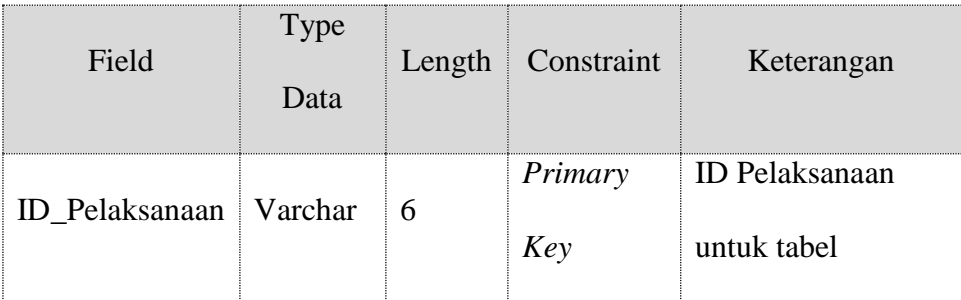

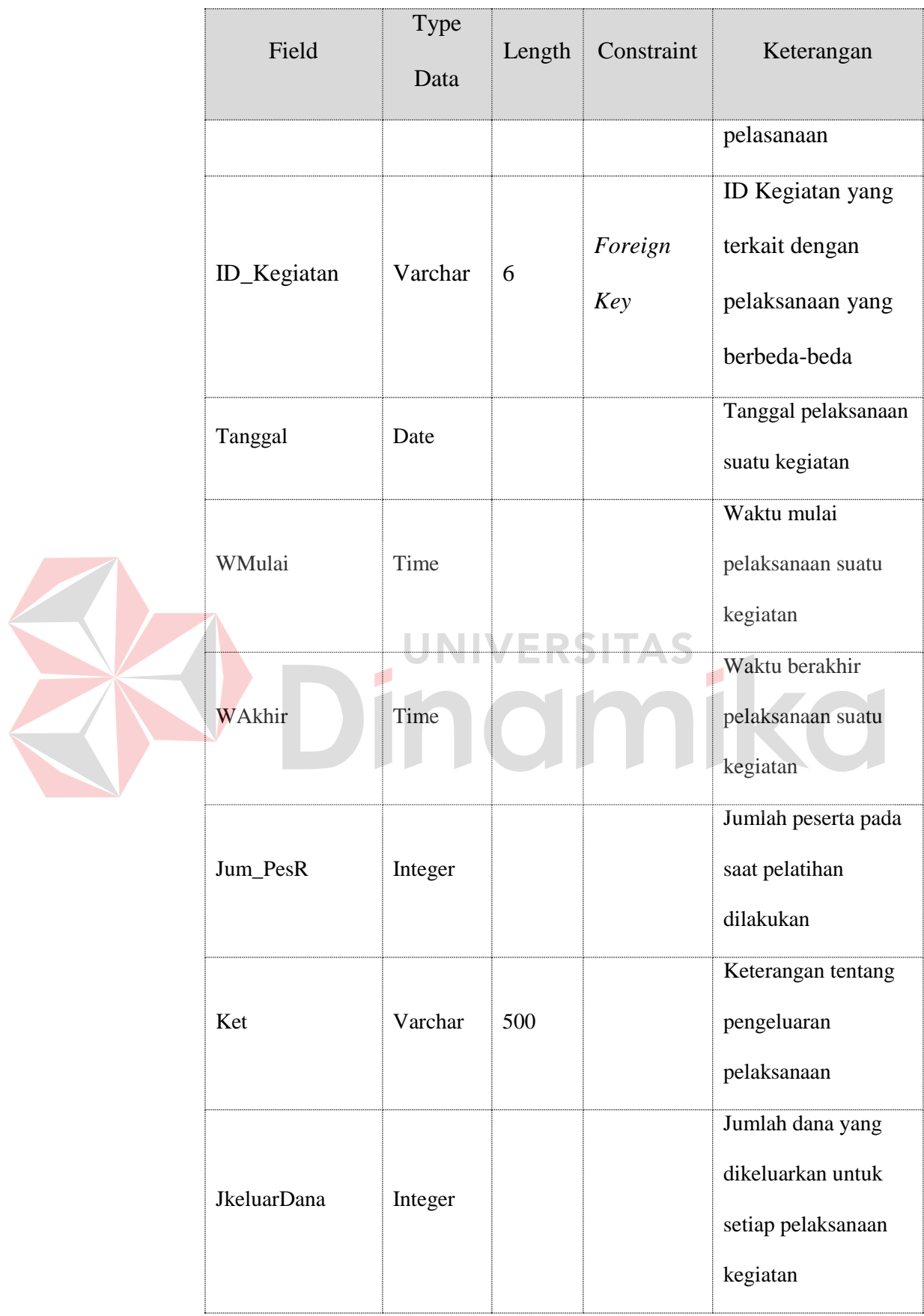

8. Tabel Dana

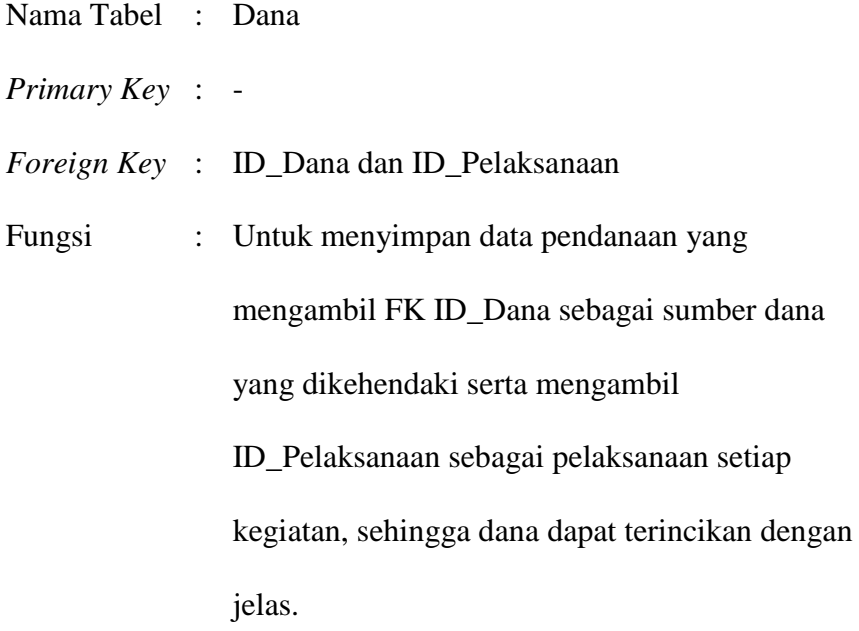

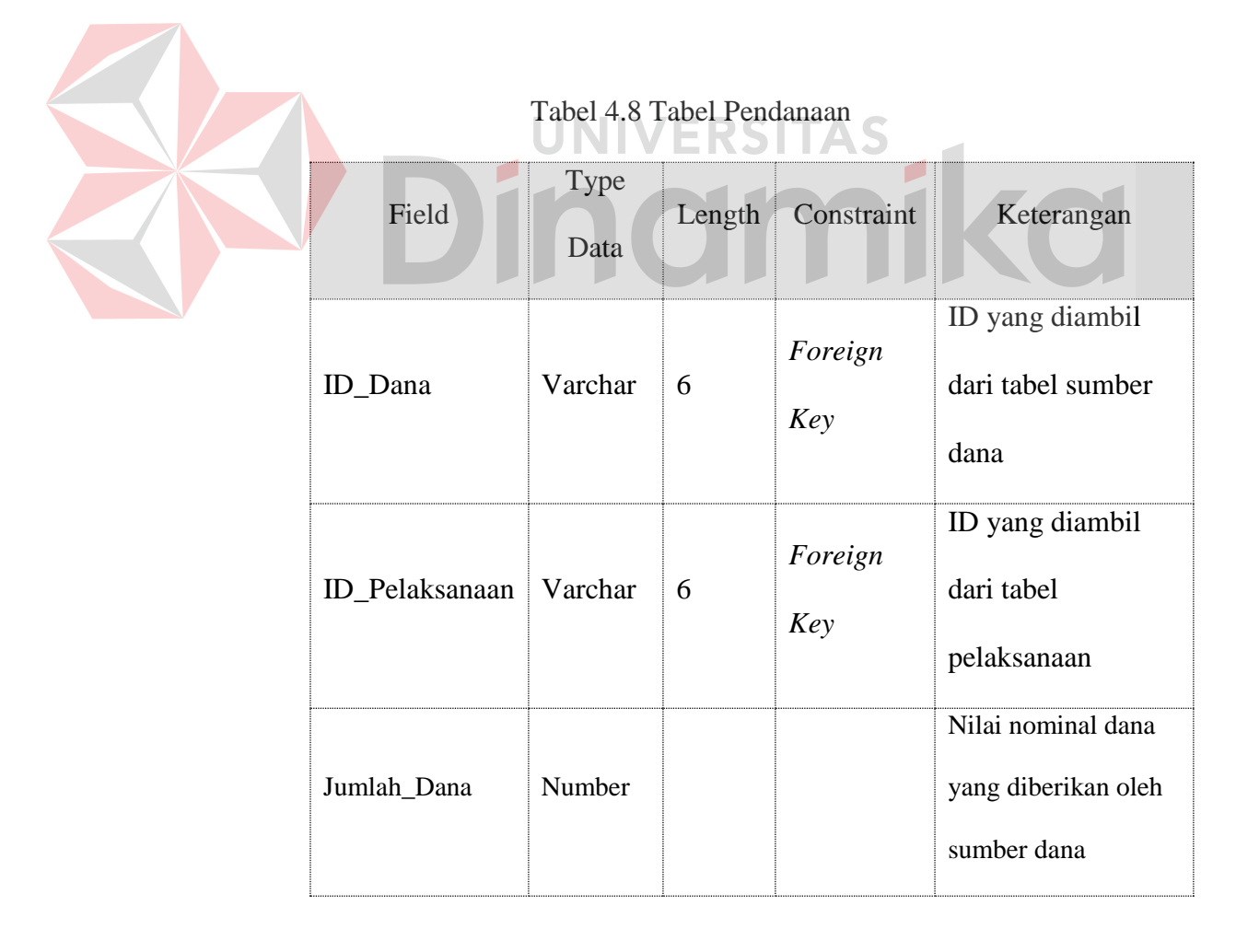

9. Tabel Pengguna

| Nama Tabel : Pengguna                         |                                               |
|-----------------------------------------------|-----------------------------------------------|
| <i>Primary Key:</i> Username                  |                                               |
| <i>Foreign Key</i> : $\overline{\phantom{a}}$ |                                               |
|                                               | Fungsi : Untuk menyimpan data master pengguna |

Tabel 4.9 Tabel Pengguna

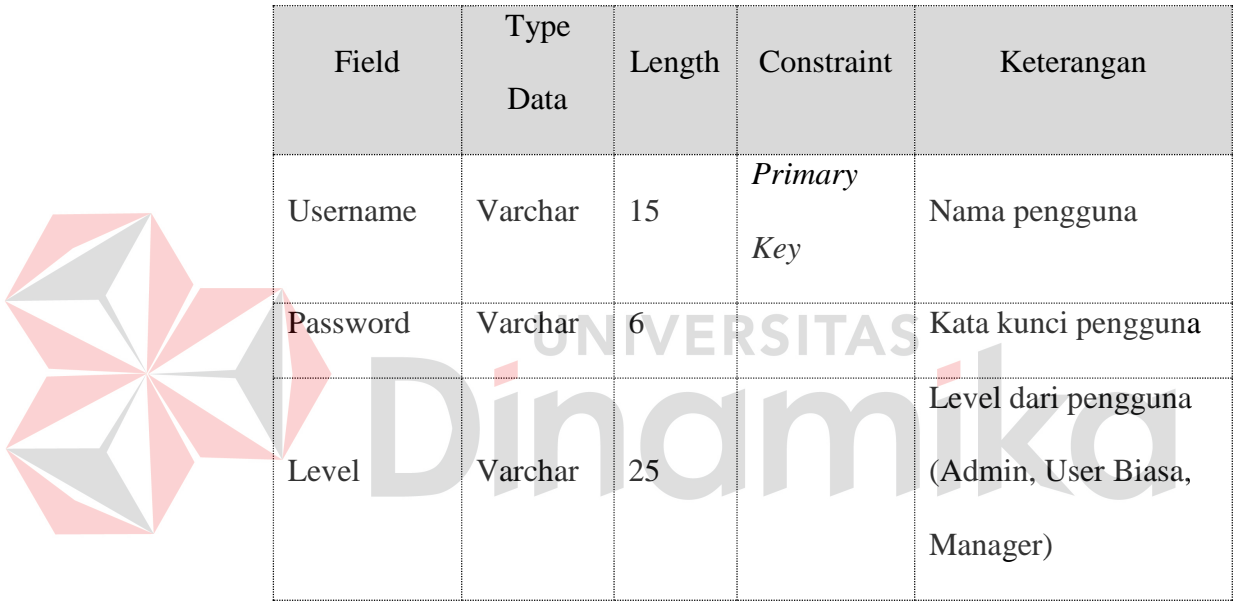

- 10. Tabel Menjadi\_Trainer
	- Nama Tabel : Menjadi\_Trainer
	- *Primary Key* : NIK dan ID\_Kegiatan
	- *Foreign Key* : NIK dan ID\_Kegiatan
	- Fungsi : Untuk menyimpan detail data trainer berdasarkan

kegiatan

| Field                 | <b>Type</b><br>Data | Length | Constraint | Keterangan                      |
|-----------------------|---------------------|--------|------------|---------------------------------|
| <b>NIK</b>            | Varchar             |        | PK, FK     | NIK dari tabel<br><b>KAR MF</b> |
| ID_Kegiatan   Varchar |                     | 6      | PK, FK     | Kata kunci pengguna             |

Tabel 4.10 Tabel Menjadi\_Trainer

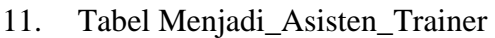

|        | Nama Tabel : Menjadi_Asisten_Trainer          |
|--------|-----------------------------------------------|
|        | <i>Primary Key</i> : NIM dan ID_Kegiatan      |
|        | Foreign Key : NIM dan ID_Kegiatan             |
| Fungsi | : Untuk menyimpan detail data asisten trainer |
|        | berdasarkan kegiatan                          |

Tabel 4.11 Tabel Menjadi\_Asisten\_Trainer

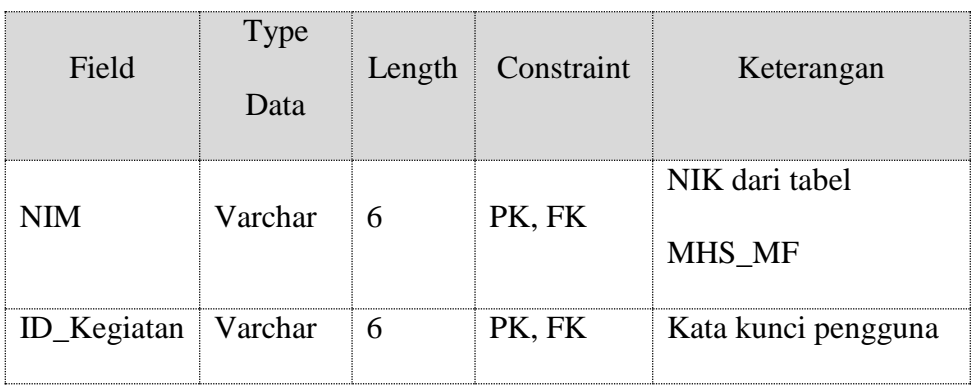

- 12. Tabel Melakukan\_Kerjasama
	- Nama Tabel : Melakukan\_Kerjasama *Primary Key* : ID\_Instansi dan ID\_Kegiatan *Foreign Key* : ID\_Instansi dan ID\_Kegiatan Fungsi : Untuk menyimpan detail data kerjasama berdasarkan kegiatan

### Tabel 4.12 Tabel Mendaftar\_Asisten\_Trainer

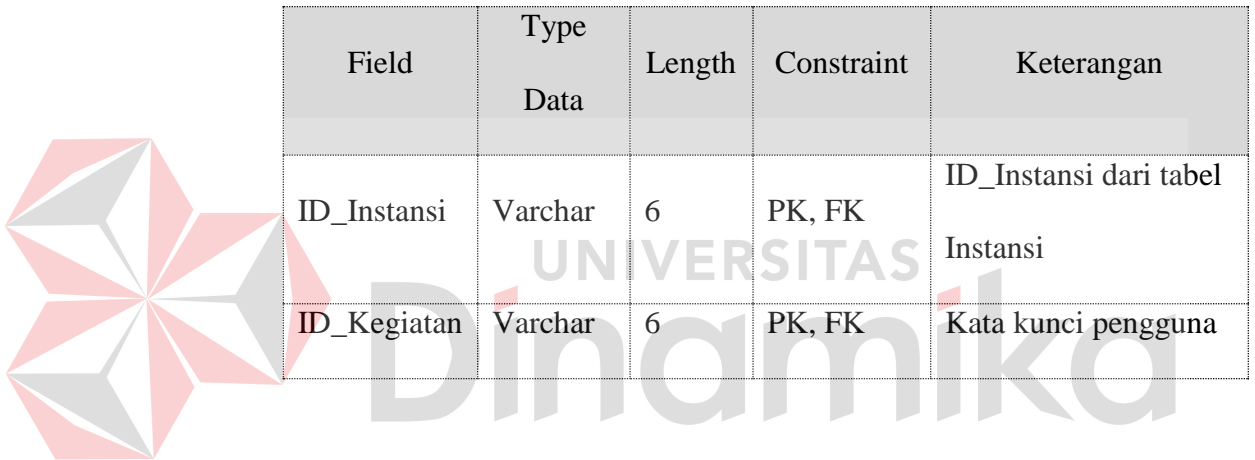

### **4.2.15 Desain Input dan Output**

.

Pada saat diawal tampilan, user akan dihadapkan pada tampilan home dimana user harus memasukkan username dan password. Setelah user masuk, maka user akan dipandu dengan penggunaan user guide

a. Halaman Home

Halaman home yang ditunjukkan oleh gambar 4.18 adalah tampilan awal yang diman user harus melaluinya. User tidak akan dapat masuk kedalam web apabila tidak mempunyai akun.

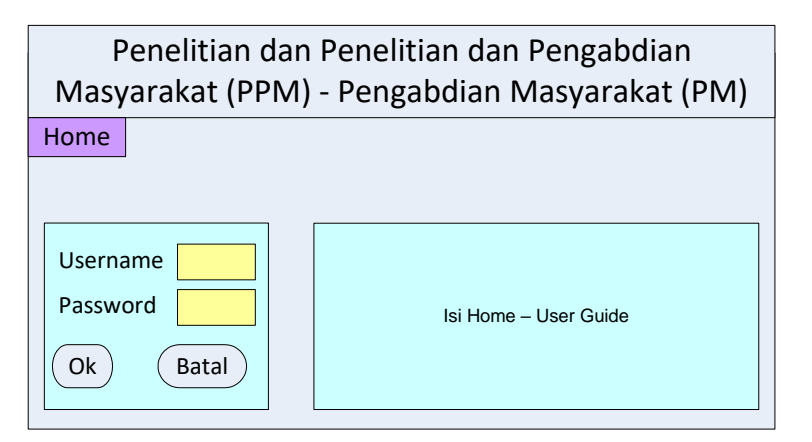

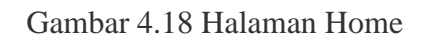

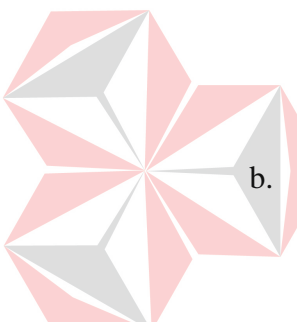

b. Halaman Home Setelah Login

Sedangkan untuk gambar 4.19 adalah halaman setelah

login. Terlihat jelas pada box sebelah kiri bawah terdapat tulisan

selamat datang kepada siapapun yang nanti berhasil login.

| Penelitian dan Penelitian dan Pengabdian<br>Masyarakat (PPM) - Pengabdian Masyarakat (PM) |              |           |                       |         |  |  |  |
|-------------------------------------------------------------------------------------------|--------------|-----------|-----------------------|---------|--|--|--|
| Home                                                                                      | Pendanaan    | Mitra     | Kegiatan              | Laporan |  |  |  |
|                                                                                           | Sumber Dana  | Instansi  |                       |         |  |  |  |
|                                                                                           | Catatan Uang | Kerjasama |                       |         |  |  |  |
| Selamat Datang<br><b>Mbak Santi</b><br>Anda Login Sebagai<br>User Biasa                   |              |           | Isi Home - User Guide |         |  |  |  |

Gambar 4.19 Halaman Home Setelah Login

c. Halaman Sumber Dana

Selanjutnya, user akan dipandu seperti panduan *wizard* yaitu *step by step*. User akan dipandu menuju sumber dana. User dihadapkan dengan halaman pencarian sumber dana yang nantinya halaman pencarian tersebut akan berfungsi untuk menghadirkan list dana yang dicari. User juga dapat menambah data sumber dana dengan mengklik *button* tambah.

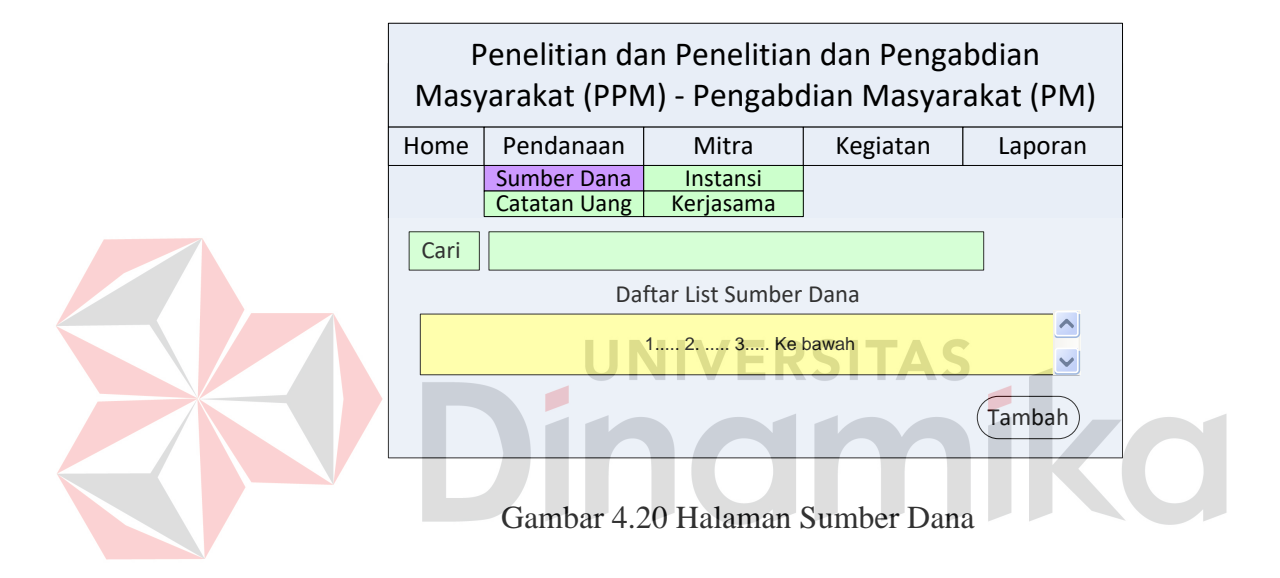

Hasil keseluruhan pencarian berada pada dibawah pencarian dengan menampilkan hasil yang dicari. Banyak sumber dana yang akan ditampilkan nantinya.

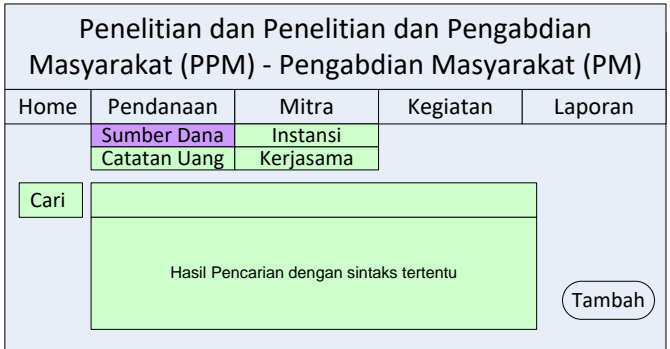

Gambar 4.21 Hasil Pencarian Sumber Dana

Setelah ditemukan maka setiap dana yang dicari tersebut akan dapat diklik dan ditunjukkan datanya. User dapat mengubahnya atau melanjutkan ke transaksi pencatatan keuangan dengan mengklik *button* mencatat keuangan. Bahkan, user juga dapat membatalkannya dengan mengklik *button* batal. Hal tersebut seperti yang ditunjukkan oleh gambar 4.22 dibawah ini.

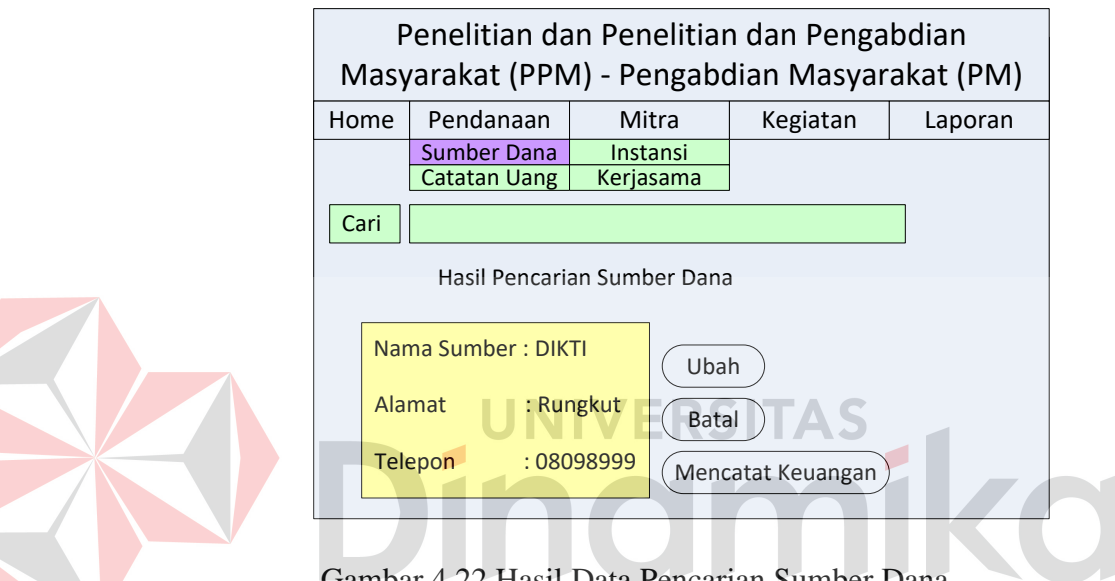

Gambar 4.22 Hasil Data Pencarian Sumber Dana

Untuk gambar dibawah ini menunjukkan tentang form data yang akan diubah ketika user menekan *button* ubah pada halaman sebelumnya. User dapat mengubah sesuai dengan kebutuhan perubahan. Setelah selesai melakukan perubahan, user dapat melanjutkannya dengan menekan tombol simpan sesuai dengan gambar 4.23 dibawah ini.
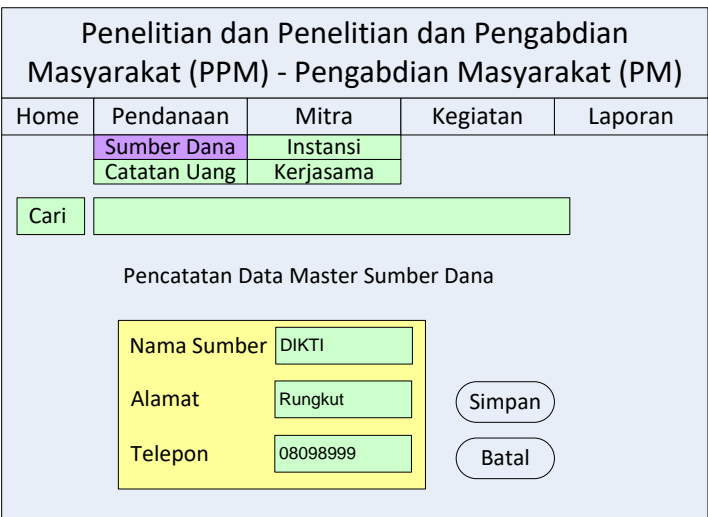

Gambar 4.23 Form Ubah Sumber Dana

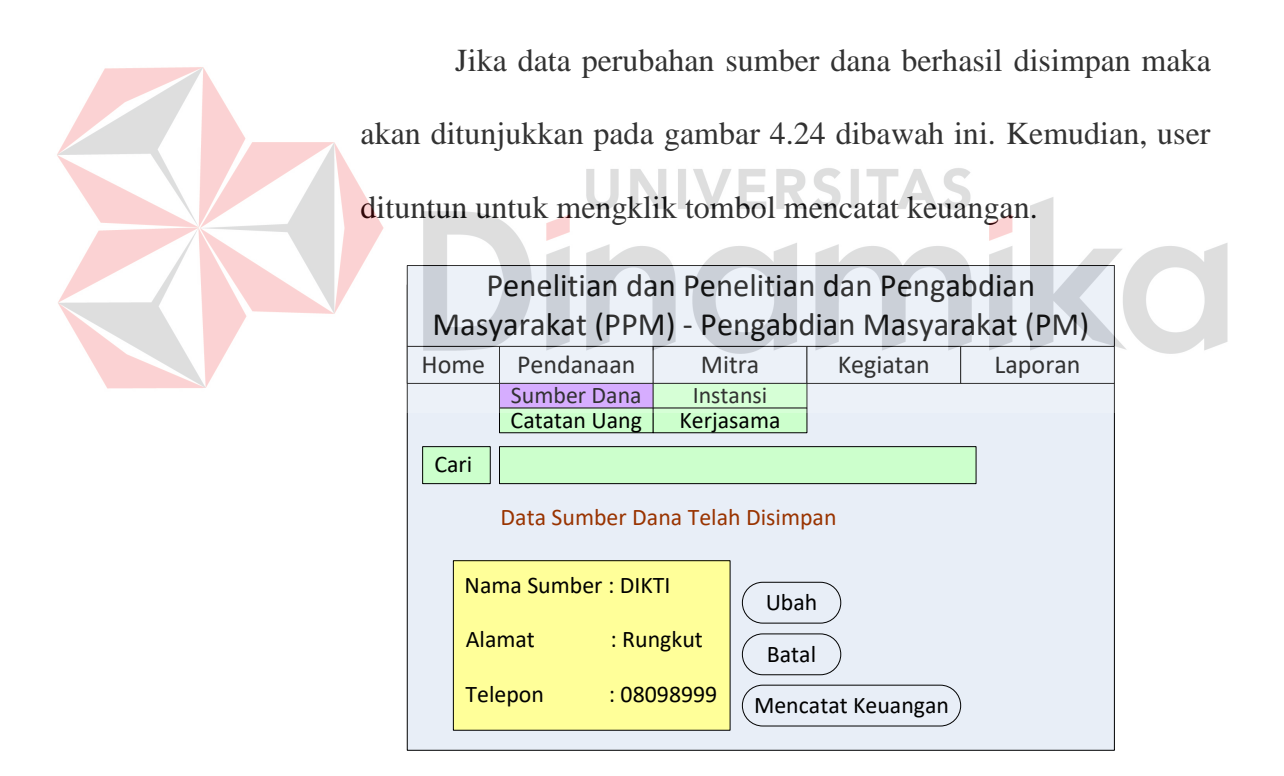

Gambar 4.24 Hasil Simpan Sumber Dana

d. Halaman Catatan Keuangan

Halaman ini akan dapat muncul jika user mengklik pendanaan-catatan keuangan atau langsung mengklik mencatat keuangan pada proses sebelumnya setelah mengubah ataupun mencari sumber dana. Hal tersebut dapat dilihat pada gambar 4.25 dibawah ini.

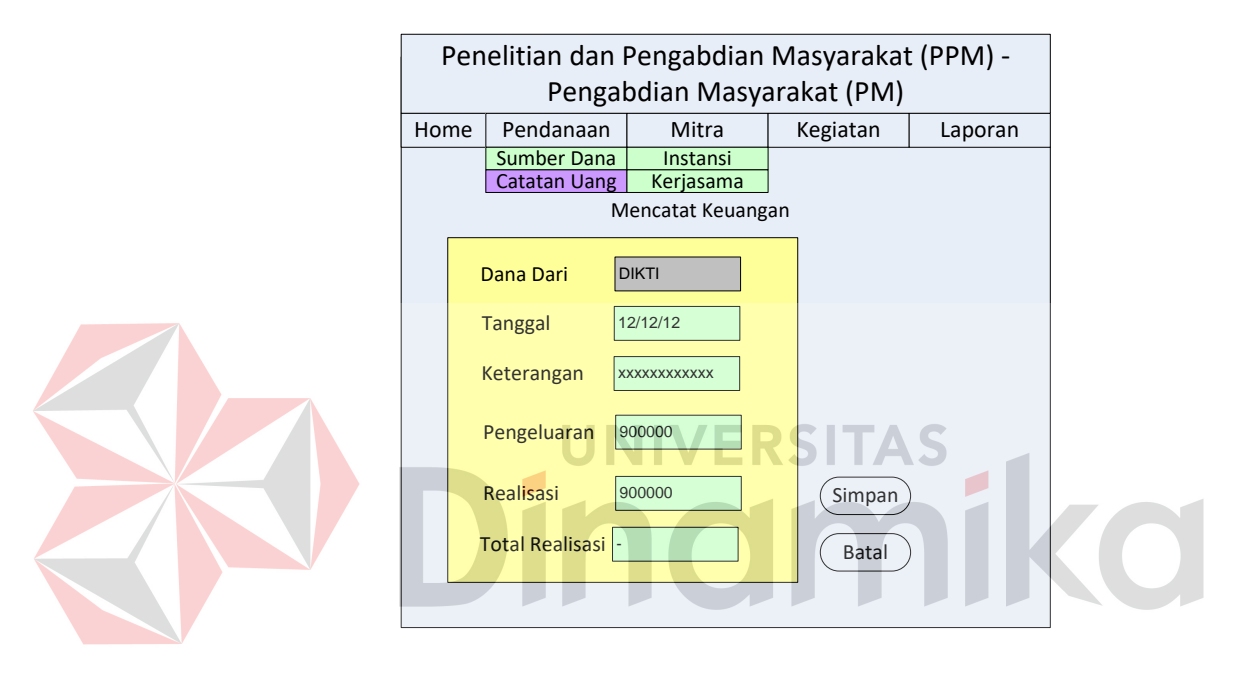

Gambar 4.25 Mencatat Keuangan

Saat user menekan tombol simpan, maka user akan diarahkan pada halaman yang tertera pada gambar 4.26. Halaman tersebut menunjukkan tentang keberhasilan pencatatan keuangan. User juga akan dihadapkan dua *button* yaitu *button* ubah dan *button* selesai. Jika user menekan tombol ubah maka perubahan akan dilakukan kembali seperti yang tertera pada gambar 4.25 diatas. Jika user menekan tombol selesai maka user akan

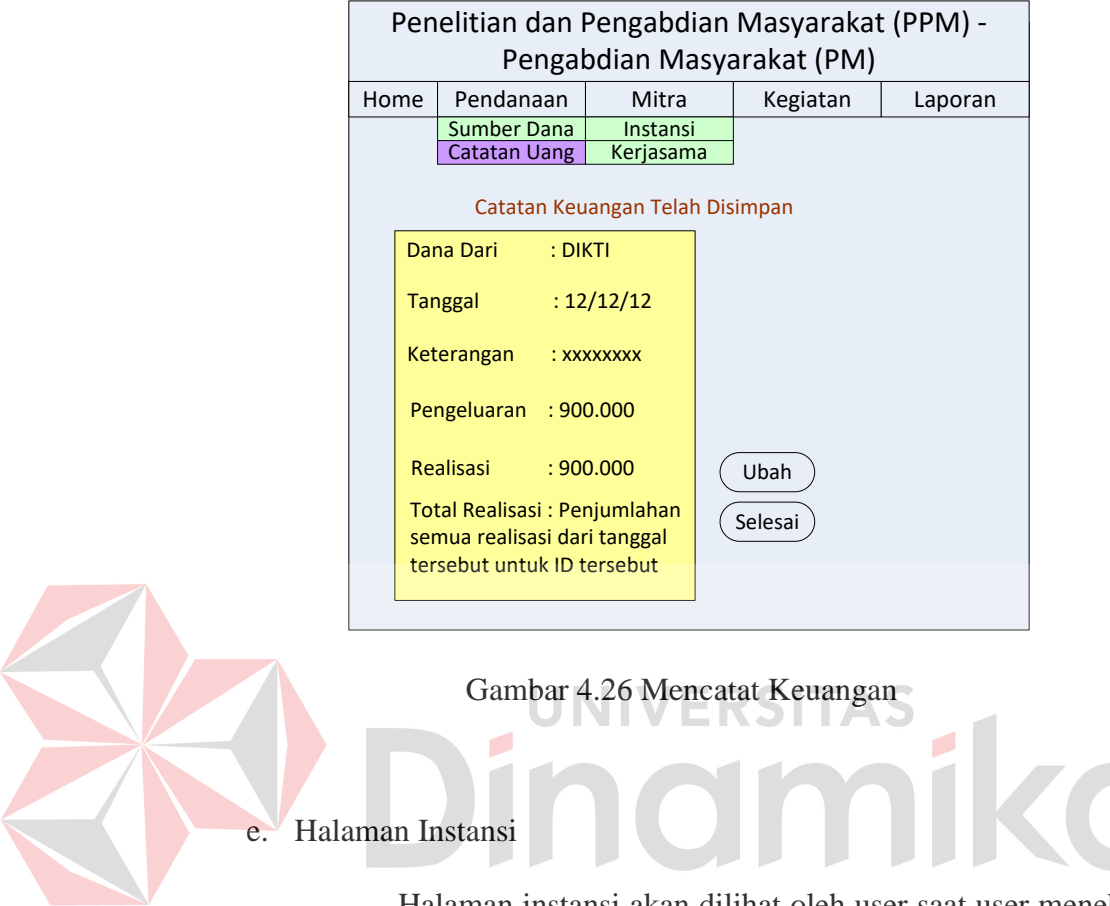

mengakhiri pencatatan keuangan yang didasarkan pada pengambilan nilai sumber dana diproses sebelumnya.

Halaman instansi akan dilihat oleh user saat user menekan tab mitra dan kemudian user mengklik instansi. Cara yang sama dengan input data sumber dana akan dilakukan kembali ketika menginputkan data instansi. User mencari data instansi.

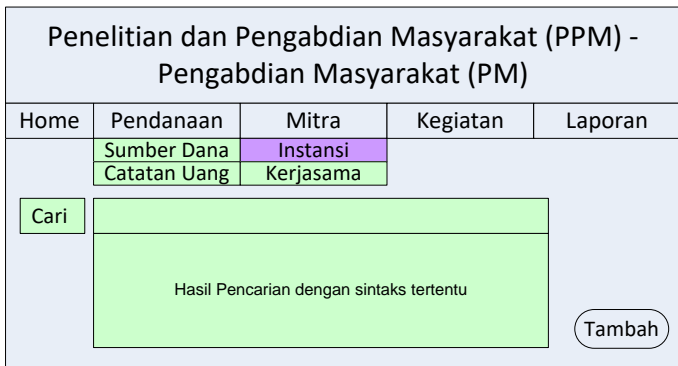

Gambar 4.27 Pencarian Instansi

Setelah terlihat maka user akan melihat data dan langsung mengkliknya. User melihat data instansi seperti yang ditunjukkan pada gambar 4.28 dibawah ini.

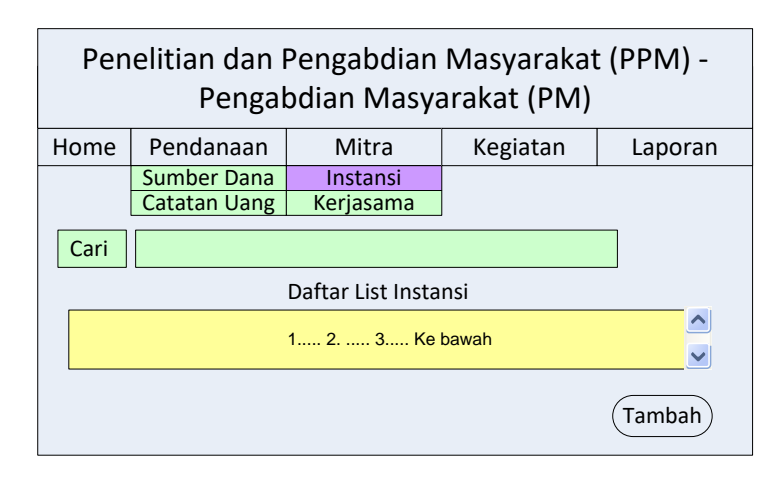

Gambar 4.28 Hasil Pencarian Instansi

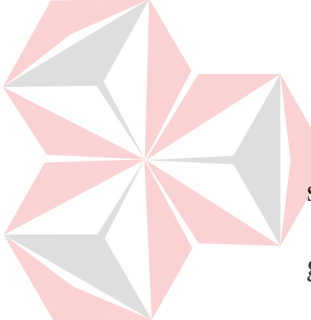

User mengklik data yang ada pada gambar 4.28. Hasil klik sesuai dengan kebutuhan user. Hasil klik dapat dilihat pada gambar 4.29 dimana user akan dihadapkan beberapa *button* yaitu *button* ubah, *button* batal, dan *button* mencatat kegiatan kerjasama.

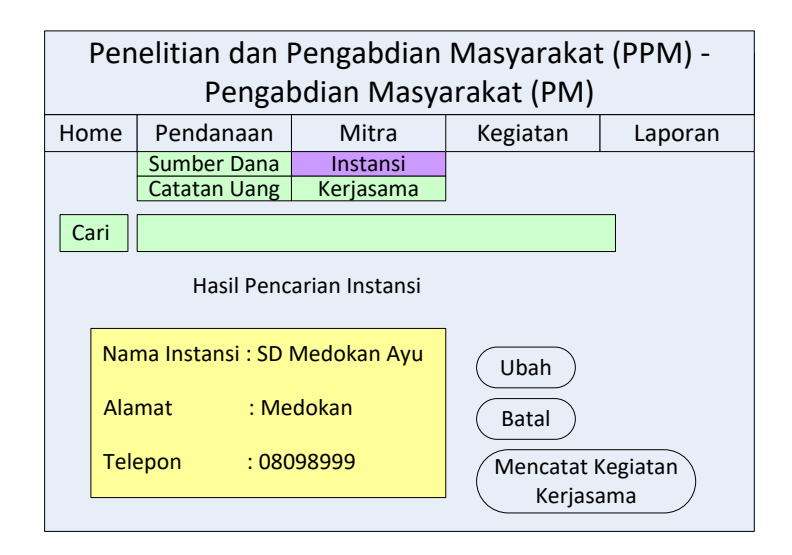

Gambar 4.29 Hasil Data Pencarian Instansi

User akan juga dapat menambah data instansi dengan mengklik tombol tambah pada gambar 4.28. Menu sebelumnya tersebut user akan ditunjukkan pada gambar 4.30.

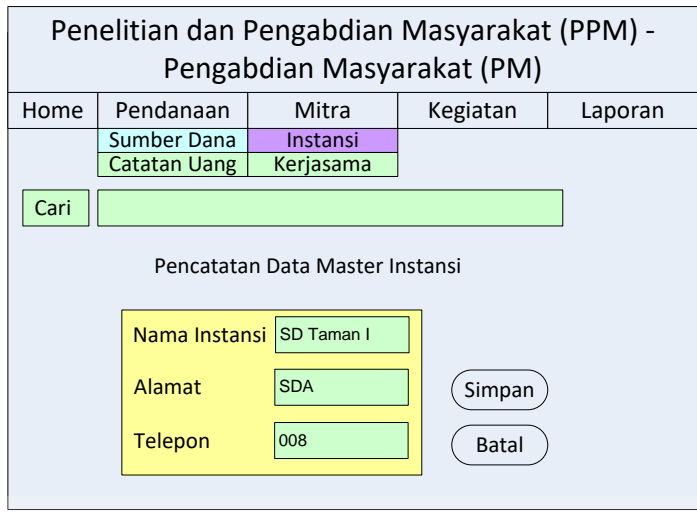

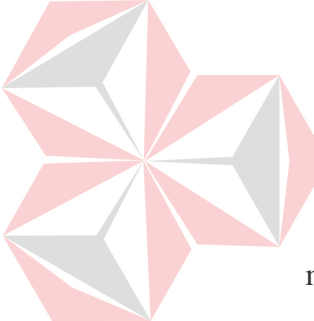

Gambar 4.30 Menambah dan atau mengubah Data Instansi

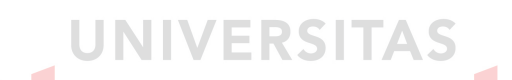

Data instansi akan disimpan jika dilakukan penyimpanan maupun perubahan yang tertera pada gambar 4.30. sehingga, hasil dari perubahan maupun penyimpanan dapat dilihat pada gambar

4.31 dibawah ini.

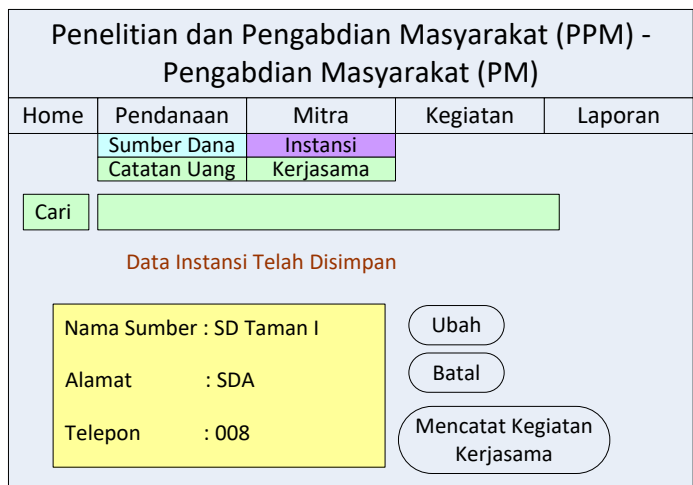

Gambar 4.31 Hasil Simpan Data Instansi

Dalam menu kerjasama ini user akan melakukan pencarian list kerjasama. Saat data sudah ditemukan maka user mengklik data tersebut. Pencarian diperlihatkan pada gambar 4.32 dibawah ini.

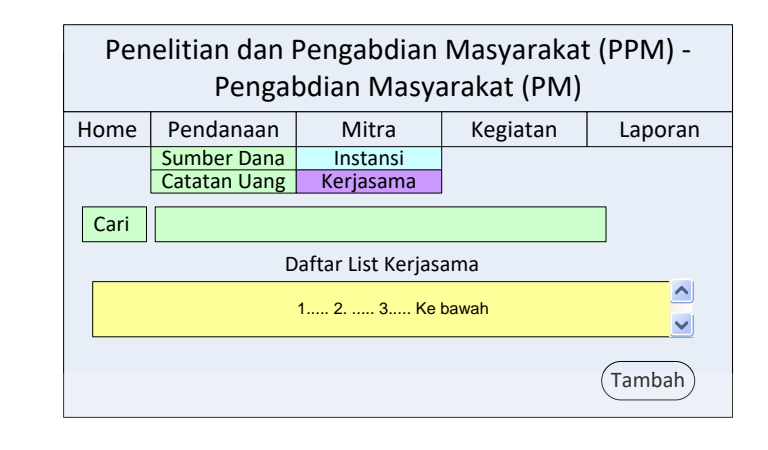

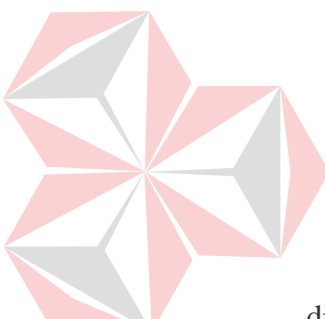

![](_page_77_Picture_3.jpeg)

User akan dihadapkan pada data pencarian yang telah

dilakukan. Hal tersebut dapat dilihat pada gambar 4.33 dibawah

ini.

![](_page_77_Figure_7.jpeg)

Gambar 4.33 Hasil Pencarian list kerjasama

Gambar 4.34 dibawah ini menunjukkan tentang data klik ubah jika memang user mengubahnya. Disana ada keterangan tolak, tuntas, tidak tuntas dan sedang berlangsung. Awalnya user memilih kejasamanya dengan siapa, hal tersebut sudah dapat ditentukan melalui pemilihan combo box. Setelah selesai user dapat mengklik simpan.

![](_page_78_Figure_1.jpeg)

Gambar 4.34 Mencatat Kegiatan Kerjasama (klik ubah)

Pada gambar 4.35 menunjukkan tentang inputan yang akan dilakukan user. User mengklik mencatat keuangan maka user akan diarahkan pada halaman tersebut. Terlihat *textbox '*kerjasama dengan' dalam keadaan mati. Hal tersebut dikarenakan pada saat itu user sudah melakukan pencarian, dan disana terdapat banyak *button* termasuk mencatat keuangan.

![](_page_79_Figure_0.jpeg)

![](_page_79_Figure_1.jpeg)

![](_page_79_Picture_2.jpeg)

![](_page_79_Picture_249.jpeg)

Gambar 4.36 Mencatat Kegiatan Kerjasama (klik menu

kerjasama)

Hasil penyimpanan kegiatan kerjasama terlihat pada gambar 4.37 dibawah ini. Semua transaksi kerjasama dengan *button* simpan akan diarahkan pada gambar tersebut untuk menampilkan hasil penyimpanan.

![](_page_80_Figure_1.jpeg)

![](_page_80_Picture_2.jpeg)

Gambar 4.38 menunjukkan form pencatatan kerjasama ketika keterangan tolak dipilih. Semua form akan *disabled* atau mati dengan sendirinya, karena jika ditolak maka berarti semua yang terkait tidak perlu ditulis kembali.

![](_page_80_Figure_4.jpeg)

![](_page_81_Picture_212.jpeg)

Gambar 4.38 Mencatat Kegiatan Kerjasama (klik tolak)

![](_page_81_Picture_2.jpeg)

disetujui.

![](_page_81_Picture_213.jpeg)

Gambar 4.39 Pencarian Kegiatan

Gambar 4.40 dibawah ini menunjukkan hasil pencarian kegiatan PM. Didalam tampilan tersebut jelas terlihat data kegiatan PM. User juga dapat mengubahnya sesuai dengan kebutuhan, namun user tidak dapat menghapusnya.

![](_page_82_Picture_1.jpeg)

Gambar 4.40 Hasil Pencarian Kegiatan

Sedangkan gambar 4.41 menunjukkan tentang data penyimpanan akan tetapi ada dua *textbox* yang mati. *Textbox*  tersebut sudah ditentukan sebelumnya. Form tersebut adalah form yang berlaku untuk mengubah data kegiatan.

![](_page_83_Figure_0.jpeg)

Gambar 4.41 Form Ubah Kegiatan

Gambar 4.42 merupakan tampilan untuk menambah kegiatan tentunya dengan memilih kerjasamanya. Setelah itu user mengisi semua form dan selanjutnya dapat disimpan atau membatalkan proses transaksi yang dilakukan.

![](_page_84_Picture_262.jpeg)

Gambar 4.42 Form Tambah Kegiatan

Ketika user selesai mengisikan data maka user akan dihadapkan pada gambar 4.43. gambar tersebut menunjukkan pernyataan keberhasilan penyimpanan yang dilakukan oleh user.

| Penelitian dan Pengabdian Masyarakat (PPM) -<br>Pengabdian Masyarakat (PM) |                                           |           |  |  |  |  |  |  |  |  |
|----------------------------------------------------------------------------|-------------------------------------------|-----------|--|--|--|--|--|--|--|--|
| Home                                                                       | Pendanaan<br>Mitra<br>Kegiatan<br>Laporan |           |  |  |  |  |  |  |  |  |
|                                                                            | Sumber Dana<br>Instansi                   |           |  |  |  |  |  |  |  |  |
|                                                                            | <b>Catatan Uang</b>                       | Kerjasama |  |  |  |  |  |  |  |  |
| Kegiatan PM Berhasil Disimpan                                              |                                           |           |  |  |  |  |  |  |  |  |

Gambar 4.43 Hasil Simpan

## g. Halaman Laporan

Setelah semua penyimpanan berhasil dilakukan maka user akan mengklik laporan. Dalam laporan tersebut, user dapat memilih jenis laporan apa yang dipilih dan periode berapa laporan

![](_page_85_Picture_189.jpeg)

Gambar 4.44 Halaman Laporan

## **4.2.16 Interface dan Penggunaan**

Pada saat user masuk dihalaman utama aplikasi web pendataan PM, maka user akan dihadapkan pada halaman login yang tertera pada gambar 4.45. User mengisikan *username* dan *password*  untuk dapat login kedalam aplikasi web tersebut. Halaman ini berfungsi untuk admin dan manager, jika admin akan diarahkan pada halaman pelanggan yang tertera pada gambar 4.46, sedangkan untuk manager akan diarahkan pada halaman laporan yang terlihat pada gambar 4.76.

![](_page_86_Picture_1.jpeg)

Saat user berhasil login, maka user akan melihat tampilan halaman awal. Halaman awal menampilkan tentang form input pengguna yang dimana dalam hal ini dapat dilihat pada gambar 4.46. Dalam menu tersebut terdapat *tab menu* master dengan menu *drop down* pengguna, mitra kerja, dan mitra pendanaan.

![](_page_87_Picture_46.jpeg)

Gambar 4.46 Drop Down Tab Menu Master (Halaman Utama)

Selanjutnya, jika user yang berposisi sebagai admin menginginkan untuk menambahkan user baru maka, pada gambar 4.47 user tersebut dapat menambahkannya sesuai levelnya. Level atau tingkatan hanya dibagi dua untuk PM yaitu tingkat admin atau tingkat manajer.

![](_page_87_Picture_3.jpeg)

Gambar 4.47 Form Input Pengguna

Hasil dari penyimpanan tersebut dapat dilihat pada halaman yang sama dengan menu klik otomatis informasi pengguna. Pengguna dapat melihatnya pada gambar 4.48 dibawah ini.

![](_page_88_Picture_51.jpeg)

![](_page_88_Picture_2.jpeg)

## Gambar 4.48 Pengguna Tampil

User juga dapat mengubah data user dengan mengklik tombol tanda ubah pada kolom ubah. Seperti yang tertera pada gambar 4.49 bahwa nanti akan ada verifikasi perubahan lagi untuk meyakinkan data akan benar-benar diubah. Form tersebut akan membawa nilai dari halaman tampil ke form ubah dimana nilai *username* tidak dapat diubah karena *username* berposisi sebagai *primary key*. Dalam hal ini *primary key* bersifat unik dan selalu berbeda dengan lainnya.

![](_page_89_Picture_0.jpeg)

Gambar 4.49 Event Klik Ubah Pengguna

![](_page_89_Picture_2.jpeg)

Gambar 4.50 Form Ubah Pengguna

Hasil perubahan dapat dilihat dengan jelas pada gambar 4.51 dibawah ini. Jika user terlanjur mengklik ok, setelah dicek ternyata data salah maka user juga dapat mengubahnya kembali dengan tombol ubah pada kolom ubah.

![](_page_90_Picture_63.jpeg)

Gambar 4.51 Informasi Hasil Ubah Data Pengguna

Menu berikutnya yaitu menginputkan data instansi. Data instansi yaitu data yang diambil dari instansi-instansi yang bekerjasama dengan bagian PM STIKOM Surabaya untuk melakukan kegiatan PM. Sehingga data yang didapat juga nyata. Data tersebut terdiri dari nama instansi, alamat instansi, dan nomor telepon instansi. Semua data tersebut akan di *maintenance* dengan baik. Form input data instansi dapat dilihat pada gambar 4.52 yang tertera pada gambar dibawah ini. Setelah user mengisikan data, user dapat menekan tombol simpan maupun membatalkan proses penyimpannanya mengingat data tersebut sebelumnya sudah ada dan dapat dilihat secara langsung pada halaman informasi data instansi.

![](_page_91_Picture_39.jpeg)

Gambar 4.52 Form Input Instansi

Gambar 4.53 berikut adalah tampilan hasil simpan form inputan instansti yang terdapat pada gambar 4.52. Hasil tampilan tersebut juga terdapat *button* ubah pada kolom ubah, sehingga user dapat mengubah data sesuai dengan kebutuhan. Selain itu, tampilan tersebut menjadi ukuran akumulasi jumlah data instansi yang akan atau sudah bekerjasama dengan bagian PM.

| Jalan Kutisari: 66 Surabaya 60291<br>Master<br>Pencatatan<br>Selamat Datang "ubaid" | FERNETIAN A PENGABOLAN MAYARAKAT<br><b>SEKOLAH TINGGI MANAJEMEN INFORMATIKA &amp; KOMPUTER</b><br>Jalan Raya Kedung Baruk 98 Surabaya 60298<br>Phone: +62 31 8721731 Fax: +62 31 8710218<br>Website : Http://www.Stikom.edu Email : Info@Stikom.edu<br>Phone: +62 31 8413889, Fax: +62 31 8436308<br>Laporan<br>Logout | <b>Heart &amp; Mind Towards Excellence</b><br><b>PENDATAAN KEGIATAN</b><br><b>PENGABDIAN MASYARAKAT</b> |                |             |  |  |  |
|-------------------------------------------------------------------------------------|----------------------------------------------------------------------------------------------------|----------------------------------------------------------------------------------------------------|----------------|-------------|--|--|--|
|                                                                                     |                                                                                                    | <b>Input Data Instansi Baru</b>                                                                         |                |             |  |  |  |
| ۰                                                                                   |                                                                                                    | <b>Informasi Instansi</b>                                                                               |                |             |  |  |  |
| ID                                                                                  | Nama                                                                                                    | Alamat                                                                                                  | <b>Telepon</b> | <b>Ubah</b> |  |  |  |
| 1                                                                                   | Yayasan Barunawati Surabaya JI. Perak No.5A Surabaya                                                                                                    |                                                                                                    | 0313154321     |             |  |  |  |
| 12                                                                                  | SMPN 23                                                                                                    | Jl. Kedung Baruk Permai 15-20                                                                           | 0318776777     |             |  |  |  |
| 13                                                                                  | <b>WWW</b>                                                                                                    | <b>WWW</b><br>Total: 3 Instansi                                                                         | 0987           |             |  |  |  |
| $\epsilon$                                                                          |                                                                                                    |                                                                                                    |                |             |  |  |  |
|                                                                                     |                                                                                                    |                                                                                                    |                |             |  |  |  |
|                                                                                     |                                                                                                    | Copyright @ 2011. All Rights Reserved.                                                                  |                |             |  |  |  |

Gambar 4.53 Halaman Informasi Data Instansi

User dapat melakukan perubahan instansi yang nantinya sistem akan menanyakan kembali apakah data akan benar-benar diubah. Hal tersebut dapat dilihat pada gambar 4.54 dibawah ini.

![](_page_92_Figure_1.jpeg)

![](_page_92_Picture_2.jpeg)

Gambar 4.54 Event Klik Ubah Instansi

![](_page_92_Picture_4.jpeg)

Gambar 4.55 merupakan form ubah instansi dimana form tersebut merupakan hasil tindakan lanjut dari klik ok pada gambar 4.54. Form dibawah ini digunakan untuk menyimpan segala bentuk perubahan yang tentunya sesuai dengan kebutuhan user.

![](_page_92_Picture_51.jpeg)

Gambar 4.55 Form Ubah Instansi

Hasil perubahan dapat dilihat dengan jelas pada gambar 4.56. data dapat diubah secara keseluruhan atau hanya beberapa data yang ada sehingga jika ada satu kesalahan pada nama maka user dapat hanya mengisikan nama.

![](_page_93_Picture_42.jpeg)

Selanjutnya yaitu pengisian form mitra pendanaan. Mitra pendanaan merupakan data master tentang instansi-instansi tertentu yang mendanai kegiatan PM.

Form mitra pendanaan tersebut dapat dilihat pada gambar 4.57 dibawah ini. User dapat mengisikan nama, alamat, dan telepon sumber pendanaan atas instansi yang mendanai.

![](_page_94_Picture_44.jpeg)

Gambar 4.57 Form Input Mitra Pendanaan

![](_page_94_Picture_2.jpeg)

Gambar 4.58 Halaman Informasi Mitra Pendanaan

User dapat melakukan perubahan pada halaman informasi (gambar 4.58) dengan menekan tombol ubah pada kolom ubah. Sehingga, user akan diverifikasi untuk meyakinkan perubahan. Hal ini ditunjukkan pada gambar 4.59 dibawah ini.

![](_page_95_Picture_1.jpeg)

Gambar 4.59 Event Klik Ubah Mitra Pendanaan

Pada form ubah mitra yang tertera pada gambar 4.60 ini, user dapat mengubah sesuai dengan kebutuhan tanpa mengubah nilai yang ada pada *textbox* tertentu sekiranya tidak perlu diubah. Setelah selesai klik ubah. Jika batal maka user dapat membatalkannya.

![](_page_95_Picture_4.jpeg)

Gambar 4.60 Form Ubah Mitra Pendanaan

Berikut adalah halaman informasi mitra pendanaan hasil perubahan yang dilakukan. Gambar 4.61 ini juga termasuk dalam halaman tampilan penyimpanan data yang dilakukan.

![](_page_96_Picture_1.jpeg)

pencatatan yang terdiri dari kegiatan & kerjasama dan pendanaan &

pelaksanaan. User dapat memilih sesuai kebutuhan.

![](_page_96_Picture_4.jpeg)

Gambar 4.62 Drop Down Tab Menu Pencatatan

Menu yang tertera pada gambar 4.63 yaitu merupakan pengisian form kegiatan dimana user dapat melihat dan menentukan kegiatan apa dan instansi mana yang akan menjadi salah satu pencatatan. Pencatatan dilakukan secara global terlebih dahulu. Dalam hal ini dimaksudkan, kegiatan menjadi master untuk disimpan dan dilihat sampai kapan kegiatan tersebut akan dilaksanakan. User juga dapat mengisikan keterangan yang mendetail tentang hal apa saja yang akan dijadikan sebagai bentuk sumbangan, manfaat apa yang akan diambil dari kegiatan yang dilakukan dengan instansi tertentu untuk melakukan kerjasama. Sehingga, dalam pencatatan tersebut sudah jelas akan ada pendetailan fungsi dari PM sendiri untuk menuai manfaat daripada kerjasama yang dibangun dengan instansi lain. N.

|                                                | IC INFALE RENGARDIAN MANUSIAKO                                                                                                    | <b>Heart &amp; Mind Towards Excellence</b>                |
|------------------------------------------------|----------------------------------------------------------------------------------------------------|-----------------------------------------------------------|
| Pencatatan<br>Master<br>Selamat Datang "ubald" | SEKOLAH TINGGI MANAJEMEN INFORMATIKA & KOMPUTER<br>Jalan Raya Kedung Baruk 98 Surabaya 60298<br>Phone : #62 31 8721731 Fax : #62 31 8710218<br>Website : Http://www.Stikom.edu Email : Info@Stikom.edu<br>Jalan Kutlsari : 66 Surabaya 00291<br>Phone : +62 31 8413889, Fax : +62 31 8436308<br>Laporan<br><b>Logaut</b> | <b>PENDATAAN KEGIATAN</b><br><b>PENGABDIAN MASYARAKAT</b> |
|                                                | <b>Input Data Kegiatan Baru</b>                                                                                                    |                                                           |
|                                                |                                                                                                    | ×.                                                        |
| Nama Kegiatan                                  | Pelatihan Guru Barunawati                                                                                                    |                                                           |
| <b>ID Instans!</b>                             | $_{11}$                                                                                                    | <b>ID</b><br>Nama                                         |
|                                                | Ketikkan * / * untuk melihat data instansi kemudian masukkan ID-nya                                                                                                    | I1 Yayasan Barunawati Surabaya                            |
| Tgl Mulai                                      | ۳a<br>Jun<br>6<br>2012                                                                                                    |                                                           |
| <b>Tgi Akhir</b>                               | <b>FR</b><br>2012<br>Jun.<br>$-20$                                                                                                    |                                                           |
|                                                | Keles di Berureaweti                                                                                                    |                                                           |
| Tempat                                         |                                                                                                    |                                                           |
|                                                | лî                                                                                                    |                                                           |
| Jumlah Peserta                                 | 100                                                                                                    |                                                           |
|                                                | Microsoft Office 2007 dan internet                                                                                                    | ≡                                                         |
| Bentuk Sumbangan                               |                                                                                                    |                                                           |
|                                                | â                                                                                                    |                                                           |
|                                                | Memberikan materi yang dikenal sebagai hal baru (internet)                                                                                                    |                                                           |
| Manfaat                                        |                                                                                                    |                                                           |
|                                                | aî.                                                                                                    |                                                           |
|                                                | Reserta dibaragkan datang semua                                                                                                    |                                                           |
| Keterangan                                     |                                                                                                    |                                                           |
|                                                | лî.                                                                                                    |                                                           |
|                                                | Simpan<br>Batal                                                                                                    |                                                           |
|                                                | Status Kegiatan Baru                                                                                                    |                                                           |
|                                                | Informasi Kegiatan<br><b>Informasi Status</b>                                                                                                    |                                                           |
|                                                |                                                                                                    |                                                           |

Gambar 4.63 Form Input Data Kegiatan

Pada gambar 4.64 merupakan hasil dari penyimpanan yang dilakukan pada form sebelumnya yang tertera pada gambar 4.63. penyimpanan data kegiatan tersebut akan ditampilkan berupa informasi kegiatan yang akan dilakukan.

![](_page_98_Picture_1.jpeg)

Gambar 4.64 Informasi Kegiatan

Berikut adalah form status kegiatan dimana setelah mengisikan form kegiatan maka user perlu melakukan pencatatan status apakah kegiatan tersebut dikonfirmasi, batal, tuntas, atau tidak tuntas. Jika user ingin mengubah status yang ada maka user cukup masuk kedalam halaman seperti yang terlihat pada gambar 4.63. Halaman ubah untuk status ditiadakan karena nantinya sistem akan merekam semua perubahan yang terjadi.

![](_page_99_Picture_43.jpeg)

![](_page_99_Picture_1.jpeg)

ERSI

т

AS

Pada gambar 4.66 memeperlihatkan tentang data status hasil penyimpanan. Jika ingin merubah maka user dapat menginputkan kembali ke halaman yang tertera pada gambar 4.65. Secara otomatis penyimpanan akan dilakukan dan tampilan akan diperlihatkan ada dua status yang tadinya batal menjadi konfirmasi.

|                        |            | gan sa ridhis dh<br>Jalan Kutisari: 66 Surabaya 60291 | SEKOLAH TINGGI MANAJEMEN INFORMATIKA & KOMPUTER<br>Jalan Raya Kedung Baruk 98 Surabaya 60298<br>Phone: +62 31 8721731 Fax: +62 31 8710218<br>Website : Http://www.Stikom.edu Email : Info@Stikom.edu<br>Phone: +62 31 8413889, Fax: +62 31 8436308 |               | <b>PENGABDIAN MASYARAKAT</b>                      | <b>Heart &amp; Mind Towards Excellence</b><br><b>PENDATAAN KEGIATAN</b> |  |
|------------------------|------------|-------------------------------------------------------|----------------------------------------------------------------------------------------------------|---------------|---------------------------------------------------|-------------------------------------------------------------------------|--|
| <b>Master</b>          | Pencatatan | Laporan                                               | Logout                                                                                                    |               |                                                   |                                                                         |  |
| Selamat Datang "ubald" |            |                                                       |                                                                                                    |               |                                                   |                                                                         |  |
|                        |            |                                                       |                                                                                                    |               | Input Data Kegiatan Baru                          |                                                                         |  |
|                        |            |                                                       |                                                                                                    |               | <b>Status Kegiatan Baru</b>                       |                                                                         |  |
|                        |            |                                                       |                                                                                                    |               | Informasi Kegiatan                                |                                                                         |  |
| ٠                      |            |                                                       |                                                                                                    |               | <b>Informasi Status</b>                           |                                                                         |  |
|                        |            |                                                       | Nama Kegiatan                                                                                                    | <b>status</b> | Alasan                                            |                                                                         |  |
|                        |            |                                                       | Pelatihan Guru Barunawati                                                                                                    |               | Konfirmasi Sudah dikonfirmasi dan segera diproses |                                                                         |  |
|                        |            |                                                       |                                                                                                    |               | Total: 1 Status                                   |                                                                         |  |

Gambar 4.66 Informasi Status

Form input pendaan pada gambar 4.67 dibawah ini merupakan form pencataan kegiatan dengan pendanaan. Maksdunya, setiap kegiatan mempunyai sumber dana, setiap kegiatan ada yang membiayai atau mendanai dengan jumlah tertentu. Kegiatan tersebut mendapat dana yang nantinya juga akan dipertanggungjawabkan. Setiap nilai pendaaan akan ada rincian dananya yang dalam hal ini akan masuk dalam pelaksanaan. Berapa total pengeluaran yang ada jika dalam setiap pelaksanaan kegiatan ada pengeluaran yang harus dikeluarkan. Pengeluaran tersebut akan diperhitungkan pada setiap pendanaan pelaksanaan kegiatan sesuai dengan jangka waktu berakhirnya kontrak kegiatan tersebut.

![](_page_100_Picture_1.jpeg)

Gambar 4.67 Form Input Data Pendanaan

Gambar 4.68 ini merupakan hasil tampilan penyimpanan dari gambar 4.67 dimana inputan data pendanaan akan disimpan dan ditampilkan berdasarkan inputan yang ada. Selain itu user dapat melihat jumlah data secara langsung, sehingga jika ada perubahan secara langsung mengenai data terkait akan membuat user lebih mudah untuk memantaunya.

![](_page_101_Picture_1.jpeg)

Gambar 4.68 Informasi Pendanaan

Pelakasanaan sebuah kegiatan akan terjadi berulang-ulang jika memang kontrak kegiatan tersebut dilakukan dalam rentang mingguan ataupun bulanan. Sehingga, dalam pelaksanaan tersebut akan diketahui juga jumlah dana yang dikeluarkan (jika ada).

![](_page_102_Picture_38.jpeg)

Gambar 4.69 Form Input Data Pelaksanaan Kegiatan

Gambar 4.70 dibawah ini merupakan hasil penyimpanan data pelaksanaan kegiatan yang dilakukan oleh halaman input data pelaksanaan kegiatan. User dapat melihat hasil tampilan data yang baru diinputkan dari form input data pelaksanaan. Selain itu, user dapat mengetahui tentang berapa banyak pelaksanaan yang telah dilakukan.

![](_page_102_Figure_3.jpeg)

Gambar 4.70 Informasi Pelaksanaan Kegiatan

Berikut adalah form inputan data trainer yang didasarkan pada pelaksanaan kegiatan. User menginputkan data terkait dengan memasukkan kode pelaksanaan dan NIK dosen sebagai trainernya.

![](_page_103_Picture_60.jpeg)

Gambar 4.71 Form Input Data Trainer

![](_page_103_Picture_3.jpeg)

Input Data Pendanaan<br>t Data Pelaksanaan Kegiata<br>Input Data Trainer<br>Input Data Asisten<br>Informasi Pendanaan rorması<br>ısi Pelal an Yang Dil -<br>Nama Keg vati 06/06/2012 Ju .<br>han Guru Barunay vati 06/06/2012 Tri Sagi Pelatihan Guru Barunawati 08/08/2012 Susijanto Tri Rasmana<br>Total : 3 Trainer .<br>asi Asisten Berdasarkan Kegiatan Yang Dila

Gambar 4.72 Informasi Trainer

Form input data asisten pada gambar 4.73 dibawah ini merupakan form inputan asisten dari data pelaksanaan. User menginputkan kode pelaksanaan dan juga NIM mahasiswa sebagai asistennya. Nim mahasiswa dapat ditambahkan sesuai dengan kebutuhan user.

![](_page_104_Figure_1.jpeg)

![](_page_104_Picture_2.jpeg)

Gambar 4.73 Form Input Data Asisten

Sedangkan gambar 4.74 adalah hasil penyimpanan dari gambar 4.73 dimana user telah melakukan penyimpanan atas data asisten berdasarkan pelaksanaan yang dilakukan. Tampilan tersebut juga menunjukkan nama kegiatan, waktu pelaksanaan dan asistennya.

![](_page_104_Figure_5.jpeg)

Gambar 4.74 Informasi Asisten

Halaman laporan yang terlihat pada gambar 4.75 ini menunjukkan berbagai macam laporan yang dapat dipilih oleh user sesuai dengan kebutuhan user. Laporan tersebut mencakup laporan kegiatan, laporan pelaksanaan, laporan pendanaan dan laporan dosen yang mengikuti kegiatan PM.

![](_page_105_Picture_1.jpeg)

## Gambar 4.75 Halaman Laporan

m.

![](_page_105_Picture_3.jpeg)

![](_page_105_Picture_4.jpeg)

Gambar 4.76 Halaman Awal Login Manager

Berikut adalah hasil dari *event click* pada *button* Laporan Kegiatan halaman laporan yang ditunjukkan pada gambar 4.75 dan gambar 4.76, sehingga jika user mengklik *button* tersebut maka user akan dihadapkan pada tampilan laporan berformat excel yang tertera pada gambar 4.77 dibawah ini.

![](_page_106_Picture_55.jpeg)

gambar 4.78. laporan pelaksanaan tersebut didapat dari inputan data user sebelumnya.

|                                               |       |                                                    |                           |                    |   |                  |                                                       |                                            | LaporanPelaksanaan.xls [Read-Only] [Compatibility Mode] - Microsoft Excel |                                                      |                      |             |                                    | <b>STATISTICS</b> |     |
|-----------------------------------------------|-------|----------------------------------------------------|---------------------------|--------------------|---|------------------|-------------------------------------------------------|--------------------------------------------|---------------------------------------------------------------------------|------------------------------------------------------|----------------------|-------------|------------------------------------|-------------------|-----|
|                                               |       | Insert<br>Home                                     | Page Leyout               | Formulas<br> M     |   | Pate <sub></sub> | Realess<br>Yang                                       | <b>Load Test</b><br>Add-Int<br>$\exists x$ | Team                                                                      |                                                      |                      |             |                                    |                   |     |
|                                               |       | N <br>빙                                            | Calibri                   | $-11 - A^2$        |   |                  | $22 - 1$<br><b>I</b>                                  | $ y_1 $<br>Wrap Test                       | $\sqrt{2}$<br>General                                                     |                                                      | ×                    | E AutoSum - | 停<br>æ                             |                   |     |
|                                               |       | <b>La Cooy</b>                                     |                           |                    |   |                  |                                                       |                                            |                                                                           | Cell                                                 | Intert Delete Format | $470 -$     |                                    |                   |     |
|                                               | Paste | <b>Format Painter</b>                              | $\overline{u}$<br>$B$ $I$ | - 1 (H) - 1 (Sec.) |   |                  |                                                       | Merge & Center +                           | $ar3 - y_0$<br>58.58<br>$\cdot$                                           | Conditional Format<br>Formatting - as Table - Styles |                      | $2$ Clear - | Sort & Find &<br>Filter - Select - |                   |     |
|                                               |       | Climboard                                          |                           | Fort               |   |                  | Alignment                                             |                                            | Number                                                                    | Styles                                               | Celti.               |             | Estiting                           |                   |     |
|                                               |       | A1<br>$-61$                                        |                           |                    |   |                  | fe Laporan Pelaksanaan Kegiatan Pengabdian Masyarakat |                                            |                                                                           |                                                      |                      |             |                                    |                   |     |
|                                               | A     | $\overline{n}$                                     |                           | c                  | D | E.               |                                                       | $\Omega$                                   | H                                                                         | ٠                                                    | ĸ                    | M           | N                                  | $\circ$           |     |
|                                               |       | Lappran Pelaksanaan Kegiatan Pengabdian Masyarakat |                           |                    |   |                  |                                                       |                                            |                                                                           |                                                      |                      |             |                                    |                   |     |
|                                               |       |                                                    |                           |                    |   |                  |                                                       |                                            |                                                                           |                                                      |                      |             |                                    |                   |     |
|                                               |       | NO Nama Kegiatan                                   |                           | Tanggal            |   |                  | Mulai Berakhir Jumlah Peserta Asisten                 |                                            | Trainer                                                                   | Keterangan                                           |                      |             |                                    |                   |     |
|                                               |       | 1 Pelatihan Guru Barunawati 06/06/2012 09.00       |                           |                    |   |                  | $12^{64}$                                             | Julianto Lemantara                         |                                                                           | Muchamad Alip Romdhoni Tidak hadir 6 orang           |                      |             |                                    |                   |     |
|                                               |       | 2 Pelatihan Guru Barunawati 06/06/2012 09:00       |                           |                    |   |                  | $12^{7}$ 94                                           | Julianto Lemantara                         | Abdulloh Ubaid                                                            | Tidak hadir 6 orang                                  |                      |             |                                    |                   |     |
|                                               |       | 3 Pelatihan Guru Barunawati 06/06/2012 09:00       |                           |                    |   |                  | $12^{7}94$                                            | Julianto Lemantara                         |                                                                           | 1 Dewa Gede Dirga Negara Tidak hadir 6 orang         |                      |             |                                    |                   |     |
|                                               |       | 4 Pelatihan Guru Barunawati 06/06/2012 09.00       |                           |                    |   |                  | $12^{7}94$                                            |                                            | Susilanto Tri Rasmana Muchamad Alip Romdhoni Tidak hadir 6 orang          |                                                      |                      |             |                                    |                   |     |
|                                               |       | 5 Pelatihan Guru Barunawati 06/06/2012 09:00       |                           |                    |   |                  | 12'94                                                 | Susijanto Tri Rasmana Abdulloh Ubaid       |                                                                           | Tidak hadir 6 orang                                  |                      |             |                                    |                   |     |
|                                               |       | 6 Pelatihan Guru Barunawati 06/06/2012 09:00       |                           |                    |   |                  | $12^{7}94$                                            |                                            | Susilanto Tri Rasmana I Dewa Gede Dirga Negara Tidak hadir 6 orang        |                                                      |                      |             |                                    |                   |     |
| 10                                            |       | 7 Pelatihan Guru Barunawati 06/06/2012 09.00       |                           |                    |   |                  | $12^{6}$ 94                                           | Tri Sagirani                               |                                                                           | Muchamad Alip Romdhoni Tidak hadir 6 orang           |                      |             |                                    |                   |     |
| 11                                            |       | 8 Pelatihan Guru Barunawati 06/06/2012 09.00       |                           |                    |   |                  | $12^{6}$ 94                                           | Tri Sagirani                               | Abdulloh Ubaid                                                            | Tidak hadir 6 orane                                  |                      |             |                                    |                   |     |
| 12                                            |       | 9 Pelatihan Guru Barunawati 06/06/2012 09.00       |                           |                    |   |                  | $12^{7}94$                                            | Tri Sagirani                               |                                                                           | I Dewa Gede Dirga Negara Tidak hadir 6 orang         |                      |             |                                    |                   |     |
| 13                                            |       |                                                    |                           |                    |   |                  |                                                       |                                            |                                                                           |                                                      |                      |             |                                    |                   |     |
| 14                                            |       |                                                    |                           |                    |   |                  |                                                       |                                            |                                                                           |                                                      |                      |             |                                    |                   |     |
| 15                                            |       |                                                    |                           |                    |   |                  |                                                       |                                            |                                                                           |                                                      |                      |             |                                    |                   |     |
| 16                                            |       |                                                    |                           |                    |   |                  |                                                       |                                            |                                                                           |                                                      |                      |             |                                    |                   |     |
| 17                                            |       |                                                    |                           |                    |   |                  |                                                       |                                            |                                                                           |                                                      |                      |             |                                    |                   |     |
| 18                                            |       |                                                    |                           |                    |   |                  |                                                       |                                            |                                                                           |                                                      |                      |             |                                    |                   |     |
| 19                                            |       |                                                    |                           |                    |   |                  |                                                       |                                            |                                                                           |                                                      |                      |             |                                    |                   |     |
| $\begin{array}{r} 20 \\ 21 \\ 22 \end{array}$ |       |                                                    |                           |                    |   |                  |                                                       |                                            |                                                                           |                                                      |                      |             |                                    |                   |     |
|                                               |       |                                                    |                           |                    |   |                  |                                                       |                                            |                                                                           |                                                      |                      |             |                                    |                   |     |
|                                               |       |                                                    |                           |                    |   |                  |                                                       |                                            |                                                                           |                                                      |                      |             |                                    |                   |     |
|                                               |       |                                                    |                           |                    |   |                  |                                                       |                                            |                                                                           |                                                      |                      |             |                                    |                   |     |
| $\frac{23}{24}$                               |       |                                                    |                           |                    |   |                  |                                                       |                                            |                                                                           |                                                      |                      |             |                                    |                   |     |
| 25                                            |       |                                                    |                           |                    |   |                  |                                                       |                                            |                                                                           |                                                      |                      |             |                                    |                   |     |
| <b>DE</b>                                     |       | и « » « LaporanPelaksanaan 93                      |                           |                    |   |                  |                                                       |                                            |                                                                           | $\mathbf{r}$                                         | m                    |             |                                    |                   |     |
| Ready                                         |       |                                                    |                           |                    |   |                  |                                                       |                                            |                                                                           |                                                      |                      |             | (EB [3 13] 100% (-)                | <b>COLL</b>       | $+$ |

Gambar 4.78 Laporan Pelaksanaan

*Button* laporan pendanaan pada gambar 4.75 dan gambar 4.76 akan menghasilkan laporan pendanaan berupa excel yang tertera pada gambar 4.79 dibwah ini. User akan melihat hasil laporan dari semua input yang telah diinputkan user sebelumnya.

| G                                             |              | $\frac{1}{2}$                     |                 |                                                                                                    |                                                                       |                                  |                                 |             | LaporanPendanaan.xls [Read-Only] [Compatibility Mode] - Microsoft Ercel |                                                             |   |                             |                                       |                                    |                    |            |
|-----------------------------------------------|--------------|-----------------------------------|-----------------|----------------------------------------------------------------------------------------------------|-----------------------------------------------------------------------|----------------------------------|---------------------------------|-------------|-------------------------------------------------------------------------|-------------------------------------------------------------|---|-----------------------------|---------------------------------------|------------------------------------|--------------------|------------|
|                                               |              | Home<br>Intert                    | Page Layout     | Formulas                                                                                                    | $\frac{\text{Adding}}{\text{X}}$<br>筒<br>$rac{Ratio}{R}$<br>View<br>W | toad Test<br>12                  | $\frac{\text{Team}}{\text{V2}}$ |             |                                                                         |                                                             |   |                             |                                       |                                    | $\omega$<br>$\sim$ | $\sigma$ x |
|                                               |              | <b>X</b> Cut<br>$\sqrt{N}$        | Calibri         | $\cdot$ $\mathbf{u}$ $\cdot$ $\mathbf{A} \cdot \mathbf{A}$ =                                                                                                    | $= - \cdot \cdot \cdot$                                               | Wrap Text                        | General                         |             | ÷.<br>٠                                                                 |                                                             |   | ■ *■                        | $\Sigma$ AutoSum $\sim$ $\frac{A}{Z}$ | 曲                                  |                    |            |
|                                               |              | Lia Copy                          |                 |                                                                                                    |                                                                       |                                  |                                 |             |                                                                         |                                                             |   |                             | al Fit -                              |                                    |                    |            |
|                                               | Paste        | Format Painter                    |                 | $\mathbf{B} \quad I \quad \underline{\mathbf{U}} = \begin{bmatrix} \begin{bmatrix} 1 \\ 0 \end{bmatrix} \end{bmatrix} \begin{bmatrix} \begin{bmatrix} 1 \\ 0 \end{bmatrix} \end{bmatrix} \begin{bmatrix} \begin{bmatrix} 1 \\ 0 \end{bmatrix} \end{bmatrix} \begin{bmatrix} \begin{bmatrix} 1 \\ 0 \end{bmatrix} \end{bmatrix}$ | 初位                                                                    | Merge & Center - 199 - % > 28.28 |                                 |             | Conditional                                                             | Conditional Format Cell<br>Formatting - as Table - Styles - |   | <b>Insert</b> Delete Format | 2 Clear *                             | Sort & Find &<br>Fiter - Select -  |                    |            |
|                                               |              | Clipboard<br>n.                   |                 | Font                                                                                                    | Alignment                                                             | œ.                               |                                 | Number      | $-174$                                                                  | Styles                                                      |   | Cells                       |                                       | Editing                            |                    |            |
|                                               |              | <b>E6</b>                         | $\cdot$ $\circ$ | $f_{\rm K}$                                                                                                    |                                                                       |                                  |                                 |             |                                                                         |                                                             |   |                             |                                       |                                    |                    | ×          |
|                                               | $\mathbf{A}$ | B                                 |                 | c                                                                                                    | D                                                                     | E                                | F.                              | $\mathsf G$ | н                                                                       |                                                             | ĸ | M                           | N                                     | $\circ$                            | $\mathbf{D}$       | $\alpha$   |
|                                               |              |                                   |                 | Laporan Pendanaan Kegiatan Pengabdian Masyarakat                                                                                                    |                                                                       |                                  |                                 |             |                                                                         |                                                             |   |                             |                                       |                                    |                    |            |
|                                               |              |                                   |                 |                                                                                                    |                                                                       |                                  |                                 |             |                                                                         |                                                             |   |                             |                                       |                                    |                    |            |
|                                               |              | NO Nama Kegiatan                  |                 |                                                                                                    | Nama Sumber Dana Jumlah Dana Yang Diberikan                           |                                  |                                 |             |                                                                         |                                                             |   |                             |                                       |                                    |                    |            |
|                                               |              | 1 Pelatihan Guru Barunawati DIKTI |                 |                                                                                                    | 5000000                                                               |                                  |                                 |             |                                                                         |                                                             |   |                             |                                       |                                    |                    |            |
|                                               |              | 2 pelatihan tunanetra             |                 | depdiknas3                                                                                                    | 2500000                                                               |                                  |                                 |             |                                                                         |                                                             |   |                             |                                       |                                    |                    |            |
|                                               |              |                                   |                 |                                                                                                    |                                                                       |                                  |                                 |             |                                                                         |                                                             |   |                             |                                       |                                    |                    |            |
|                                               |              |                                   |                 |                                                                                                    |                                                                       |                                  |                                 |             |                                                                         |                                                             |   |                             |                                       |                                    |                    |            |
|                                               |              |                                   |                 |                                                                                                    |                                                                       |                                  |                                 |             |                                                                         |                                                             |   |                             |                                       |                                    |                    |            |
|                                               |              |                                   |                 |                                                                                                    |                                                                       |                                  |                                 |             |                                                                         |                                                             |   |                             |                                       |                                    |                    |            |
|                                               |              |                                   |                 |                                                                                                    |                                                                       |                                  |                                 |             |                                                                         |                                                             |   |                             |                                       |                                    |                    |            |
|                                               |              |                                   |                 |                                                                                                    |                                                                       |                                  |                                 |             |                                                                         |                                                             |   |                             |                                       |                                    |                    |            |
|                                               |              |                                   |                 |                                                                                                    |                                                                       |                                  |                                 |             |                                                                         |                                                             |   |                             |                                       |                                    |                    |            |
|                                               |              |                                   |                 |                                                                                                    |                                                                       |                                  |                                 |             |                                                                         |                                                             |   |                             |                                       |                                    |                    |            |
|                                               |              |                                   |                 |                                                                                                    |                                                                       |                                  |                                 |             |                                                                         |                                                             |   |                             |                                       |                                    |                    |            |
|                                               |              |                                   |                 |                                                                                                    |                                                                       |                                  |                                 |             |                                                                         |                                                             |   |                             |                                       |                                    |                    |            |
|                                               |              |                                   |                 |                                                                                                    |                                                                       |                                  |                                 |             |                                                                         |                                                             |   |                             |                                       |                                    |                    |            |
| 5 6 7 8 9 10 11 12 13 14 15 16 17 18 19 20 21 |              |                                   |                 |                                                                                                    |                                                                       |                                  |                                 |             |                                                                         |                                                             |   |                             |                                       |                                    |                    |            |
|                                               |              |                                   |                 |                                                                                                    |                                                                       |                                  |                                 |             |                                                                         |                                                             |   |                             |                                       |                                    |                    |            |
|                                               |              |                                   |                 |                                                                                                    |                                                                       |                                  |                                 |             |                                                                         |                                                             |   |                             |                                       |                                    |                    |            |
|                                               |              |                                   |                 |                                                                                                    |                                                                       |                                  |                                 |             |                                                                         |                                                             |   |                             |                                       |                                    |                    |            |
| 22                                            |              |                                   |                 |                                                                                                    |                                                                       |                                  |                                 |             |                                                                         |                                                             |   |                             |                                       |                                    |                    |            |
| $\frac{23}{24}$                               |              |                                   |                 |                                                                                                    |                                                                       |                                  |                                 |             |                                                                         |                                                             |   |                             |                                       |                                    |                    |            |
|                                               |              |                                   |                 |                                                                                                    |                                                                       |                                  |                                 |             |                                                                         |                                                             |   |                             |                                       |                                    |                    |            |
| $rac{25}{26}$                                 |              |                                   |                 |                                                                                                    |                                                                       |                                  |                                 |             |                                                                         |                                                             |   |                             |                                       |                                    |                    |            |
|                                               |              | <b>M 4 F M LaporanPendanaan</b>   |                 |                                                                                                    |                                                                       |                                  |                                 |             | 14.5                                                                    |                                                             |   |                             |                                       |                                    |                    | ×F         |
| <b>Dearty</b>                                 |              |                                   |                 |                                                                                                    |                                                                       |                                  |                                 |             |                                                                         |                                                             |   |                             |                                       | $405$ (71.03) $-$ (60% (6) $-$ (6) |                    | $-40$      |

Gambar 4.79 Laporan Pendanaan

![](_page_107_Picture_3.jpeg)

![](_page_107_Picture_51.jpeg)

Gambar 4.80 Laporan Dosen yang Mengikuti PM
#### **BAB V**

#### **PENUTUP**

### **3.1 KESIMPULAN**

Kesimpulan yang dapat diambil dari seluruh pembahasan laporan ini yaitu diantaranya :

- a. Aplikasi telah didesain dan dibangun berdasarkan cakupan kegiatan yang dilakukan oleh bagian PM STIKOM Surabaya.
- b. Aplikasi pendataan Pengabdian Masyarakat (PM) dapat diterapkan di bagian PM STIKOM Surabaya.

# **3.2 SARAN**

Sebagaimana dari penjelasan tentang tugas Kerja Praktek dapat disarankan sebagai berikut:

ERSI

NIV

- a. Seiring dengan perkembangan ilmu pengetahuan dan teknologi komputer maka tidak menutup kemungkinan aplikasi yang sudah ada ini, nantinya akan dikembangkan lebih baik guna mengatasi segala masalah yang timbul pada pendataan kegiatan PM STIKOM Surabaya ini.
- b. Untuk pemeliharaan aplikasi ini perlu adanya evaluasi rutin sehingga dapat dilihat apakah perlu diadakan perbaikan / penyempurnaan kembali.

## **DAFTAR PUSTAKA**

Fathansyah, 2007, *Buku Teks Ilmu Komputer Basis Data,* Informatika, Bandung.

Irawan, 2008, *7 Jam Belajar Interaktif : JavaScript Untuk Orang Awam*, Maxicom, Palembang.

Jogiyanto, 1989, *Analisa dan Desain Sistem Informasi,* Andi, Yogyakarta.

Kadir, Abdul, 2002, *Dasar Pemrograman WEB Dinamis menggunakan PHP,*  Andi, Yogyakarta.

Kurniawan, Budi, 2008, *Desain Web dengan HTML + CSS,* Andi, Yokyakarta.

Noviansyah, Eka, 2008, *Aplikasi Website Museum Nasional Menggunakan Macromedia Dreamweaver MX,* STIK, Jakarta.

Sampurna, 1997, *Belajar Sendiri Membuat Homepage dengan HTML,* Elex Media Komputindo, Jakarta.

Tamimuddin, 2006, *Pemrograman Web Database menggunakan Adodb PHP,*  Andi, Yogyakarta.